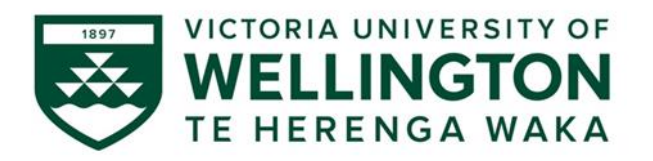

# **RiskTeq for SBS**

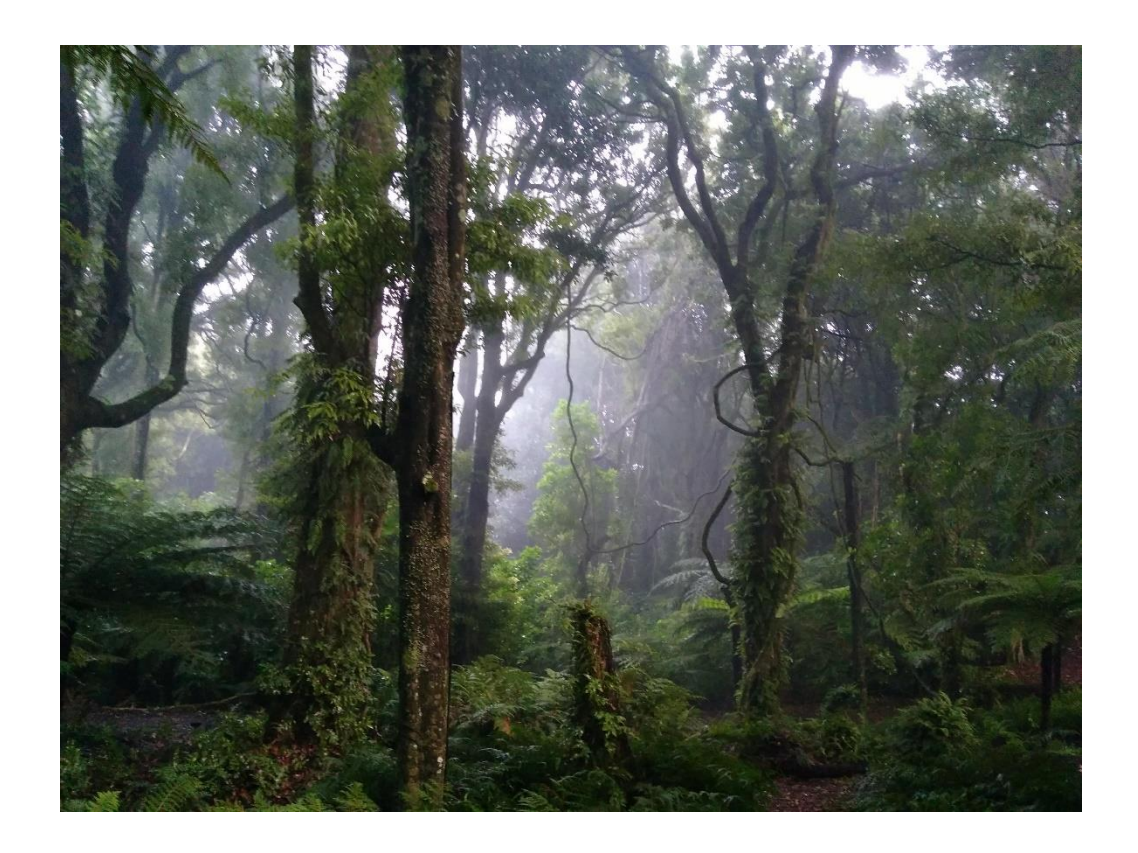

# A manual for using RiskTeq to conduct terrestrial fieldwork in VUW's School of Biological Sciences

Prepared by Mel Dohner

School of Biological Sciences Te Kura Mātauranga Koiora

### Access**: From university computers** (or through a virtual private network (VPN))

**[https://riskteq.victoria.ac.nz](https://riskteq.victoria.ac.nz/)** link also on the **[SBS Resource Page](http://www.victoria.ac.nz/sbs/about/resources)**

# Log in: Current university username and password

Users registered before 2018 will need to include the domain and backslash **Staff\username** or **Student\username**

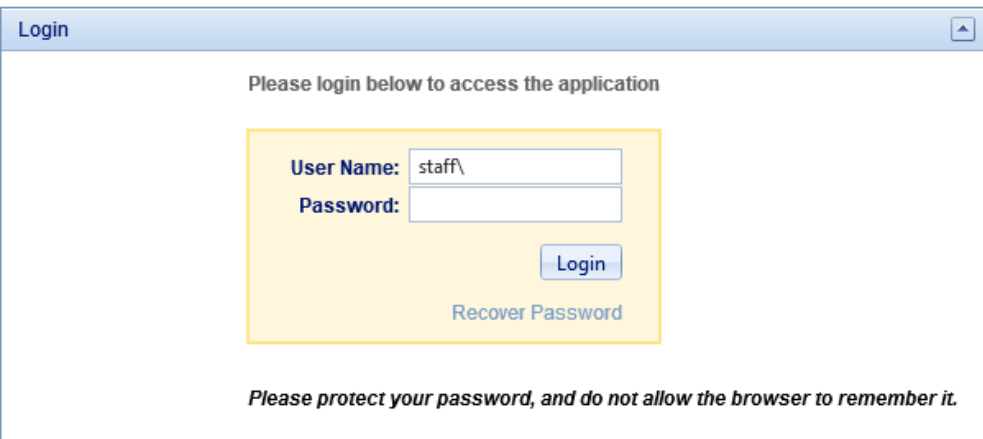

Questions: Mel Dohner [mel.dohner@vuw.ac.nz](mailto:mel.dohner@vuw.ac.nz) 463-4785 Te Toki a Rata 401

# **Table of Contents**

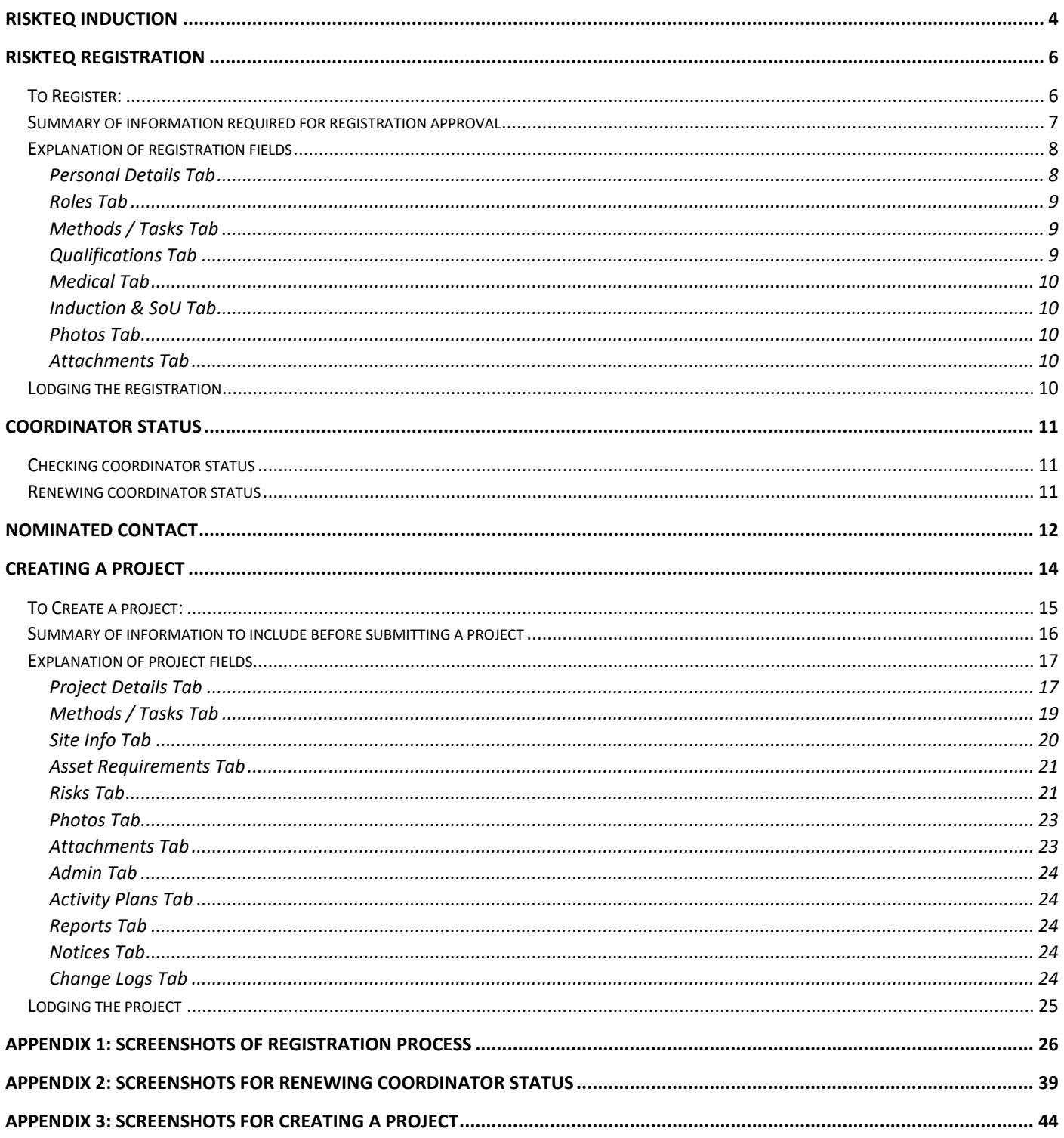

# <span id="page-3-0"></span>RiskTeq Induction

Under the [Health and Safety at Work Act 2015,](http://www.legislation.govt.nz/act/public/2015/0070/latest/DLM5976660.html) Victoria University of Wellington (VUW) has a responsibility to provide a safe environment for all students and staff, both on and off campus. Fieldwork (any work conducted off-site) is included in VUW's [Health and Safety Policy](https://www.victoria.ac.nz/documents/policy/staff-policy/health-and-safety-policy.pdf) and a "Fieldwork and Off Campus Activities Procedure" is currently under review. Items of note from these policies/procedures are:

- Perform dynamic risk assessments to gauge safety as conditions and environment changes.
- Field safety should consider both physical and mental wellbeing.
- Create an emergency response plan BEFORE you arrive in the field.
- Regularly review fieldwork trips to evaluate what went wrong and what went well.
- Exercise due diligence when using external providers; ensure they're recognized and reputable.
- Ensure equipment is fit for purpose:
	- o e.g., cars have current W.O.F, electrical equipment have current test ticket.
- Nominated contacts and a regular check-in schedule are integral to safety.
- Accident/incident/near-miss:
	- o should be reported to your manager/supervisor in a timely manner.
	- o should be reported online reporting through the [Staff Service Centre](https://service.wgtn.ac.nz/asm/portal.aspx).
- For international travel:
	- o book through [CTM](https://intranet.victoria.ac.nz/staff/services-resources/finance/travel/book-travel) to include insurance and travel risk notifications.
	- o check [Safe Travel](https://www.safetravel.govt.nz/) for country specific advice.

To meet national legislation and VUW policies, the School of Biological Sciences (SBS) uses a risk management software called RiskTeq to manage all fieldwork. RiskTeq has three components (summarized in Figure 1).

- **1- Registration:** key personal & medical details for all field workers. Required for participants and fieldwork leaders Reviewed by a RiskTeq officer Requires annual re-approval for fieldwork leaders
- **2- Projects:** general details of fieldwork and the associated risk assessment. Completed by fieldwork leaders Reviewed by terrestrial review board or diving and boating committee Terrestrial projects approved by supervisor via e-mail
- **3- Activity plans**: specific details for each trip off-campus, including a check-in schedule. Completed by fieldwork leaders No review or approval required **This is the most important component of RiskTeq and ensures team safety!**

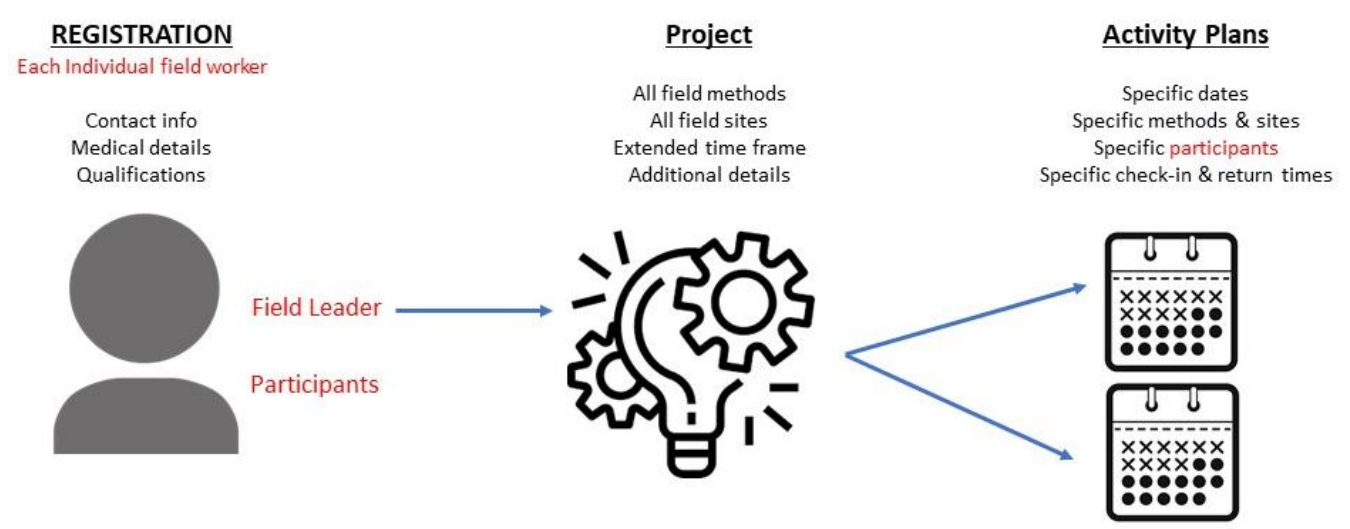

*Figure 1. Summary of the three aspects of RiskTeq. Only a Field Leader can create a project or lodge activity plans.* 

Fieldwork members can register as either **participants** (persons working in the field, but not organizing the trips) and/or **fieldwork leaders** (persons organizing the trip and overseeing the health and safety of the group).

Under the above VUW policies, all fieldwork members have the following responsibilities:

- Look after their own health and safety.
- Ensure their action/inaction doesn't harm another person.
- Follow instructions given by the fieldwork leader.
- Cooperate with any health and safety policies/procedures.
- Follow the University's [student](https://www.victoria.ac.nz/documents/policy/student-policy/student-conduct-statute.pdf) or [staff](https://www.victoria.ac.nz/documents/policy/staff-policy/conduct-policy.pdf) conduct policies.

Fieldwork leaders have the following additional responsibilities:

- Identifying and assessing risks.
- Actively managing the risks.
- Effectively communicating with participants to ensure they are informed of the emergency response plans, the field risks, and their responsibilities in controlling risks.

RiskTeq is not used for lab work, but **it is mandatory for all fieldwork.** Since producing risk assessments for all field and lab work is an industry standard in science, RiskTeq should be viewed as a tool for developing strong risk assessment skills. This manual is created to give guidance on how to use RiskTeq to register and lodge projects. This manual is written from a "terrestrial" fieldwork perspective. Diving and boating work may have different registration and project requirements. Contact the appropriate RiskTeq administrator for further details:

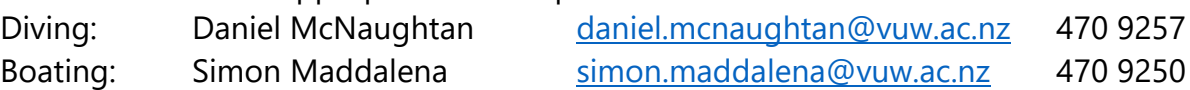

For work managed through a different institution/organization, a RiskTeq project should still be completed and approved to capture the activities of SBS employees. This project can be much reduced, but it should include a comprehensive Project Details tab and attachments of the approved risk assessments and other health and safety documents.

# <span id="page-5-0"></span>RiskTeq Registration

All fieldwork members must be registered in RiskTeq, allowing all field members to be included in the project activity plan. In the event of an emergency, the activity plan will allow RiskTeq administrators to provide emergency services with relevant medical information. Additionally, the inclusion of members on the activity plans ensures they receive activity plans and risk assessments by automatic e-mail when the plan is lodged.

Non-VUW personnel can be registered in RiskTeq! Contact your RiskTeq officer for more information.

### <span id="page-5-1"></span>To Register:

- 1) Use a university computer (or VPN)
- 2) Log on

Website: <https://riskteq.victoria.ac.nz/> Username: VUW username Historical users will need to include a domain & backslash (see p. 2) Password: current VUW password

- 3) Fill out RiskTeq pages and tabs. (Screenshots can be found in [Appendix 1\)](#page-25-0)
	- Complete the "Welcome to RiskTeq" page, click "next".
		- o Follow instructions below (pp. 8-10) to provide correct information.
	- The same page will load, but with more field fields:
		- o untick the "address not provided box", fill in your address.
		- o Select "yes" for volunteering, click "next".
	- Complete remaining tabs, clicking "next" after each.
		- o Be sure to scroll down on the "Induction & SOU" tab for hidden fields.
- 4) Lodge to "Terrestrial Officer" (or other appropriate administrator, see p. 5).
	- Refer to the [summary table](#page-5-2) below (p. 7) to ensure approval on first lodgement.
	- You must provide a short statement in the "comment box" (e.g. "first" registration").
- <span id="page-5-2"></span>5) Once your registration is approved, you will receive an e-mail from RiskTeq to your provided e-mail address. Terrestrial registrations will receive a follow-up "Welcome to RiskTeq" e-mail from [mel.dohner@vuw.ac.nz](mailto:mel.dohner@vuw.ac.nz) with helpful information.

# Summary of information required for registration approval

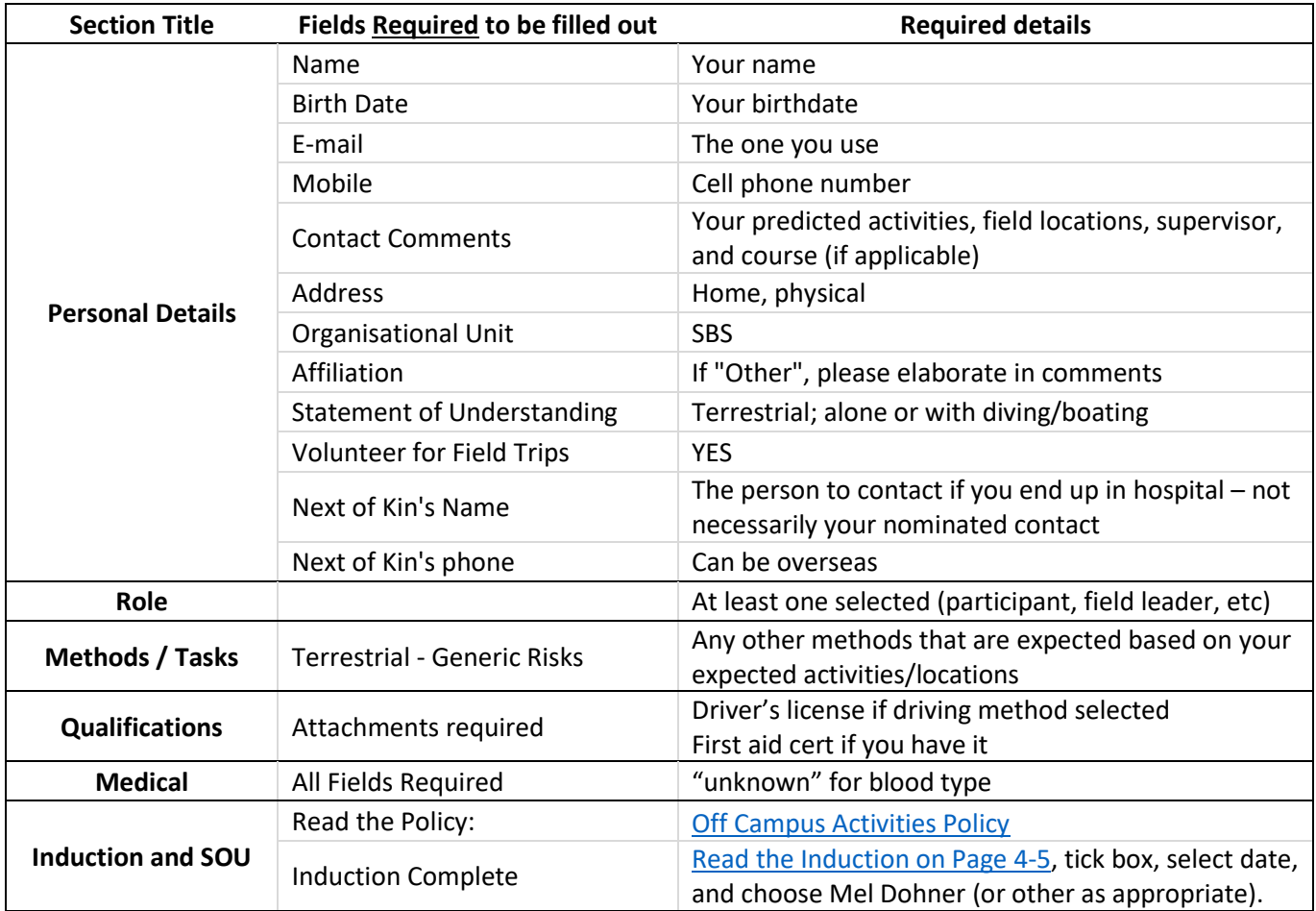

See next page for full details and examples of each field.

# <span id="page-7-1"></span><span id="page-7-0"></span>Explanation of registration fields Personal Details Tab

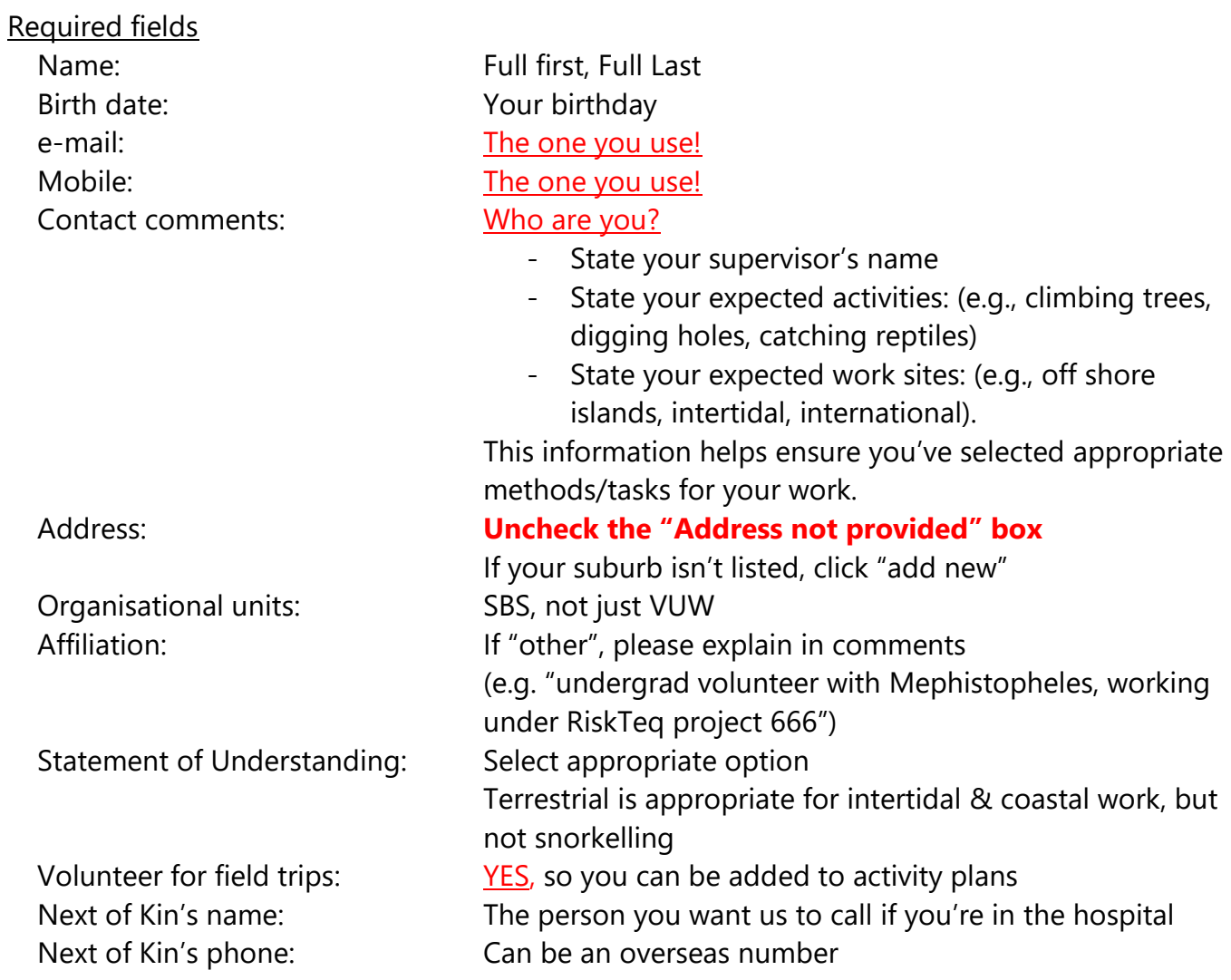

### Not required, fill out if you're comfortable

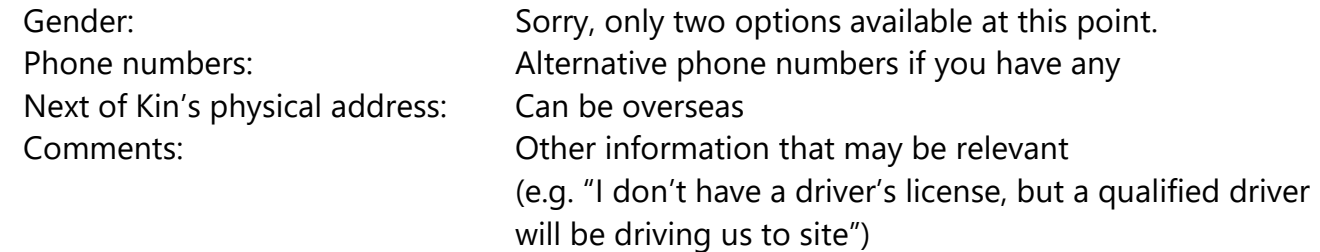

- When finished, click "Next" at top or bottom.

#### <span id="page-8-0"></span>Roles Tab

Click "edit". Select appropriate role based on the expected activities/sites listed in the previous "contact comment" field. You can select as many as apply. Ignore SGEES roles (School of Geography, Environment and Earth Sciences).

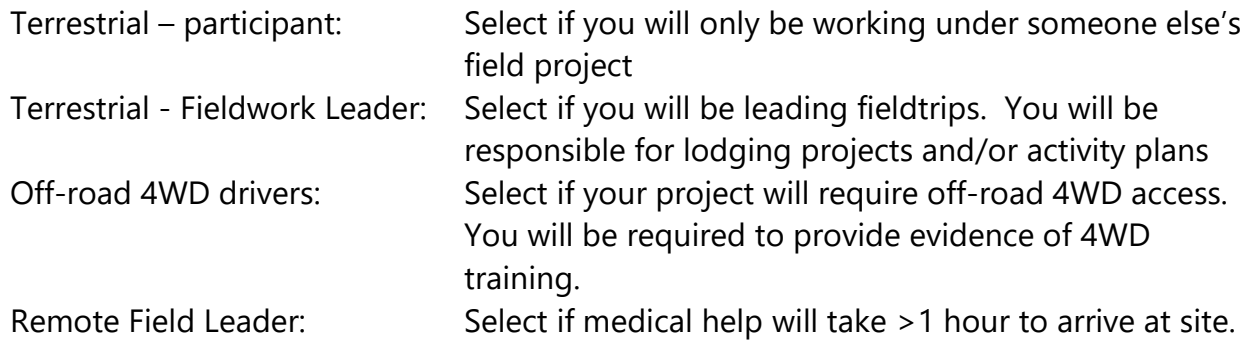

#### <span id="page-8-1"></span>Methods / Tasks Tab

- Click "edit". Your options here are populated by your Role selection.
	- $\circ$  For "Terrestrial participant" you will not have any options,
	- o For "Terrestrial FieldWork Leader" select any methods that you anticipate using in your project. All registrations must include "Terrestrial-Generic Risks".

If a future project or activity plan requires methods for which you are not approved, you can revert your registration to draft, update the methods, and re-lodge for approval. When re-lodging, please note your changes in the comment section for faster re-approval. See p.11 for more information.

#### <span id="page-8-2"></span>Qualifications Tab

Click "Add New" and complete all fields. Be sure to attach a copy of the qualification.

#### Some roles require qualifications:

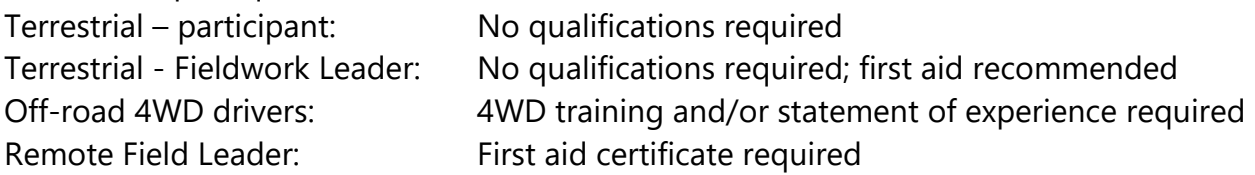

#### If "Terrestrial - Driving" method is selected:

- A driver's qualification is expected. You'll need to attach a copy of the license to the qualification, please ensure expiry date is visible.
- If you don't have a license, please add an explanation in the personal details tab (e.g. "I don't have a license, but my work site requires vehicular transport. The person driving for me will have a full, valid license").

#### <span id="page-9-0"></span>Medical Tab

- Fill out to the best of your knowledge.
- If you don't know your blood type, select "unknown".

#### **This is extremely important information** in the event of an emergency.

#### <span id="page-9-1"></span>Induction & SoU Tab

- Read the statement of understanding and tick "I agree". The off-campus policy can be found online: <https://www.victoria.ac.nz/documents/policy/staff-policy/off-campus-activities-policy.pdf>
- **Scroll down** to find the inductions section.
- Read pp. 4-5 of this guide.
- Tick "induction complete", select the current date, and select the appropriate inductor name from the drop down (Mel Dohner for terrestrial).

#### <span id="page-9-2"></span>Photos Tab

None required. Used for uploading supporting photos (.tif, .jpg, etc).

#### <span id="page-9-3"></span>Attachments Tab

None required. Used for uploading supporting documents (pdf, .doc, .xls).

#### <span id="page-9-4"></span>Lodging the registration

- Click "Lodge to Terrestrial Officer Review"

A pop-up box will appear with errors, warnings, information, and a "change comment" box.

- You cannot proceed if errors occur.
- If you can, fix the warnings before submitting the registration.
- Write a comment in the provided textbox. This can be any message you want, (e.g., "first attempt at registering").

The terrestrial officer will review your registration and approve or reject it.

Rejections will be clarified via an e-mail to the address provided in the personal details tab. RiskTeq will automatically e-mail you a notification when your registration is approved. Terrestrial registrations will be followed up with a "welcome to RiskTeq" e-mail from Mel.

# <span id="page-10-0"></span>Coordinator Status

**Project leaders** are given "coordinator status" for the methods selected in their personal registration. **This status expires after one year**. If you are unable to lodge activity plans, it's probably because your status has expired.

### <span id="page-10-1"></span>Checking coordinator status

The amount of time left on your coordinator status can be viewed from your dashboard (Figure 2). Note: expiring qualifications are also seen here.

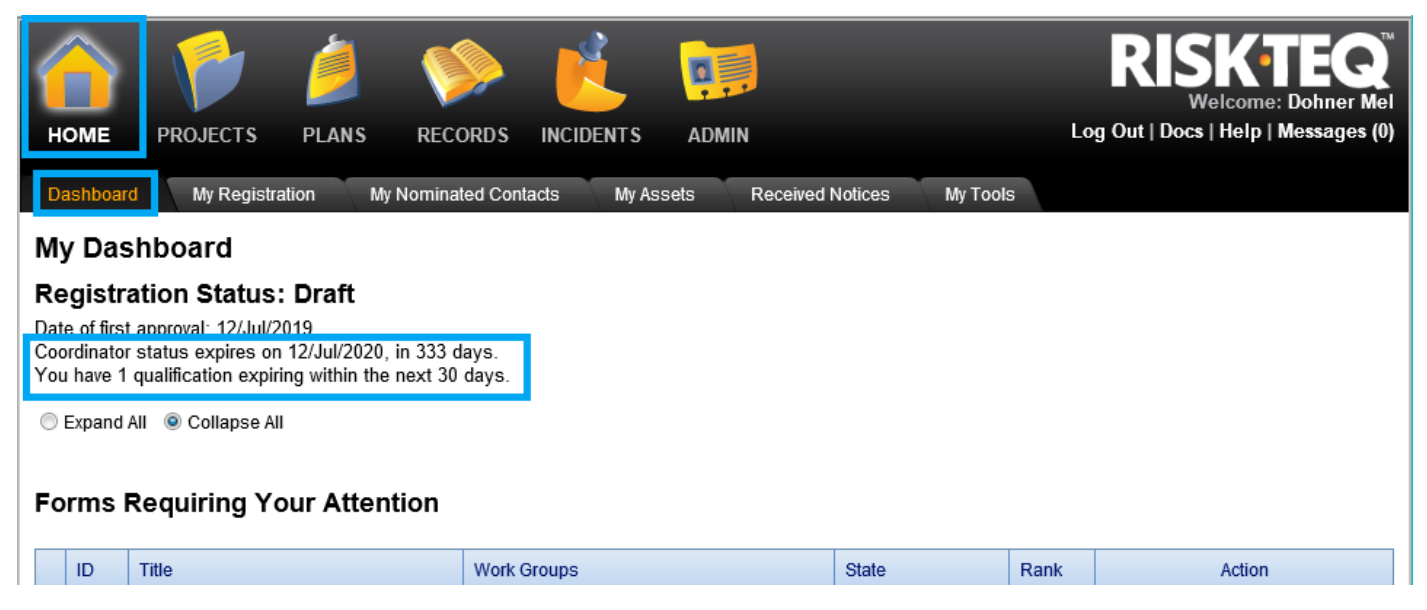

*Figure 2. Coordinator status can be viewed from the dashboard. Expiring qualifications can also be found here.* 

### <span id="page-10-2"></span>Renewing coordinator status

To renew your coordinator status, you need to relodge your registration (not your project!) to the appropriate RiskTeq administrator. Screenshots can be found in [Appendix 2.](#page-38-0)

- 1) Click the "My Registration Tab".
- 2) Click "Revert to draft". (Make sure this is your registration, not your project!)
- 3) Update any personal contact details (new address?) or qualifications (renewed first aid?).
- 4) Click "lodge to terrestrial officer" (or other appropriate officer based on your "statement of understanding").
- 5) Write "coordinator status needs renewed" in the transition comment text box.
- 6) Click "confirm".

# <span id="page-11-0"></span>Nominated Contact

Once your registration is approved, a new tab will appear when you log in: "My Nominated Contacts".

If you are a **project leader**, you will need to provide a nominated contact that you will check in with after safely returning from field trips. Nominated contacts will be the ones to raise the alarm and get a search and rescue party underway if needed. **They should be a person that will worry**  about you if don't come back from your field trip. Partners, best friends, or parents are good contacts. When lodging activity plans, this is the person you select to be responsible for raising the alarm and initiating a search and rescue effort if your field party doesn't return.

To add your contact (see Figures 3 and 4):

- 1) Click on "My Nominated Contacts".
- 2) Click "add new".
- 3) Fill in the person's details: particularly their mobile phone number.
- 4) Do not click "shared with all coordinators". If you do, all project leaders can select your contact for their activity plans.
- 5) Click "save".

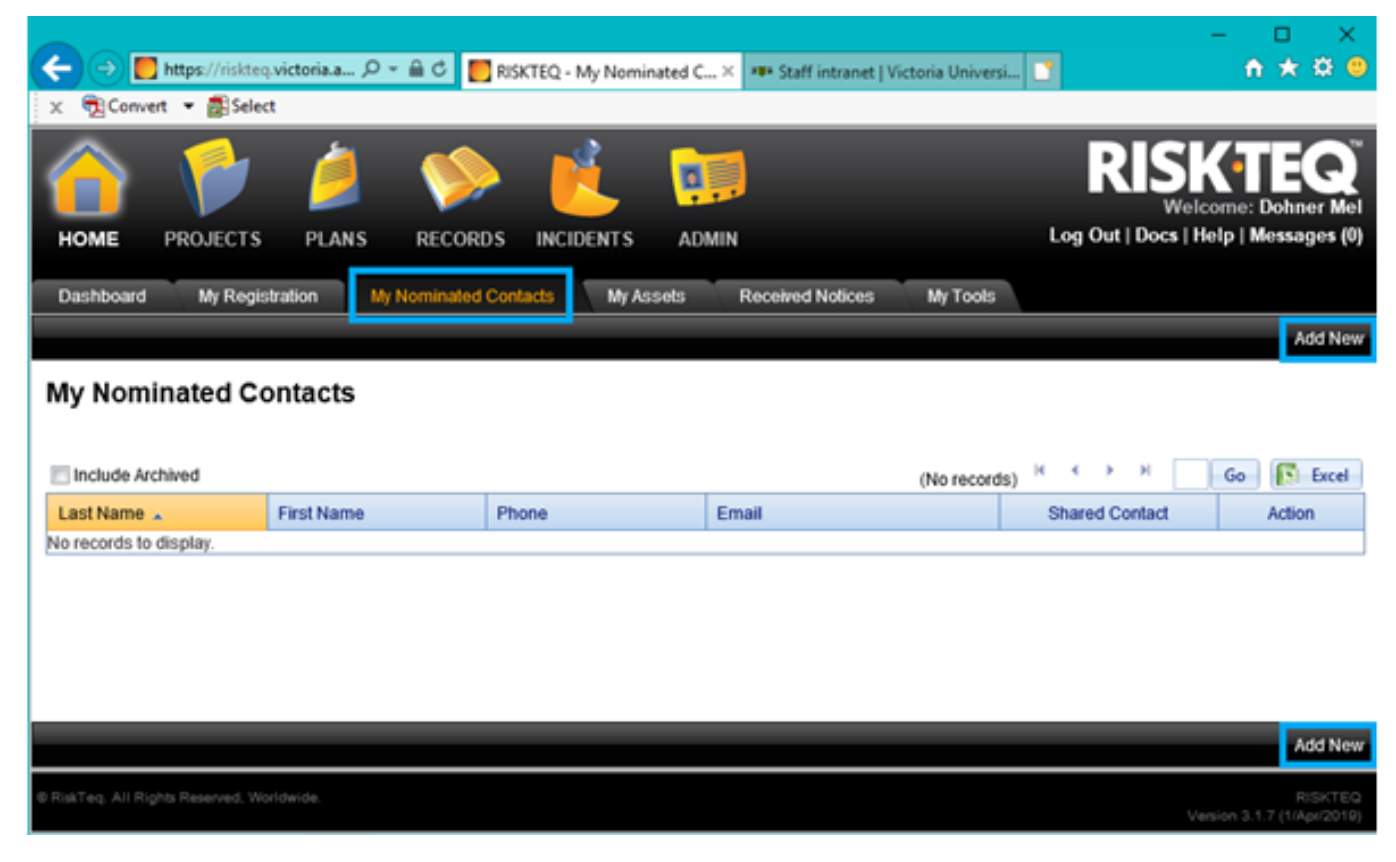

*Figure 3. A trusted person should be added as your nominated contact, click "add new". This is the person that will be used as a point of checkin after field work and will be listed on activity plans. It should be a person that will notice your absence and follow protocol outlined if you do not return.*

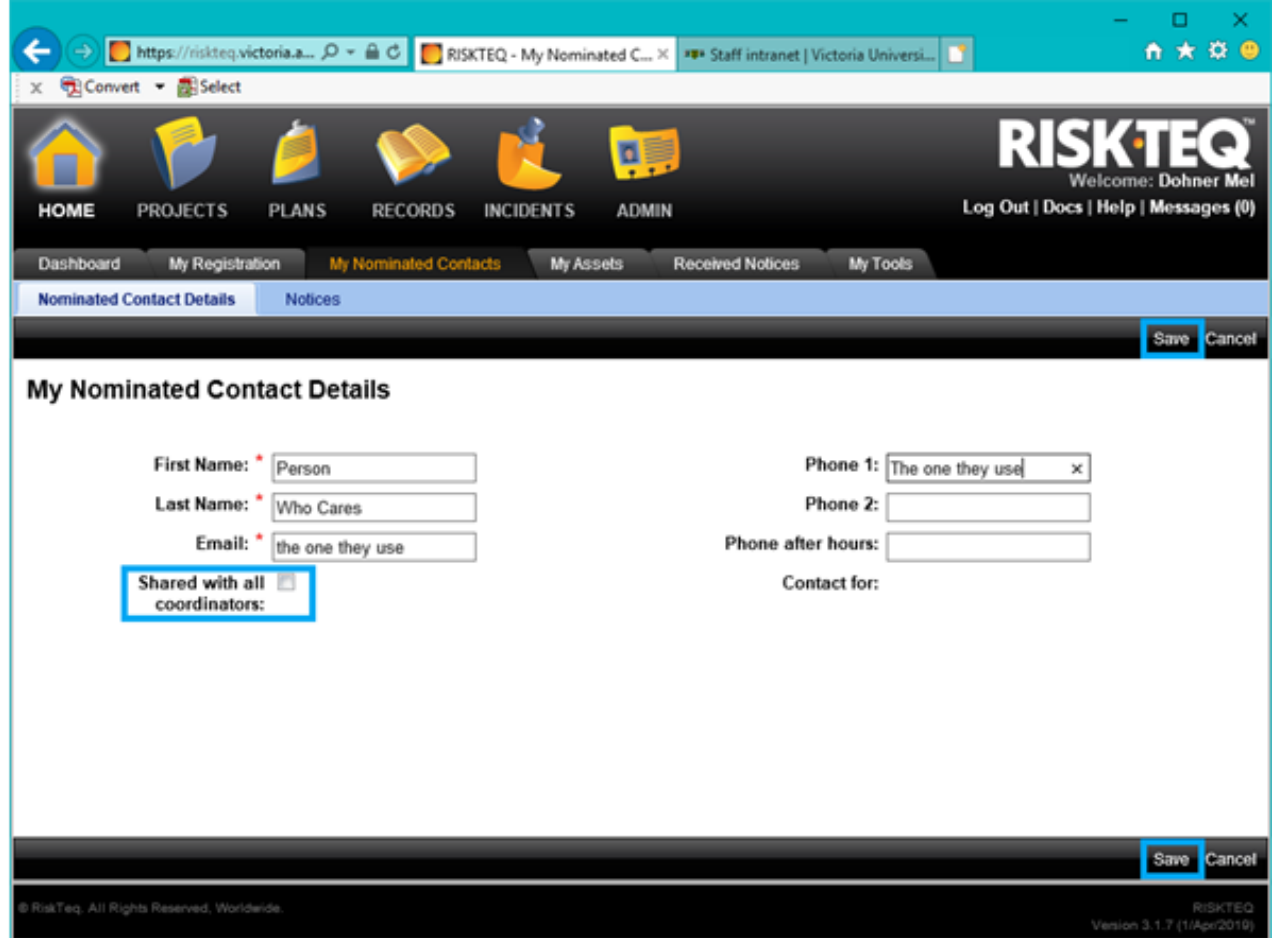

*Figure 4. Add details of your nominated contact. Be sure to leave the "shared with all coordinators" box unchecked. Checking this box allows other RiskTeq users to see and select your contact as their own. Select "save" when completed.* 

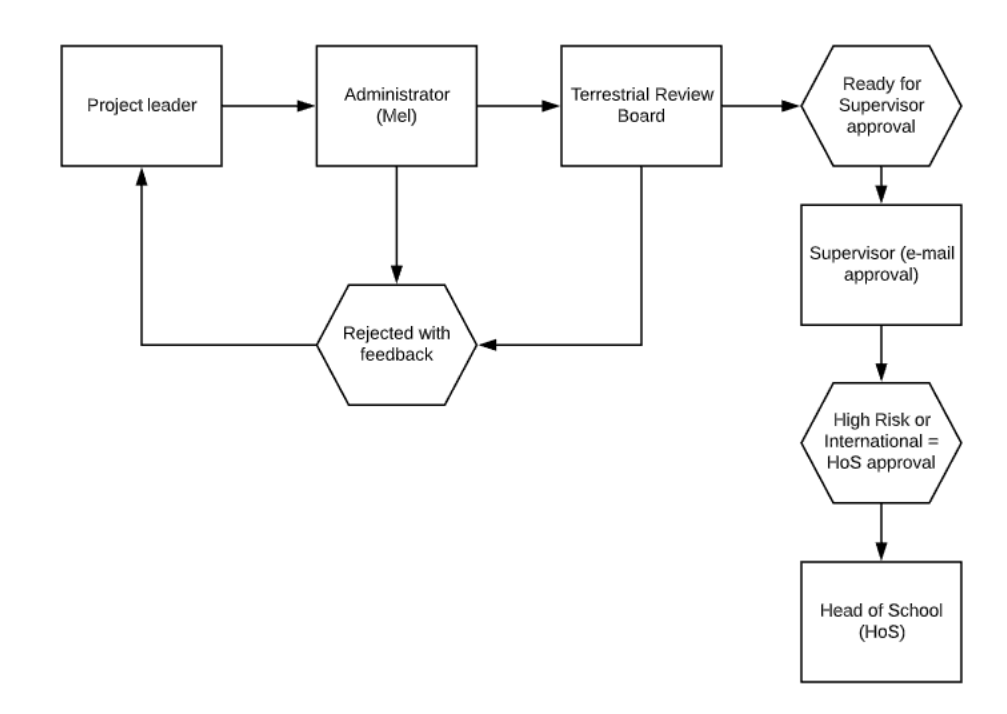

# <span id="page-13-0"></span>Creating a project

The initial project approval will take time. It is reviewed by the Terrestrial Officer who then passes it to the Terrestrial Review Board. The project may be sent back for improvement at either stage. Once the board is satisfied that the project meets current standards, an e-mail request is sent to the project supervisor for approval. The project is approved once the supervisor replies stating approval. Since there are so many people involved in the review/approval process (Figure 5), **you should plan for project approval to take AT LEAST two weeks, though it could take longer (particularly at end of terms and during holidays)**.

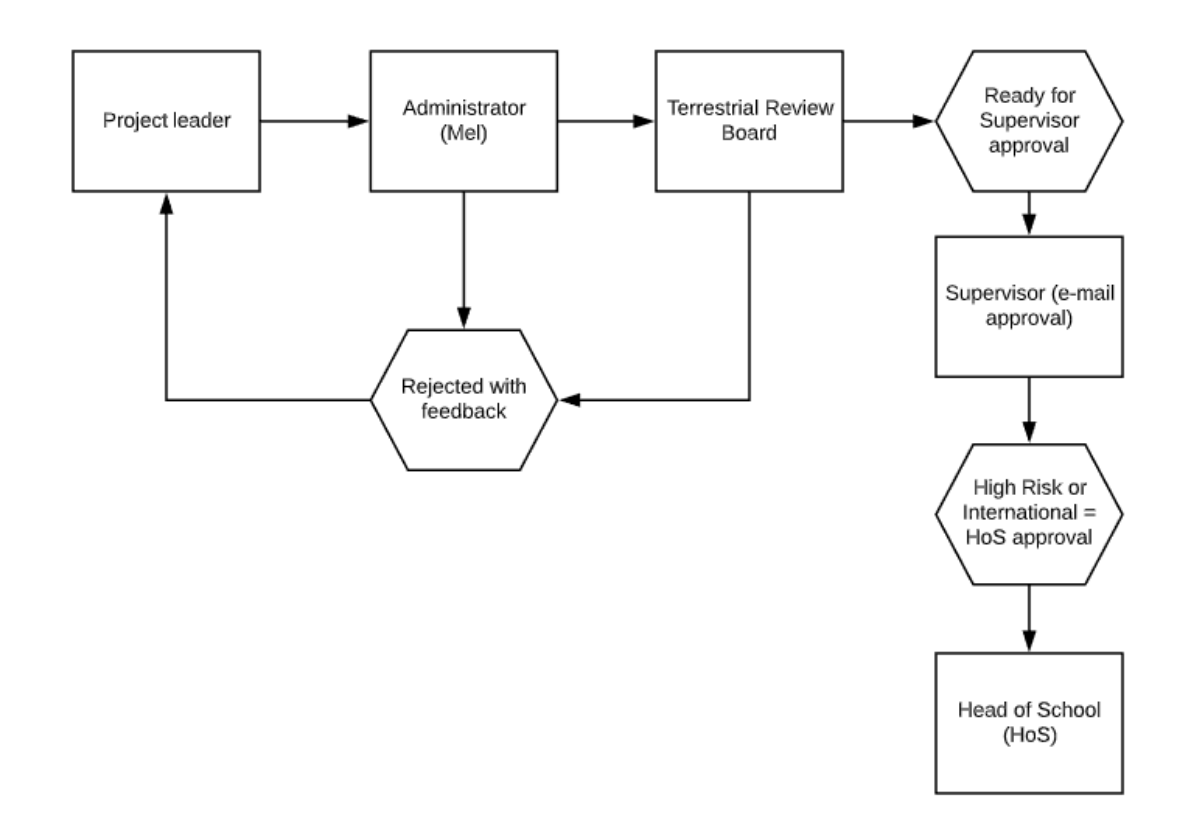

*Figure 5. Approval process for a terrestrial project.* 

Projects should not be stagnant, unchanging documents. It's likely that new sites, risks, or methods will need to be added. In this case, just revert the project to draft, make the changes, and re-lodge the project. **Use the "change comments" box** to highlight the changes to the Terrestrial Officer. Major changes (e.g. new methods) may require a re-review; minor changes (e.g. extension of project dates, new sites) may only require re-approval by the supervisor.

Once a project has been approved, **activity plans are lodged every time field work is conducted**. These plans include details of work being conducted by SBS staff/students. One of RiskTeq's strengths is the automation of sending reports to the supervisor, participants, and nominated contacts when activity plans are lodged. These reports include the important details (who, when, where, and what), but also include the risk assessment. This is important for ensuring all participants have access to safety information before going into the field. **For participants to be included as personnel in the activity plan, they need to be registered in RiskTeq**.

### <span id="page-14-0"></span>To Create a project:

- 1) Use a university computer (or VPN)
- 2) Log on:

Website: <https://riskteq.victoria.ac.nz/> Username: VUW username Historical users will need to include a domain & backslash (see p. 2) Password: current VUW password

- 3) Create a new project (Screenshots can be found in [Appendix 3\)](#page-43-0)
	- Click on the "Projects" folder icon, click "Add New".
	- Select the appropriate project type (e.g., masters, PhD) and click "Continue".
	- Complete **all tabs** (see pp. 17-24 for information on how to fill out each field).
- 4) Use the [summary table](#page-15-0) below (p. 16) to ensure you've included all expected information and to help speed up the review process.
- 5) Double check information and spelling. **Run it past your supervisor for improvement**.
- 6) Lodge to "Terrestrial Officer" (or other appropriate administrator, see p. 5). You must provide a statement in the "comment box" (e.g. first project submission).
- 7) Wait for feedback or approval.

# Summary of information to include before submitting a project

The Review Board is looking for **acknowledgement of the thought process**: show us that you've considered the risks associated with your work/locations. If you can tick off each of the items in the "Details Terrestrial Officer is expecting" column, then you should have a good shot of passing the review board quickly

<span id="page-15-0"></span>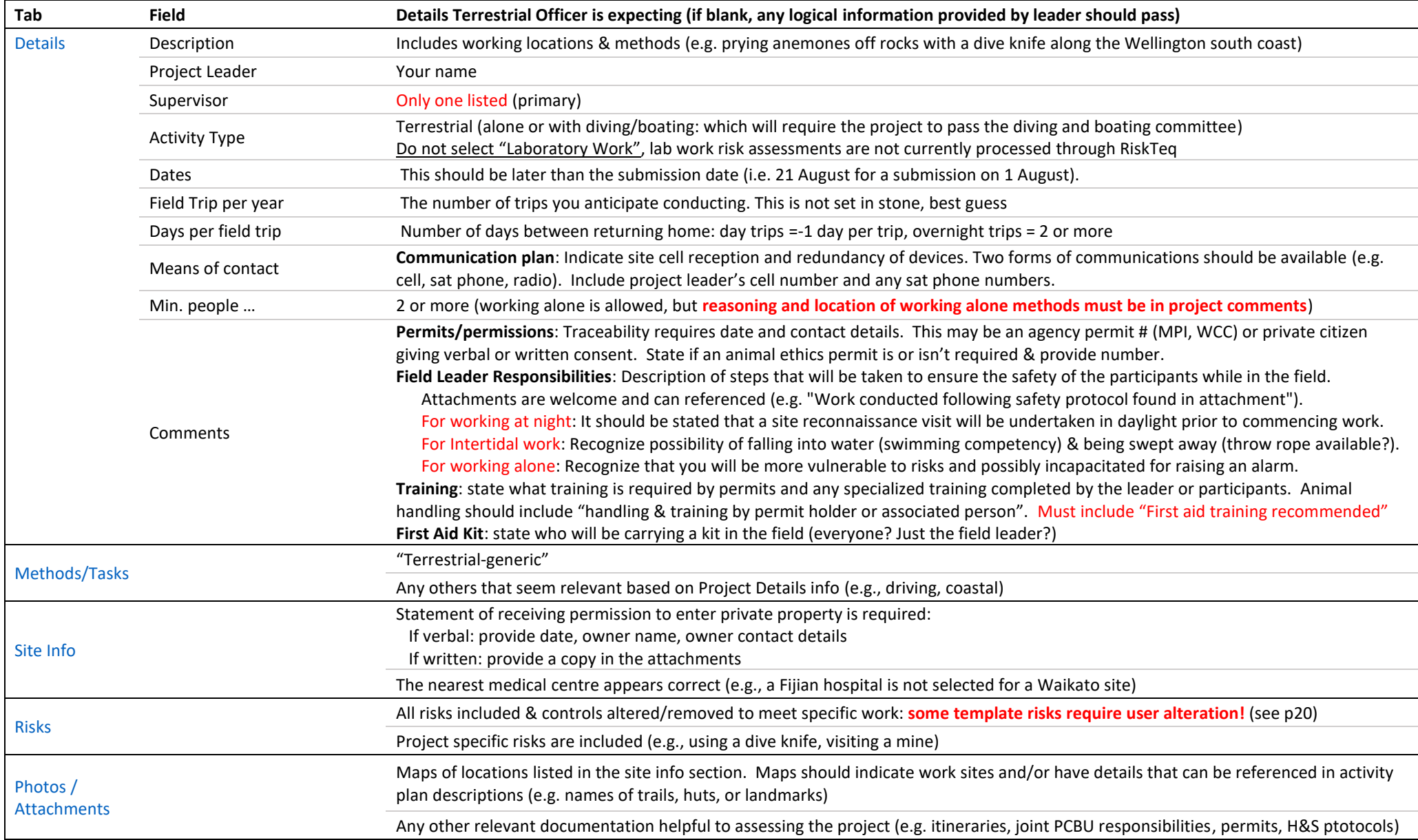

# <span id="page-16-0"></span>Explanation of project fields

#### <span id="page-16-1"></span>Project Details Tab

We want to know WHAT you're doing and HOW you're doing it (Figure 6). We don't want a research proposal and we're not worried about the goal of your research. **We want to ensure your risk assessment is comprehensive and that you've acknowledged the process of considering the risks involved.** Fill in all fields with as much action-oriented detail as possible, as outlined below. **No field should be left blank.** See [Appendix 3](#page-43-0) for screenshots.

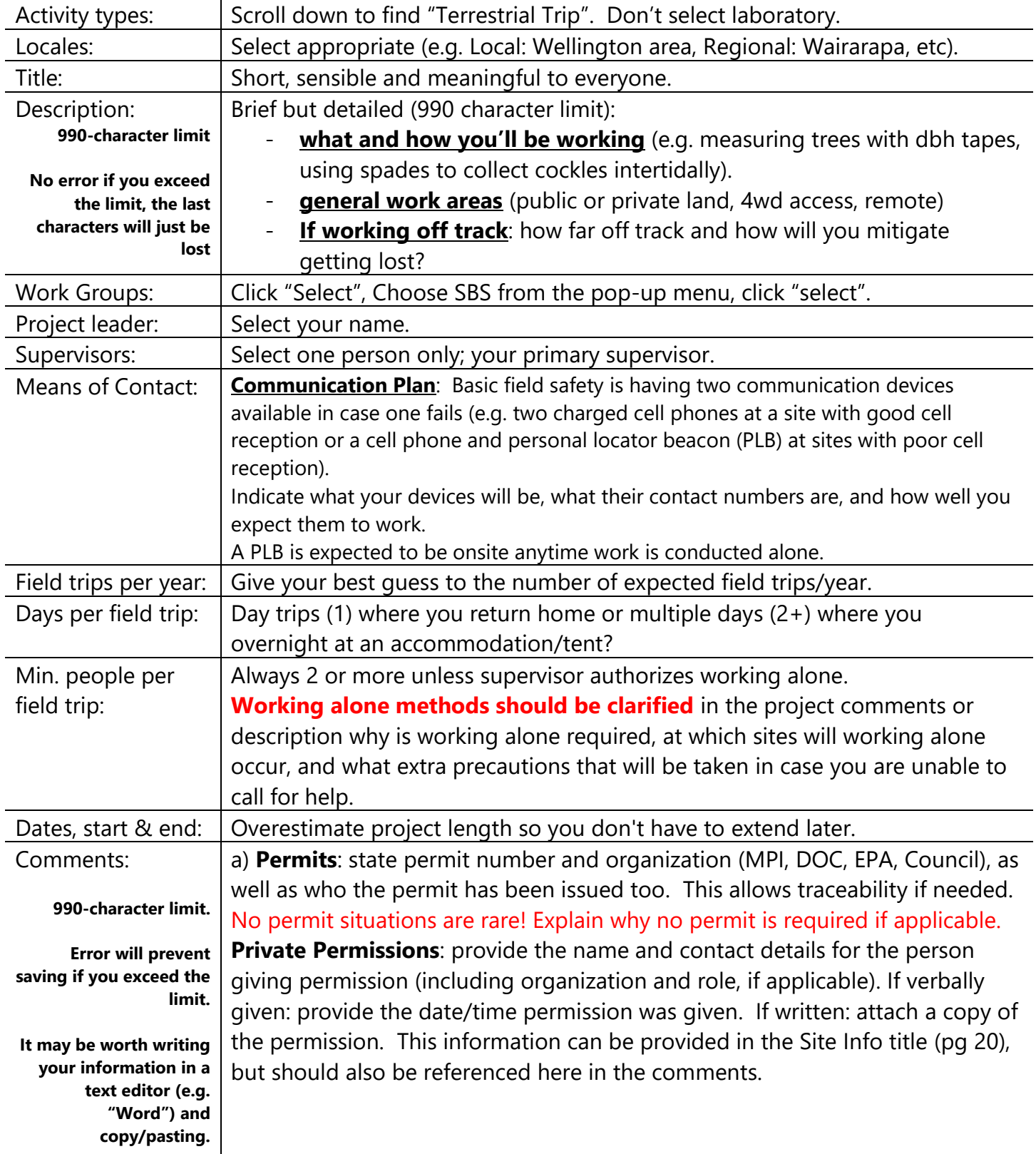

#### b) The review board requests statements of safe work procedure

 "**Field Leader Responsibilities**": list of duties that need to happen to ensure a smooth and safe field excursion (e.g., the field leader will ensure all participants have exchanged phone numbers, have charged communication devices, and participants are given a site briefing).

 "**Training**": indicate any training required by permits, site managers, for methods, or using equipment (e.g., participants will be trained in proper handling of birds by DOC ranger at start of first trip outing). Always include: "First aid training recommended".

"**First Aid Kits**": state who will be carrying a kit (Everyone? Project leader?)

c) Additional information that will help evaluate the project:

State references for approved safe handling procedures or health & safety documentation.

Working alone, at night, intertidally, or with chemicals should acknowledge the thought process of risks and regulations. See page 19.

After filling in the above fields, click "save" and continue filling out remaining tabs.

| Draft                                 | Lodge to Terrestrial Officer Review Edit                                                                                                    |
|---------------------------------------|----------------------------------------------------------------------------------------------------|
| Project - Details                     |                                                                                                    |
| Info<br>• Project Saved Successfully. |                                                                                                    |
|                                       | Activity types: Terrestrial Trip<br>Project type: Masters Project                                                                                                    |
| Project ID: 561                       | Locales: 1. Regional                                                                                                    |
|                                       | 2. Local                                                                                                    |
|                                       | Title: Terrestrial test project with multiple methods                                                                                                    |
|                                       | Description: Intertidal collection of seaweed and chitons at Island Bay by hand and using dive knives (water level generally below knees, waders will be used in                                                                                                    |
|                                       | deeper water, wader and knife risks added).<br>DBH measurements of trees at Otari-Wilton Bush (off track ~4m, in areas discussed with manager: Tim Park).<br>Handling DOC pest traps in Akatarawa forest (removing dead animals, baiting, and resetting traps).<br>Transporting specimens in 70% ethanol (0.5ml per sample, max 20 samples per trip, all closed containers will be sealed with parafilm before and after<br>opening, samples will be transported in chilly bin with fresh icepacks).<br>Tracking kiwi birds on Stewart Island at night (strong headlamps with red light filter, extreme care of foot placement if off-track (<5m) required).                                                                                                    |
| <b>Workflow Status: Draft</b>         |                                                                                                    |
|                                       | Changed from Approved by Mel Dohner on<br>29/Nov/2021 at 14:15.                                                                                                    |
| Assigned User: Mel Dohner             |                                                                                                    |
|                                       | Change Comment: new screenshots for manual                                                                                                    |
|                                       | <b>Show History</b>                                                                                                    |
|                                       | Work Groups: Victoria University of Wellington / School of Biological Sciences                                                                                                    |
| Project leader (2): Dohner Mel        |                                                                                                    |
| Supervisors (2): Dohner, Mel          | Means of contact: Mel Cell phone: 021 ### ####                                                                                                    |
|                                       | Field trips per year: 20                                                                                                    |
|                                       | Days per field trip: 1                                                                                                    |
|                                       | Min. people per field trip: 2                                                                                                    |
|                                       | <b>Start: 12/Jul/2019</b>                                                                                                    |
|                                       | End: 12/Jul/2021                                                                                                    |
|                                       | <b>Risks Managed At:</b> Risks are managed in the Project page.                                                                                                    |
|                                       | Restrict Activity Plan Sites? (2): Activity Plan Sites limited to Project Sites                                                                                                    |
| Tasks? (2):                           | <b>Restrict Activity Plan Methods /</b> Activity Plan Methods / Tasks limited to Project Methods / Tasks                                                                                                    |
| Requirements? 2:                      | Restrict Activity Plan Asset Activity Plan Asset Requirements limited to Project Asset Requirements                                                                                                    |
| Participant sign off required:        |                                                                                                    |
|                                       | <b>Comments:</b> Permits: GWRC & WCC permits. MPI Permit #711. DOC permit # xyz. See attachments<br>Field Leader responsibilities: Intertidal participants will have strong swimming competency or throw rope will be on hand. Ensure communication<br>devices charged, operable, & dispersed through group & cell numbers exchanged. Ensure participants are familiarized with sites in daylight before<br>night work occurs. Ensure all transport regulations reviewed & met for ethanol samples (see risk controls)<br>Training: First aid training recommended. Wader risk to be reviewed & wader belt always used. Trap/animal handling training provided by DOC staff<br>prior to work (risks for both added).<br>First aid kit: carried by project leader and made accessible to all participants. If multiple small parties split up, each party will have a kit on hand.<br>Communication Plan: Good cell reception at Wellington sites, phones carried by all participants. Akatarawa site reception unknown; PLB to be taken in<br>case of phone failure. |
|                                       | Lodge to Terrestrial Officer Review Edit                                                                                                    |

*Figure 6. Example of information that should be provided in the project details tab. Note an explanation of HOW work is being conducted is given, additional risks are identified, and concerns around working intertidally, at night, and with chemicals have been addressed.* 

#### <span id="page-18-0"></span>Methods / Tasks Tab

Selecting a method loads the project with template risks that have been identified for that method. For example, "Terrestrial – Generic Risks" brings in, among others, the usual slips/trips/falls risks.

#### To add methods / tasks:

- 1) Click "Edit".
- 2) Tick all methods that apply to any activity that may be carried out under the project.
- 3) Click "Save".

**"Terrestrial – Generic Risks" is required for all projects.** Be sure to review/edit/remove template risks for applicability (will livestock really be encountered on site?).

For some methods, additional information may be expected in the project details tab

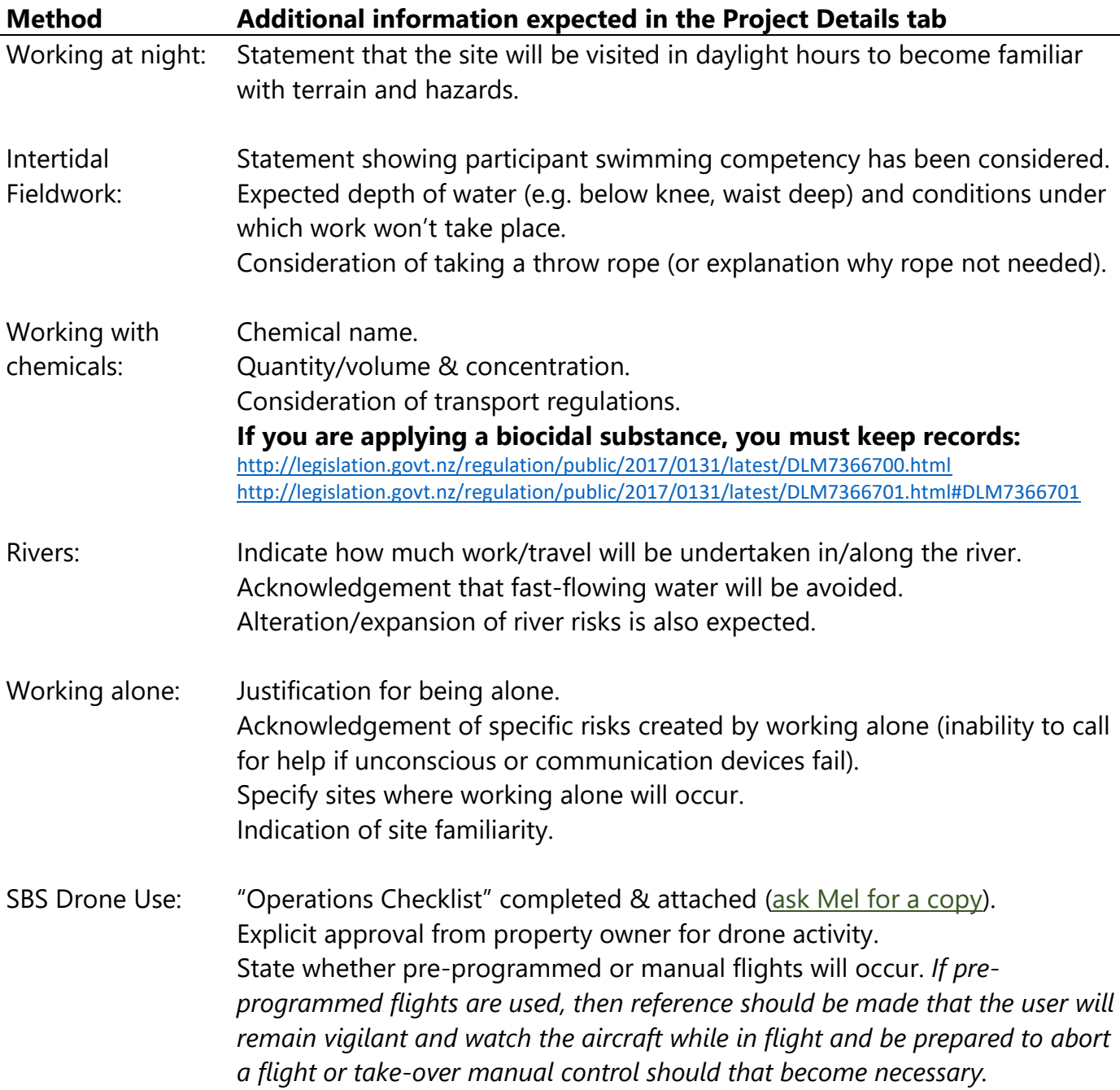

#### <span id="page-19-0"></span>Site Info Tab

This is an important step. All sites visited during fieldwork must be included in the approved project. **Sites cannot be visited if they aren't included in the project.** Therefore, add any sites that you are considering visiting. If new sites are identified after project approval, the project must be reverted to draft, site locations and site risks added, and the project lodged for re-approval.

Any access to **private property** must have a statement indicating access approval has been given either verbally or in writing.

- If in writing: attach approval in the attachments section
- If verbally: Specify in the site info title and reference in the project details
	- o the permission that was granted (e.g. I have permission "to access the south section of the property for the purposes of my research"),
	- o the date and time of approval
	- o the name and contact information of the approver. If land is under an organization, include the name of the organization the approver's role within the organization.

Two options are available for adding sites (See  $\Delta p$  pendix  $\Delta$  for screenshots)

#### **1- Link to Shared**

- Click "Link to Shared" to bring up sites used over multiple projects for multiple people.
	- o They may be associated with site specific risks (e.g. Cape Palliser & seal colony risks).
	- o Since these sites are shared, site details cannot be edited.
- Tick all that apply and click "Select".

#### **2- Add new**

Click "Add New", fill in the details below, and click "save". You'll need to click "back" to return to the "Site Info" tab to review or add another site.

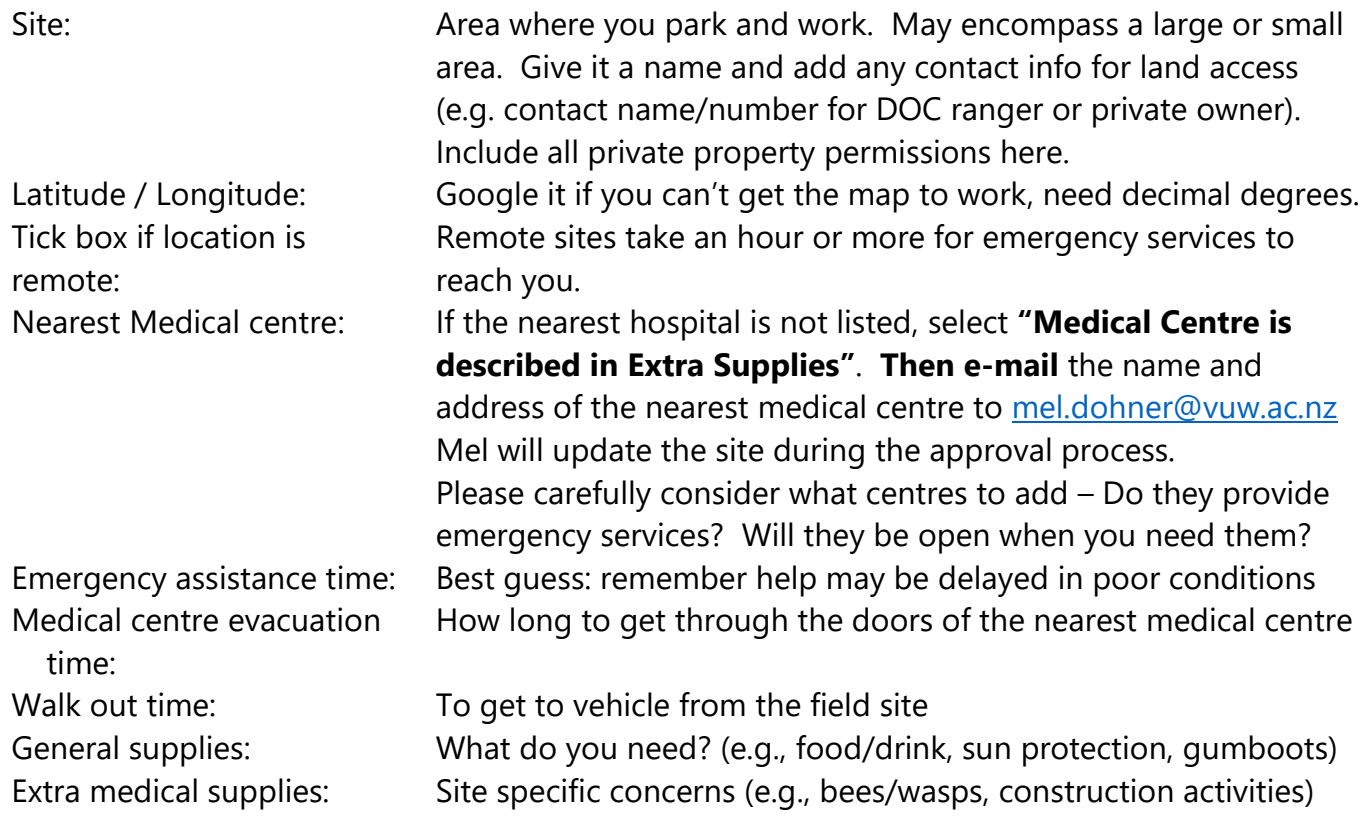

#### <span id="page-20-0"></span>Asset Requirements Tab

Many projects will require assets, whether it's borrowing a first aid kit or using the school van. These can be noted under the Asset Requirements tab. See [Appendix 3](#page-43-0) for screenshots.

To add assets: Click "Add New" and select the appropriate asset type (Vehicle, Communication Equipment, or Field Equipment). If appropriate, select Asset Sub Type and leave a descriptive comment.

#### <span id="page-20-1"></span>Risks Tab

This is the risk assessment for the project and should **adequately address all possible risks that could be encountered during any activity associated with this project**. If you're new to risk assessments, check out this [website](https://www.supportadventure.co.nz/risk-management/risk-management-processes/) written or NZ adventure companies.

The risk tab is pre-loaded with template risks based on methods selected previously. Review these risks to ensure they fit your project (e.g., "terrestrial-generic risk" imports a livestock risk - will you be working near livestock?). Occasionally, a template risk will be updated by RiskTeq administrators. You will be sent an e-mail notification when this occurs. You should review the change to ensure you are aware of any changes to risk controls.

**Your project will be rejected if obvious risks have not been included.** Critically think about the environment in which you will be working, the risks you will encounter, and the controls required to minimize harm to participants. Add, alter, or remove risks (see below & [Appendix 3\)](#page-43-0) as necessary to accurately reflect the risks of your project.

#### **1- Alter a Risk:**

- All template risks should be reviewed and altered to reflect the actual steps that will be taken in the field.
- Some template controls state the use of a personal locator beacon (PLB). If you are not going to take a PLB into the field, then remove this statement from the controls.
- The risk rankings can be altered by changing the natural and post-control severity and likelihood rankings. These rankings might be changed for sites in low risk areas (e.g. Zealandia).
- Some template risks require the user to alter the risk description and controls. These risks are distinguished by their descriptions including "[…TO BE SPECIFIED BY USER…]". These risks require the user to specify the risk they expect to encounter (e.g., what chemical will be taken in the field).

#### To alter a risk:

- 1) Click "Details" and then click "Edit".
- 2) Alter the description, controls, severity and likelihood rankings, and PPE as necessary.
- 3) Click "Save". There is now a red exclamation point next to the Risk ID (Figure 7).
- 4) Click on the red exclamation icon.
- 5) Click "Accept Differences".
- 6) Write a short reason why you changed the template risk.
- 7) Click Confirm.
- 8) Return to the list of risks by clicking "Back".

#### **Any projects with red exclamations cannot be approved (creates RiskTeq error).**

#### **Project - Risk Details**

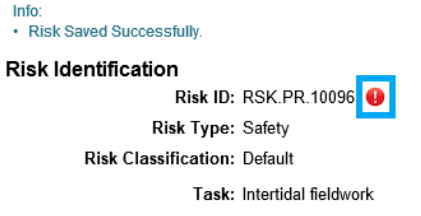

Description: Hazardous marine fauna: Urchin spines, toxic sea slugs

*Figure 7. Exclamation points are coloured to indicate if the risk matches the standard template (green), has been altered by the administrators (orange), has been altered by the user without accepting differences (red), or has been altered by the user with differences accepted (blue). Red exclamation points produce errors that prevent a project from being approved. Se[e Appendix 3](#page-43-0) for more screenshots.* 

#### **2- Add a new Risk:**

Template risks are generic in scope only. Most projects will have site, equipment, or activity risks that are not automatically brought in. **New risks can, and should, be added as required.**

To add a new risk:

- 1) Click "Add New".
- 2) Fill in each field to the best of your ability (see below and screenshots in [Appendix 3\)](#page-43-0). Look at template risks for examples. Natural & post-control ranks will be calculated by multiplying the severity and likelihood values.

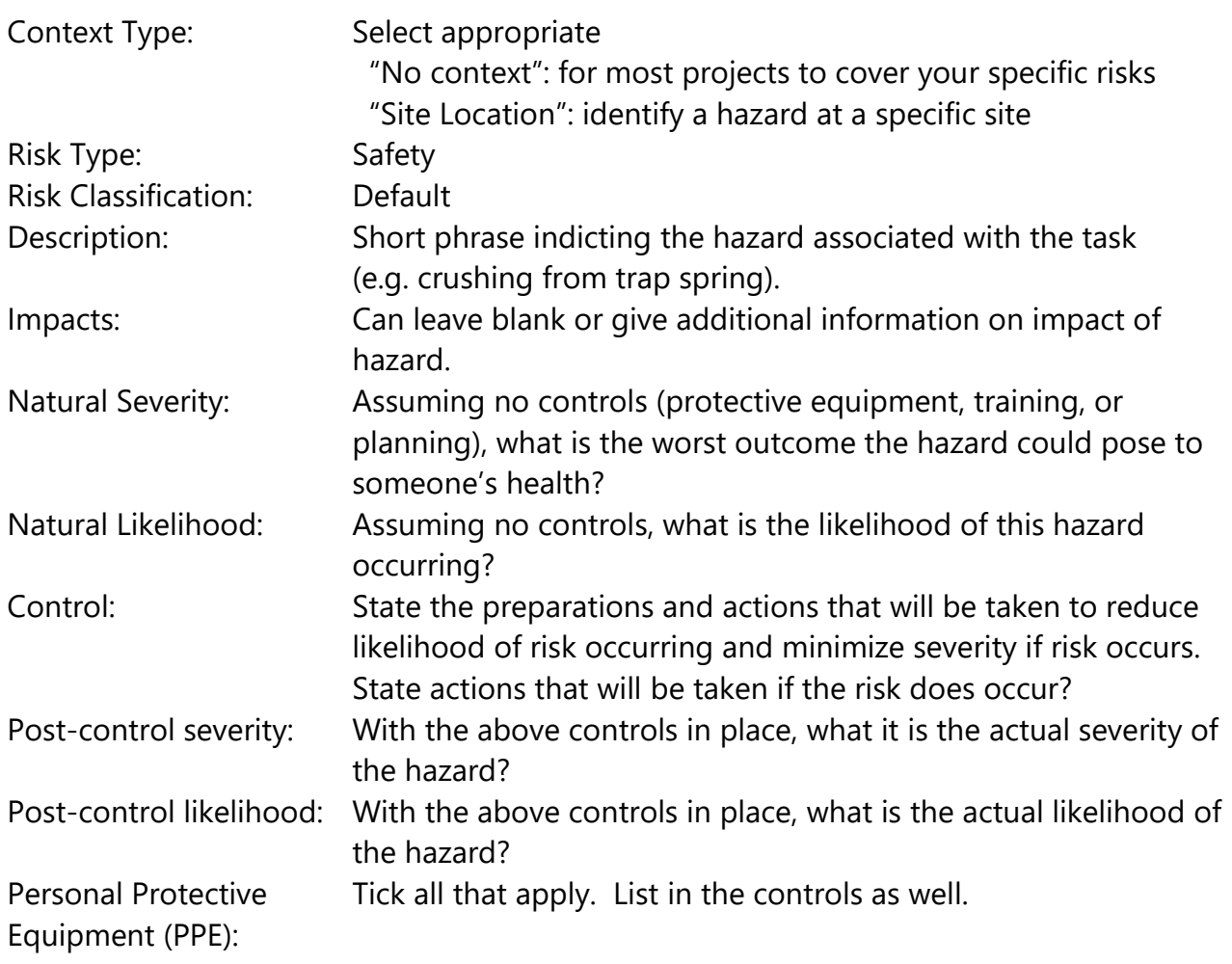

3) Click "Save".

4) Review the risk. Click "Edit" to make changes or "Back" to return to risk list.

#### **3- Remove a Risk:**

Not all template risks apply to all projects. You should delete any risks that don't apply to your situation (e.g., livestock encounter). The risk will be archived and remain associated with project. If you decide to reinstate the risk, you can "Restore" it from the archives. See [Appendix 3](#page-43-0) for screenshots of the process.

#### To remove a risk:

- 1) Click "Details" of the risk.
- 2) Click "Remove" and "OK" to confirm risk removal.
- 3) This risk is now archived.
- 4) Click "Back" to return to the list of risks.

#### To view archived risks or restore risks:

- 1) Click the "Include Archived" box in the risks page.
- 2) Select "Details" for the risk.
- 3) Click "Restore".
- 4) Click "Edit" to alter as necessary
- 5) Click "Back" to return to the list of risks.

#### <span id="page-22-0"></span>Photos Tab

Good place to store site maps or other informative documents in a pictorial file format (tif, .jpg, etc).

#### <span id="page-22-1"></span>Attachments Tab

This tab is a good place to store additional information in document file formats (.pdf, .doc, .xls). This may include collecting permits, a detailed document with contact, authorization to enter private property, health and safety documents from another organization, or any other information relevant to the project. However, there is a 5 MB limit.

**Maps are expected for all projects.** Maps marked with planned parking and project trails are extremely helpful if search and rescue is called. These maps should be referenced when lodging activity plans.

**COVID operating plans** are no longer required, but the following should be included in an attachment or within the comments section.

- "Participants experiencing cold or flu like symptoms will stay home and participants wishing to wear a face mask will be supported."
- For overnight field trips away from home, an isolation plan in case of sickness during work occurs should be outlined.

**Risk Assessments from other organizations** should be attached. All field work associated with SBS should be documented in RiskTeq, including work conducted under the management of different organization. The approved risk assessments and health and safety documentations should be attached. If an organization doesn't have a specific policy, check any associations or societies that may put out guidelines in specific industries (e.g. beekeeping, fruit management, etc).

#### <span id="page-23-0"></span>Admin Tab

No information required from user.

#### <span id="page-23-1"></span>Activity Plans Tab

Once your project is approved, you will lodge activity plans outlining field trip details (where, when, who). These activity plans do not require approval, but they **must be lodged for every outing!** Activity plans are only lodged when the **"LODGE" button is clicked!**

Fill out all activity plan tabs with as much information as possible. These plans are e-mailed to nominated contacts, participants, and supervisors for use in case a field party doesn't return.

#### <span id="page-23-2"></span>Reports Tab

Three reports are available for viewing and exporting anytime, including after project approval.

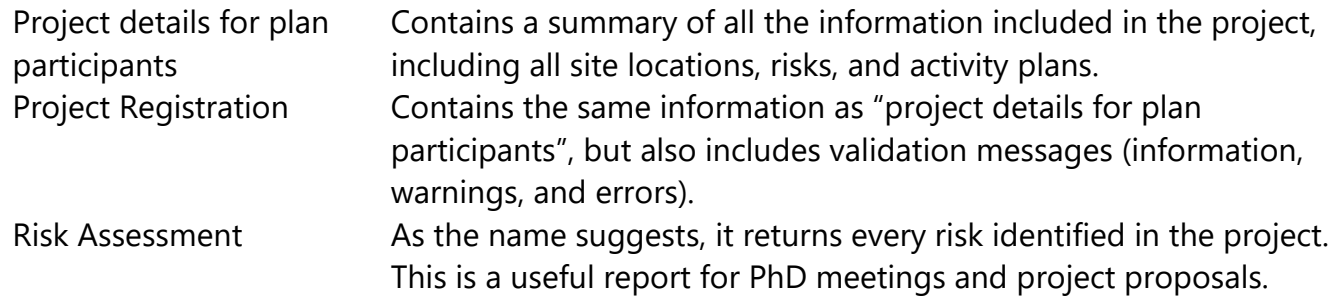

To export these reports: (for e-mailing to participants or attaching to research proposals)

- 1) Click "view". This launches the document into a new web page with a page navigator bar at the top.
- 2) To export the report, click on the export icon and select the desired export format (PDF, Word, Excel, etc).

#### <span id="page-23-3"></span>Notices Tab

The "Notices" tab logs all notices sent out in association with the project.

#### <span id="page-23-4"></span>Change Logs Tab

The "Change Logs" tab archives all changes made to the project, including the day, person, and transition comments.

This tab is used by the terrestrial officer to determine what changes the user has undertaken since last review.

### <span id="page-24-0"></span>Lodging the project

When all tabs have been completed,

- 1) return to the "project details" tab.
- 2) Click "**Lodge to Terrestrial Officer Review**" (or other admin as appropriate) at the top. This will produce a pop-up dialog box. This box gives summary information and a list of warnings or errors.
	- a. Errors must be fixed before the project can be lodged.
	- b. Warnings can be ignored, but they should be addressed if possible.
	- c. You need to add a comment to the text box to proceed. This comment will be included in the email to the RiskTeq officer and recorded in the change log. Any descriptive or informative statement will do (e.g., first attempt at lodging this project).
- 3) Click "Confirm" to lodge your project.

Your project has now been sent to the terrestrial officer for administrative review. The officer will ensure all required fields are satisfactorily filled out and that all obvious risks are included. **The officer is not responsible for ensuring all risks are included in the project or that all controls are adequate.** This is the responsibility of the project leader and their supervisor. Once the administrator has cleared the project for required information, it will be passed onto a terrestrial review board to further ensure the information, risks, and controls appear adequate. Again, the board does not know the sites and activities, so they are not responsible for ensuring all risks are included in the assessment. Once the project has cleared the board, it will be sent to the supervisor for review and approval.

#### **Supervisor approval implies:**

- The student and supervisor have, to the best of their abilities, identified all of the risks for the proposed methodology
- The controls for those risks are appropriate and adequate
- The supervisor will ensure that the student uses the stated controls
- Any incidents/accidents will be notified using the normal VUW reporting process

After the administrator receives confirmation of supervisor approval, the project will be approved in RiskTeq.

Due to the number of people involved in reviewing and approving a project, project approval can take time. **Plan for project approval to take AT LEAST two weeks, if not longer.**It is important that projects are thoroughly thought out ahead of time to include all potential sites and risks. Addition of new sites or new risks requires supervisor re-approval of the project.

# <span id="page-25-0"></span>Appendix 1: Screenshots of registration process

Below are step by step screenshots of the registration process with example entries in the field (personal information has been removed). The blue boxes highlight what to click to move on to the next step of registration.

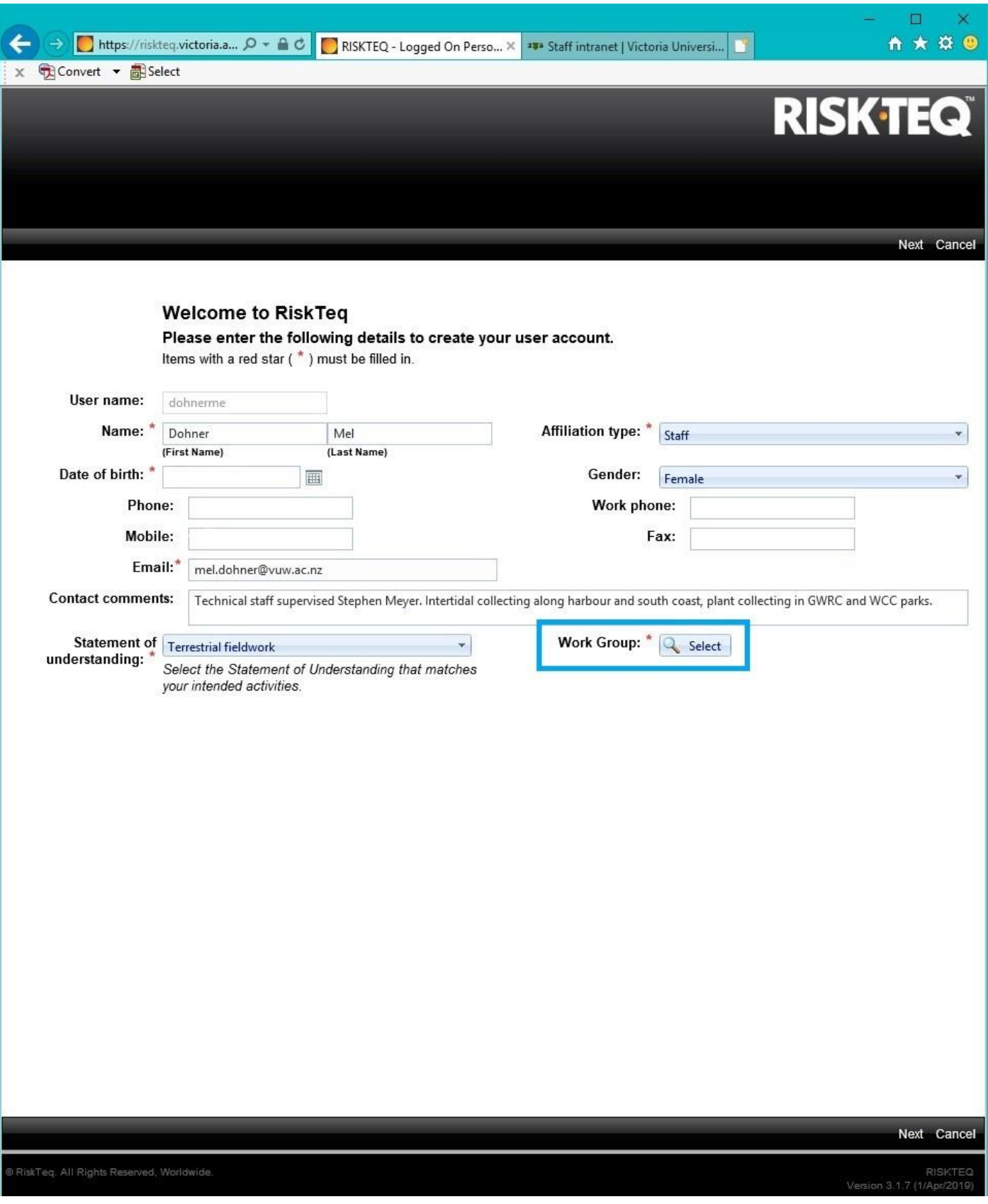

*Figure 8. Welcome to RiskTeq page. This is included in upcoming pages. Contact comments and a phone number are required for approval. Note – there is no address information in the page. Click "select" to view a pop-up screen selection of work groups.*

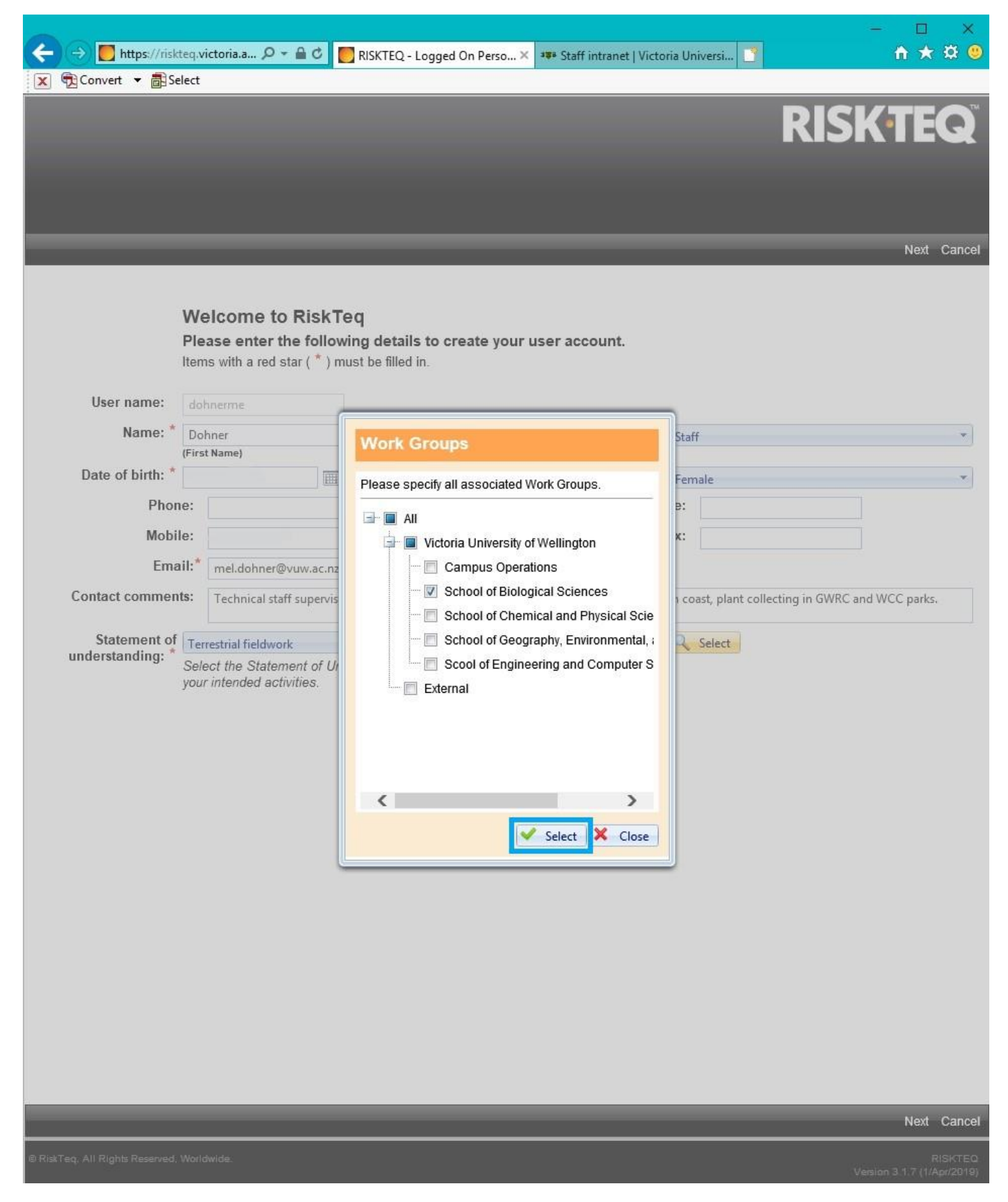

*Figure 9. Ensure "School of Biological Sciences" is selected. This step CANNOT be completed in Chrome!*

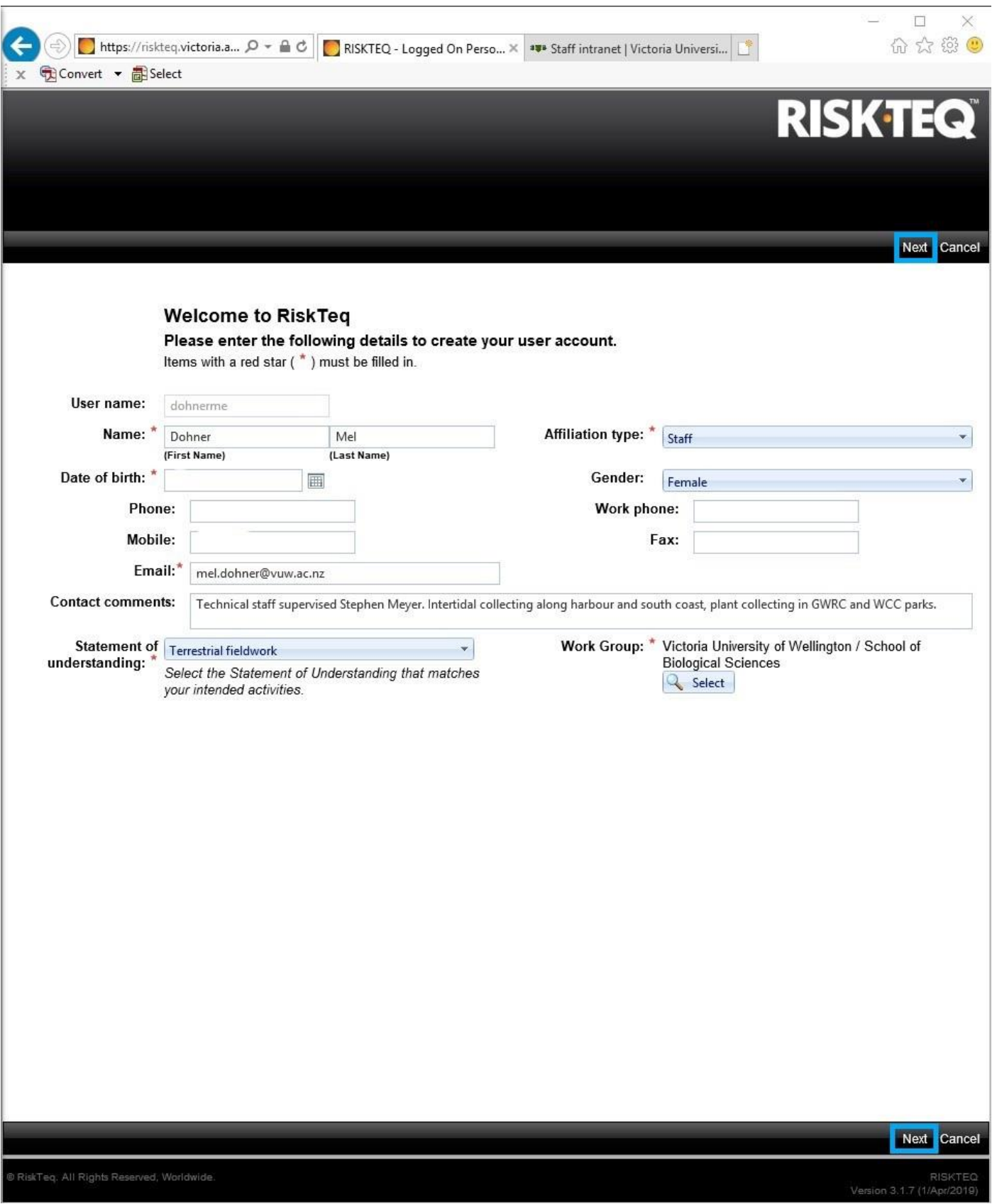

*Figure 10. Once the work group is selected, click Next to progress the registration process.*

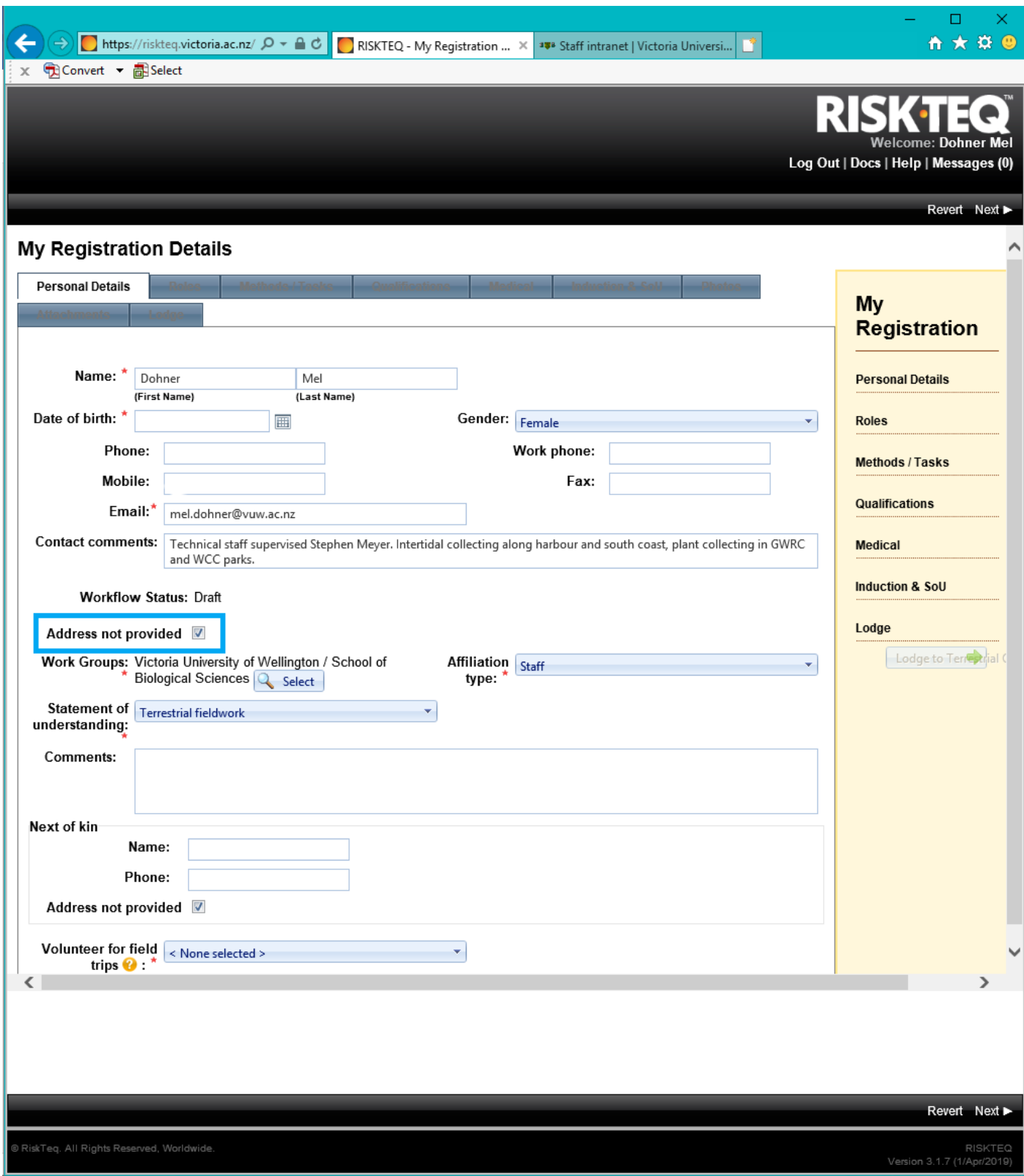

*Figure 11. Additional fields are now available in the personal details section. Ensure you uncheck the "address not provided" box to add your address information.*

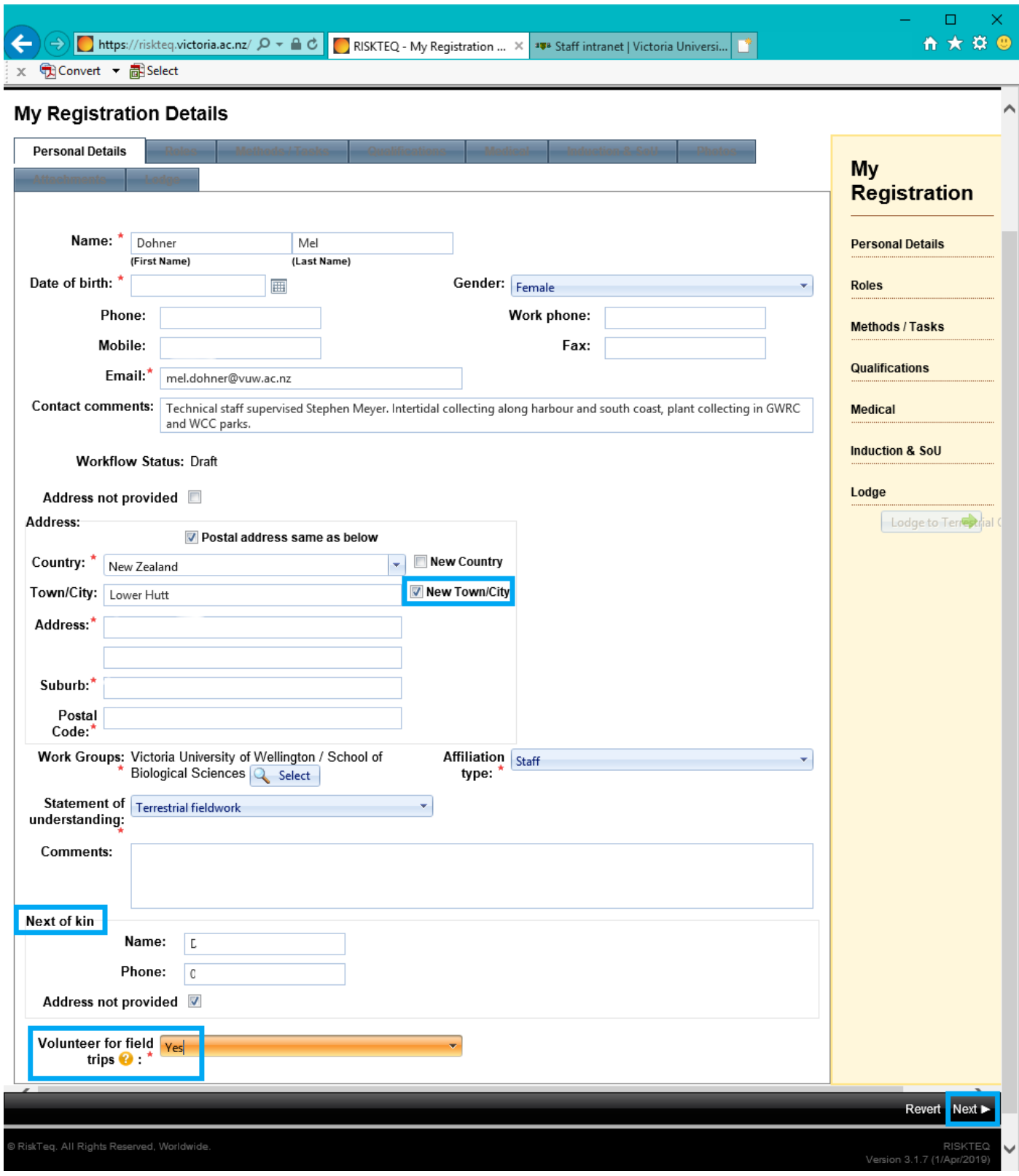

*Figure 12. Once the "address not provided" box is unchecked, enter your address information. If your town or suburb isn't listed, then check "New Town/city" or "New Suburb" and enter the information. Also ensure you provide the name and phone number of your next of kin. Ensure you select "yes" to volunteer for field trips. When completed, click "next" to move on.* 

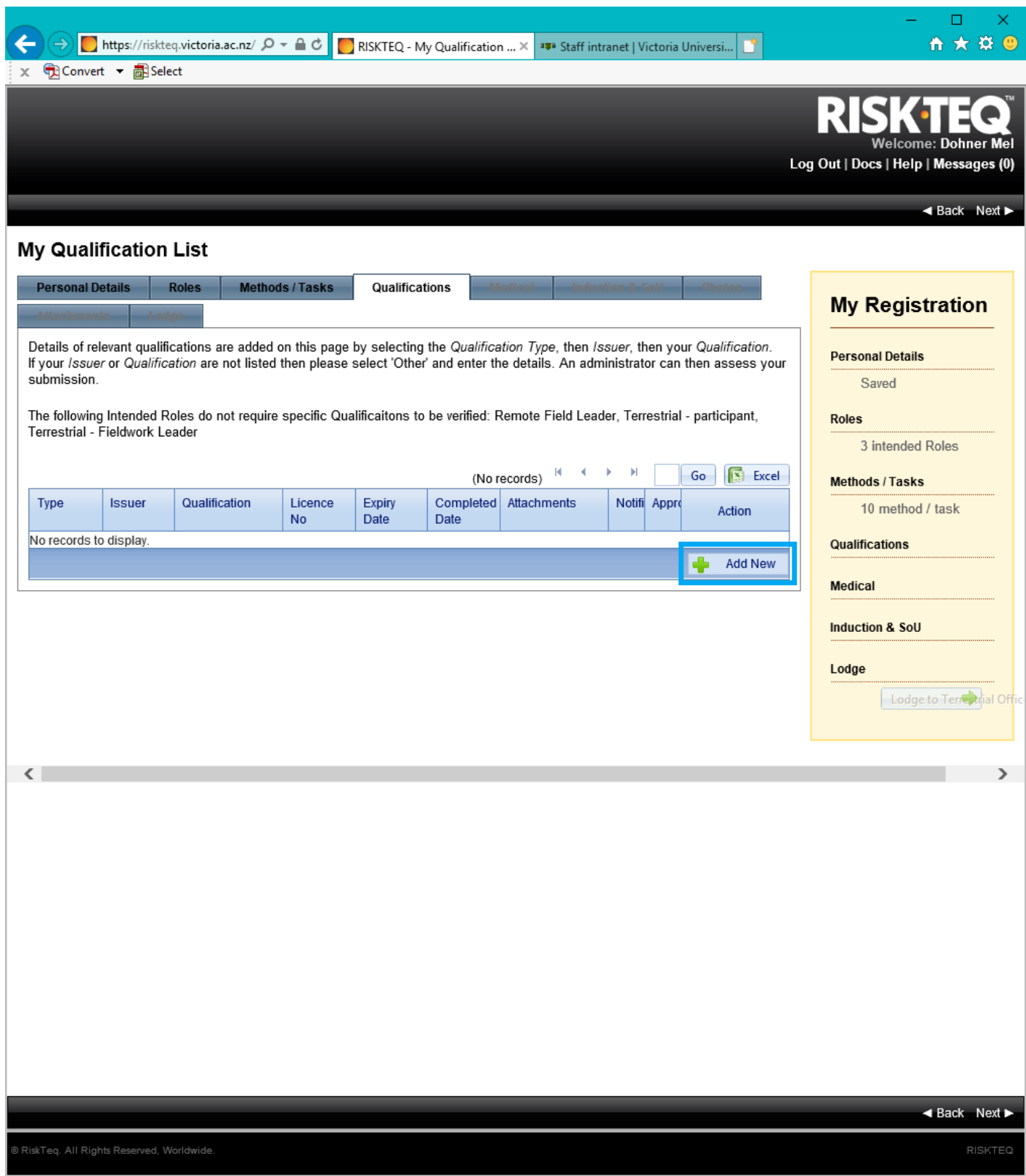

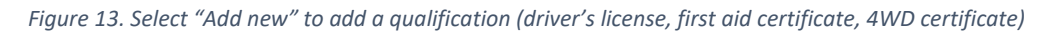

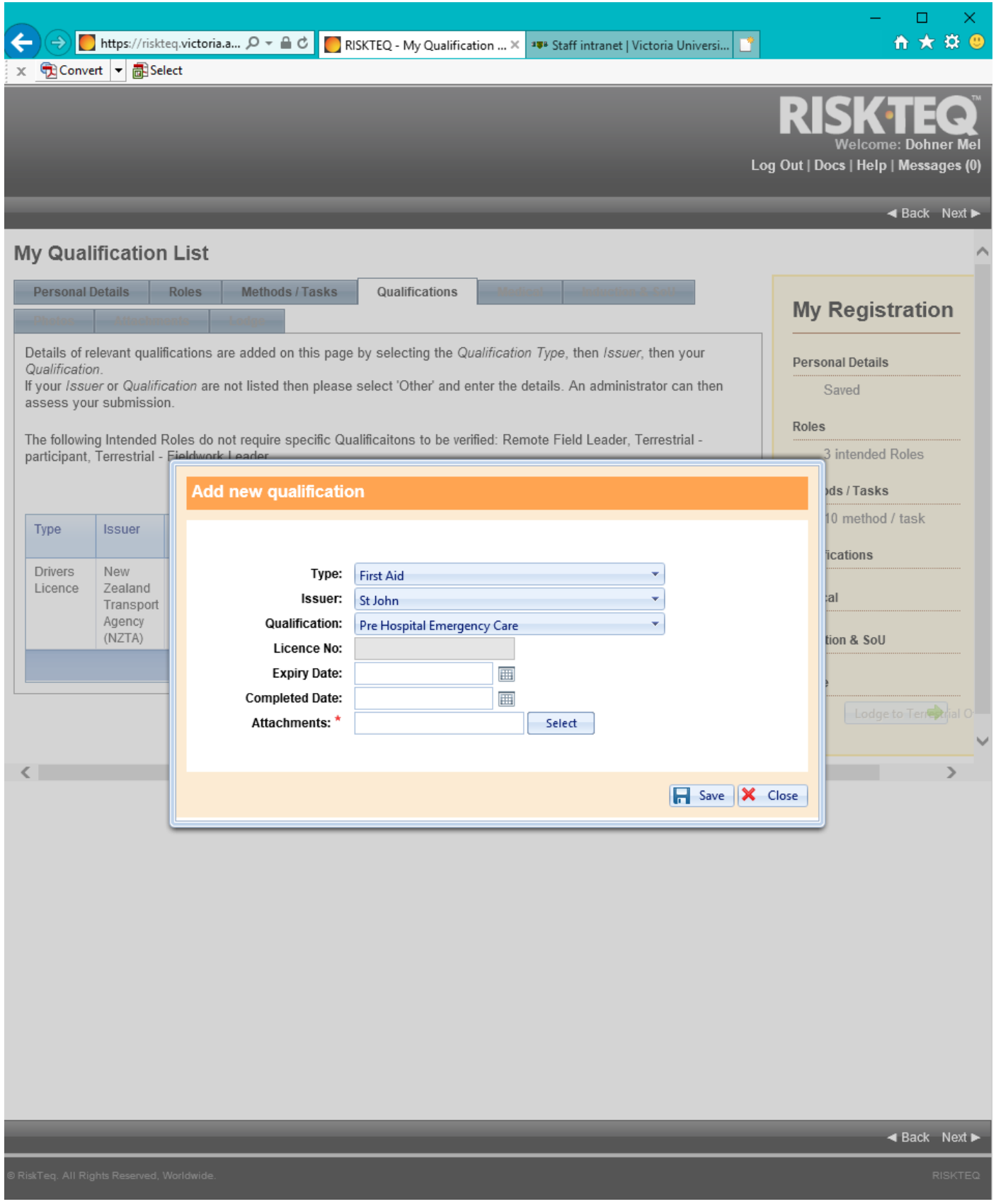

*Figure 14. Select appropriate options from the drop-down menus. All qualifications require an attachment for proof of certificate.*

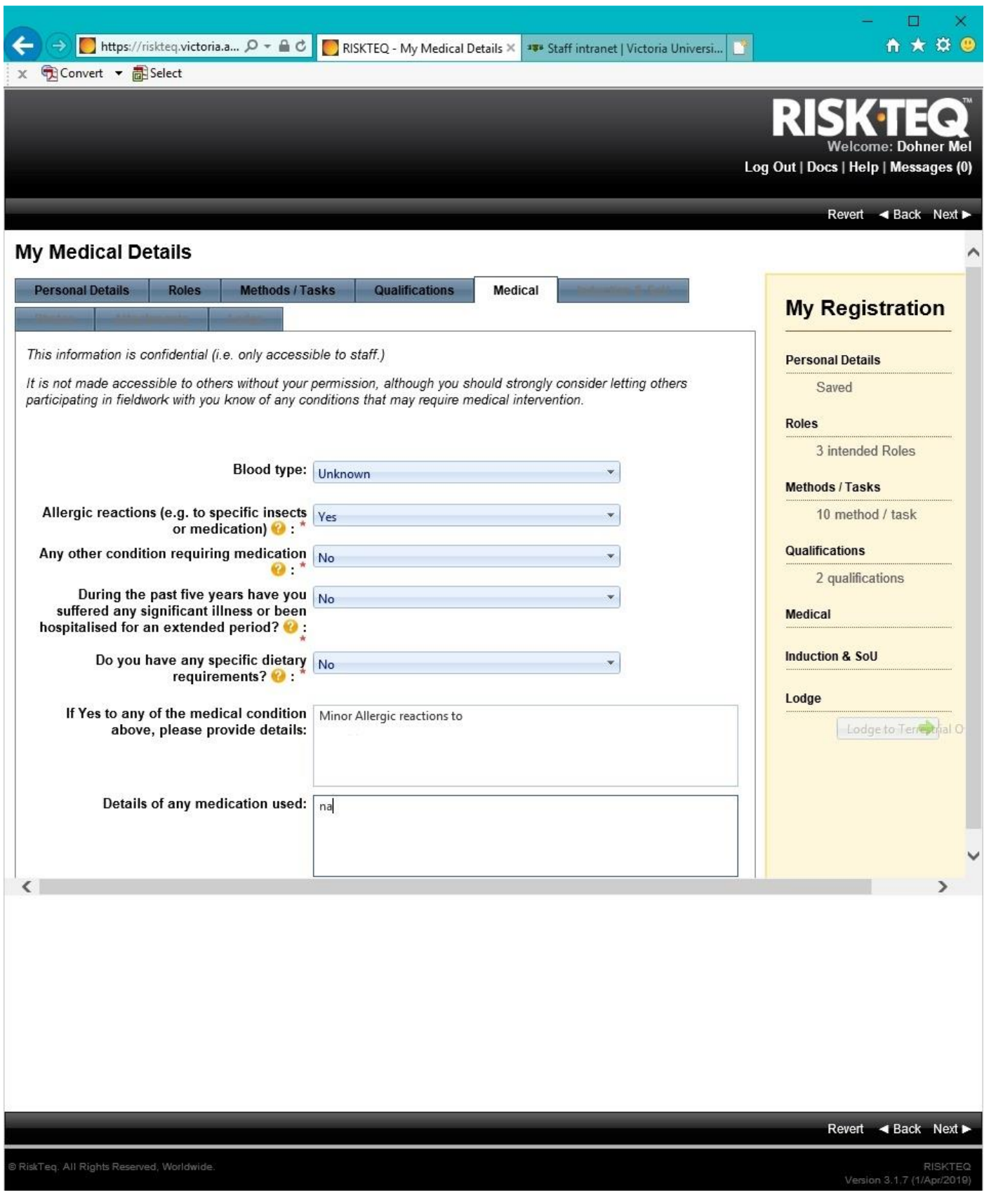

*Figure 15. Complete the medical tab to the best of your knowledge. If blood type is unknown, select "unknown".* 

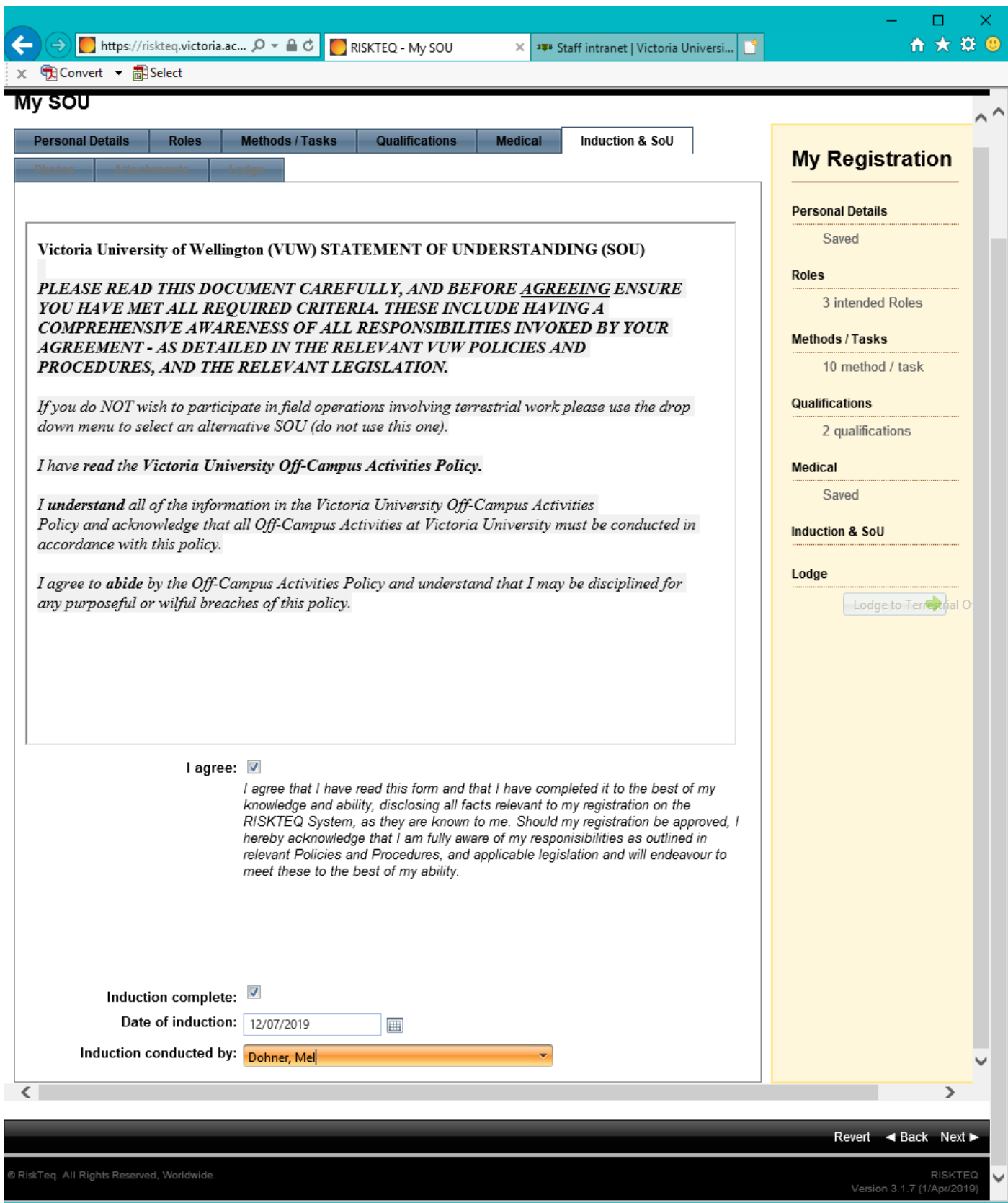

*Figure 16. Read th[e Off-Campus Activities Policy](http://www.victoria.ac.nz/documents/policy/staff-policy/off-campus-activities-policy.pdf) and click the "I agree". Read the [Induction section](#page-3-0) of this guide and select "Induction complete". Select induction date and choose "Dohner, Mel" from the induction list.*

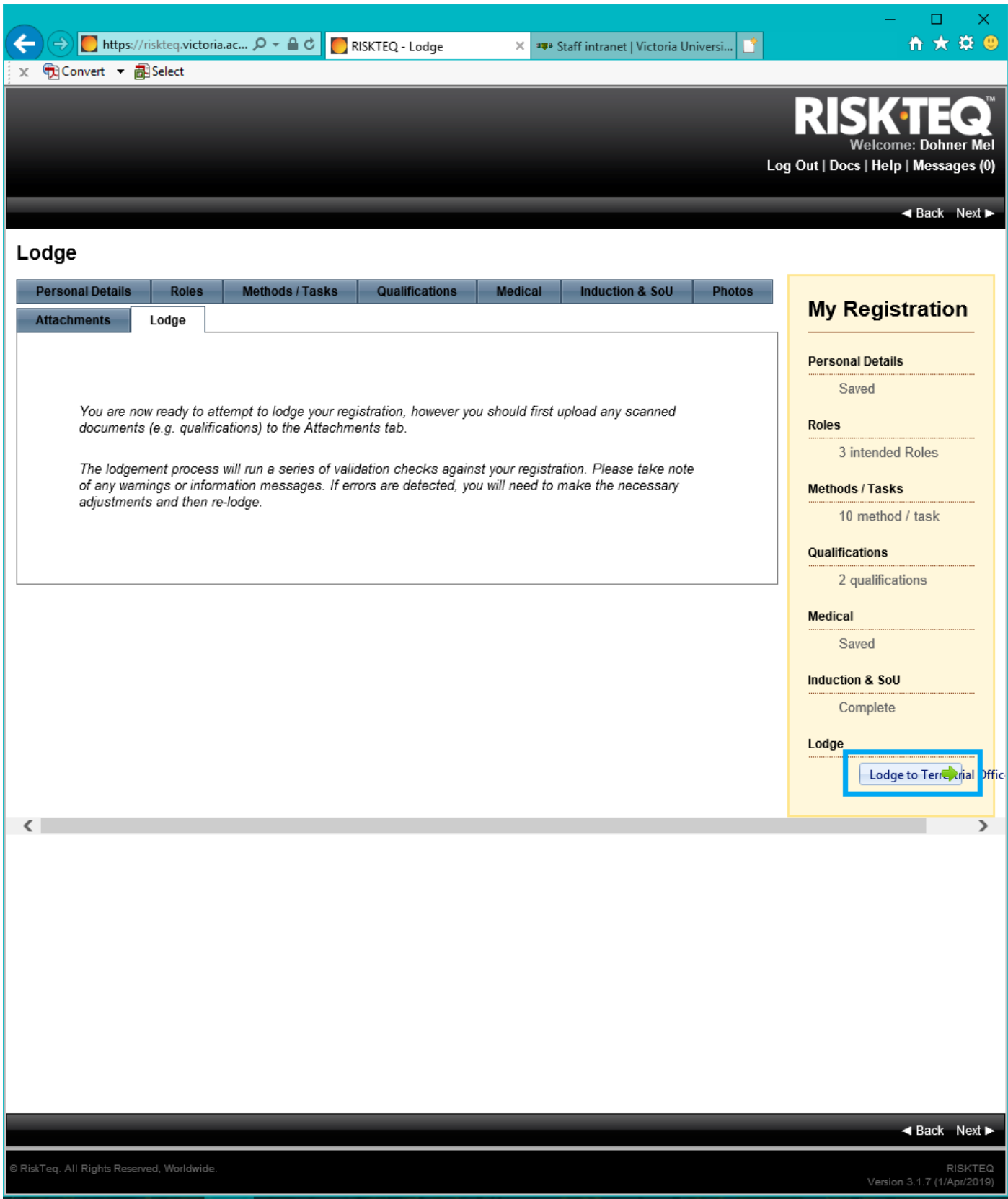

*Figure 17. When all tabs are complete, click "Lodge to Terrestrial Officer".* 

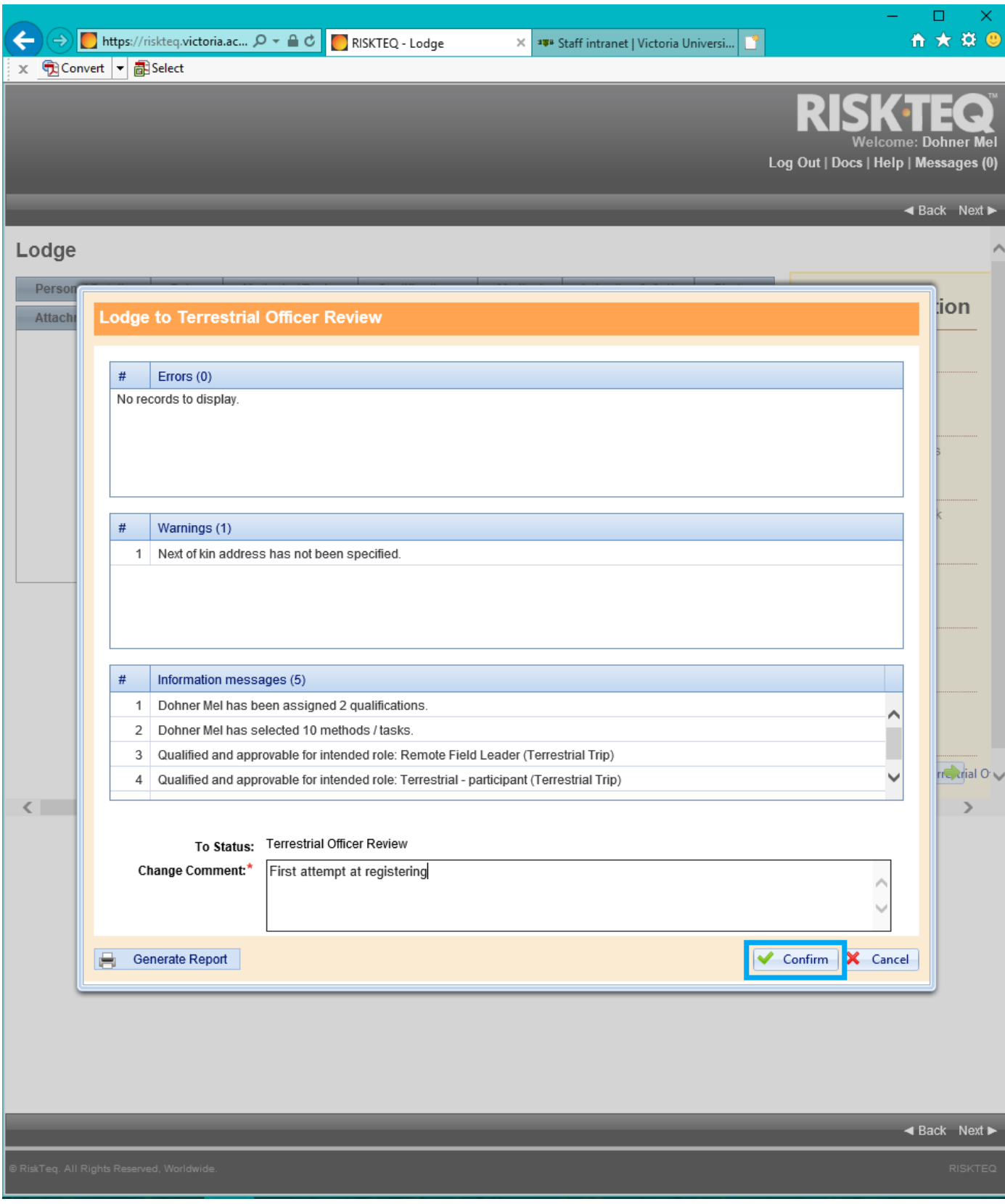

*Figure 18. Correct all errors (cannot lodge with errors) and any warnings (next of kin address is not required). A comment is required in the text box. Click "confirm" to lodge your registration.*
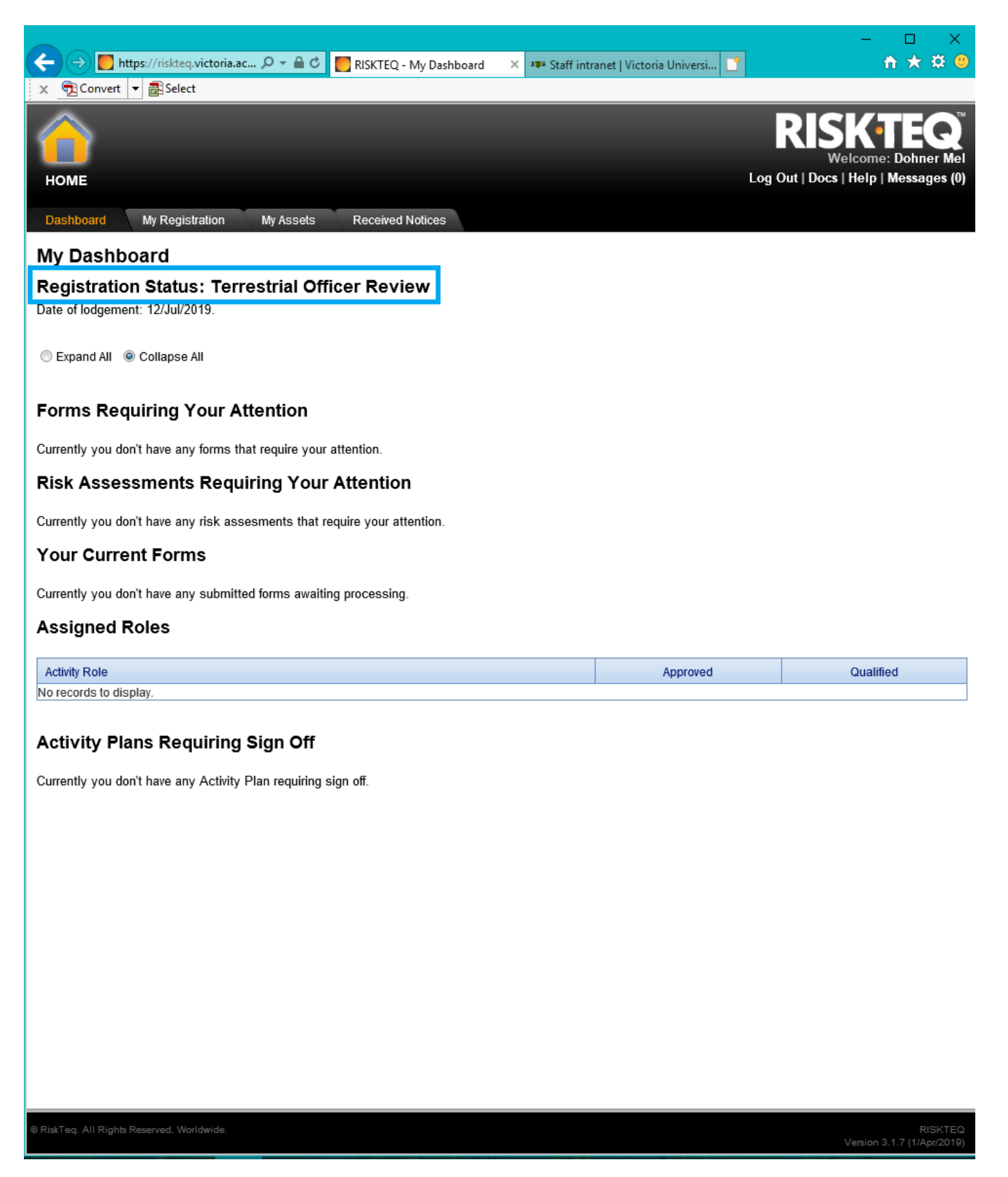

*Figure 19. This is a view of your dashboard in RiskTeq while your registration is under review. You can see the status of your registration and the date you lodged your registration.* 

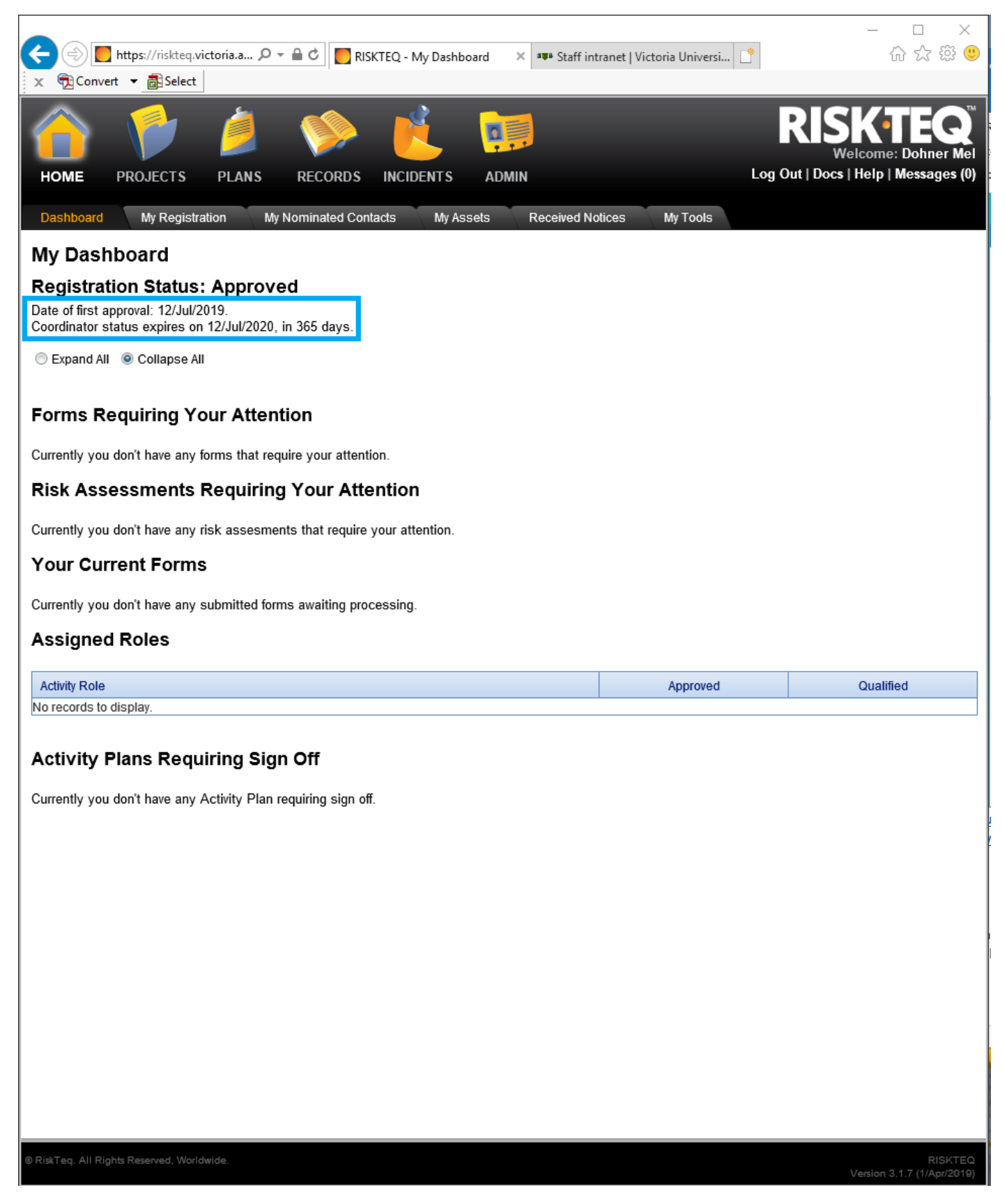

*Figure 20. This is a view of your dashboard when your registration has been approved (the status has been changed to "Approved"). You can see the date of first approval. For field leaders, you can see the date that your coordinator status expires (you must have coordinator status to lodge activity plans, coordinator status requires annual renewal).*

# Appendix 2: Screenshots for renewing coordinator status

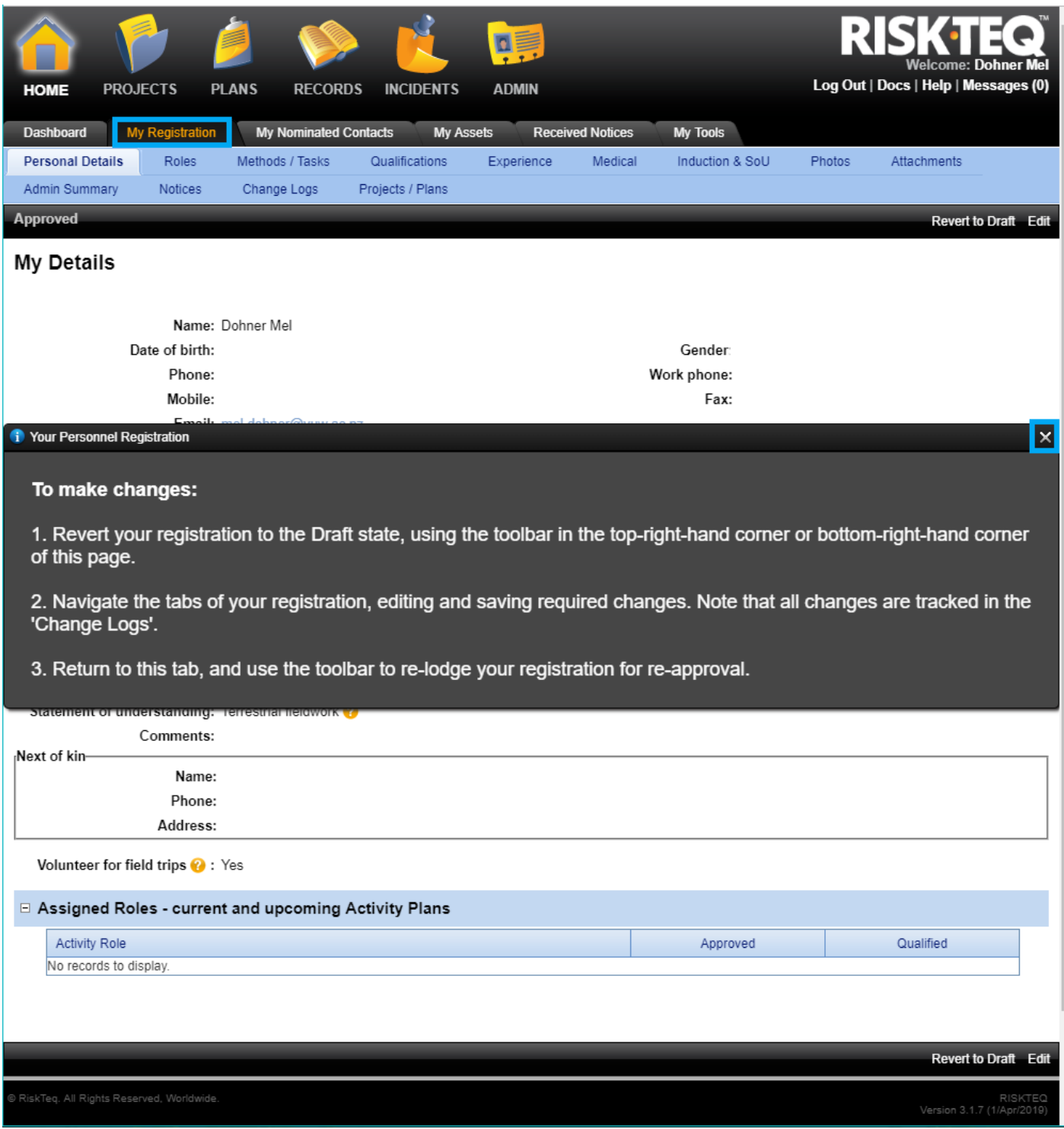

*Figure 21. Click on "My Registration" tab. Click on the "x" to close the black message box (or it will go away after a short time).* 

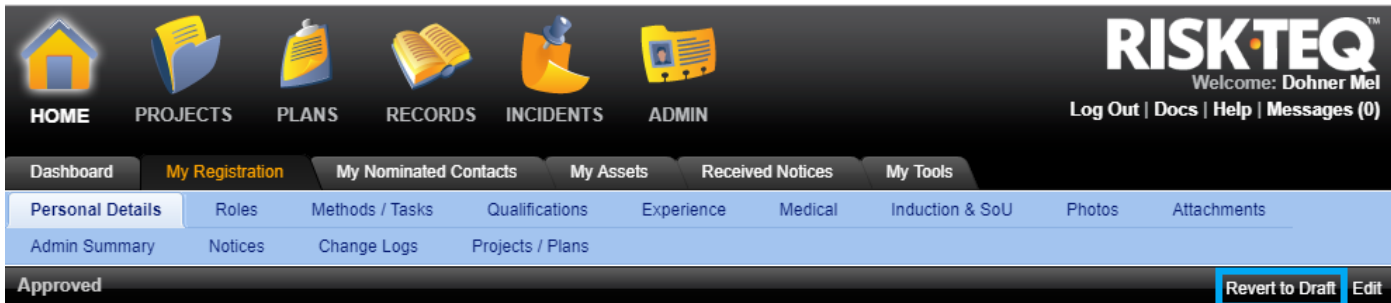

My Details

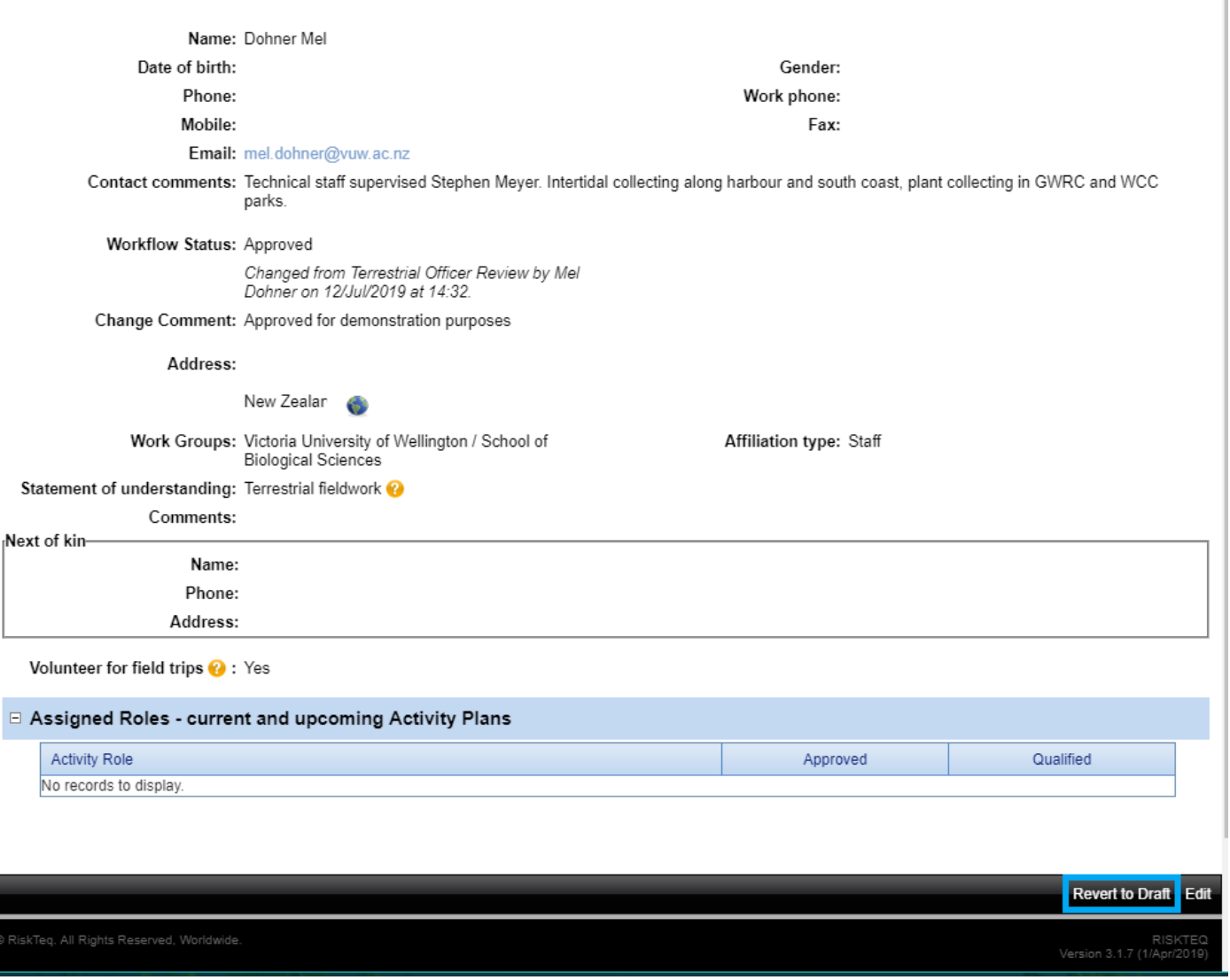

*Figure 22. Click "Revert to Draft" to make changes to the registration. Note, clicking "edit" will allow you to update contact details, but will not relodge your registration for updating coordinator status*

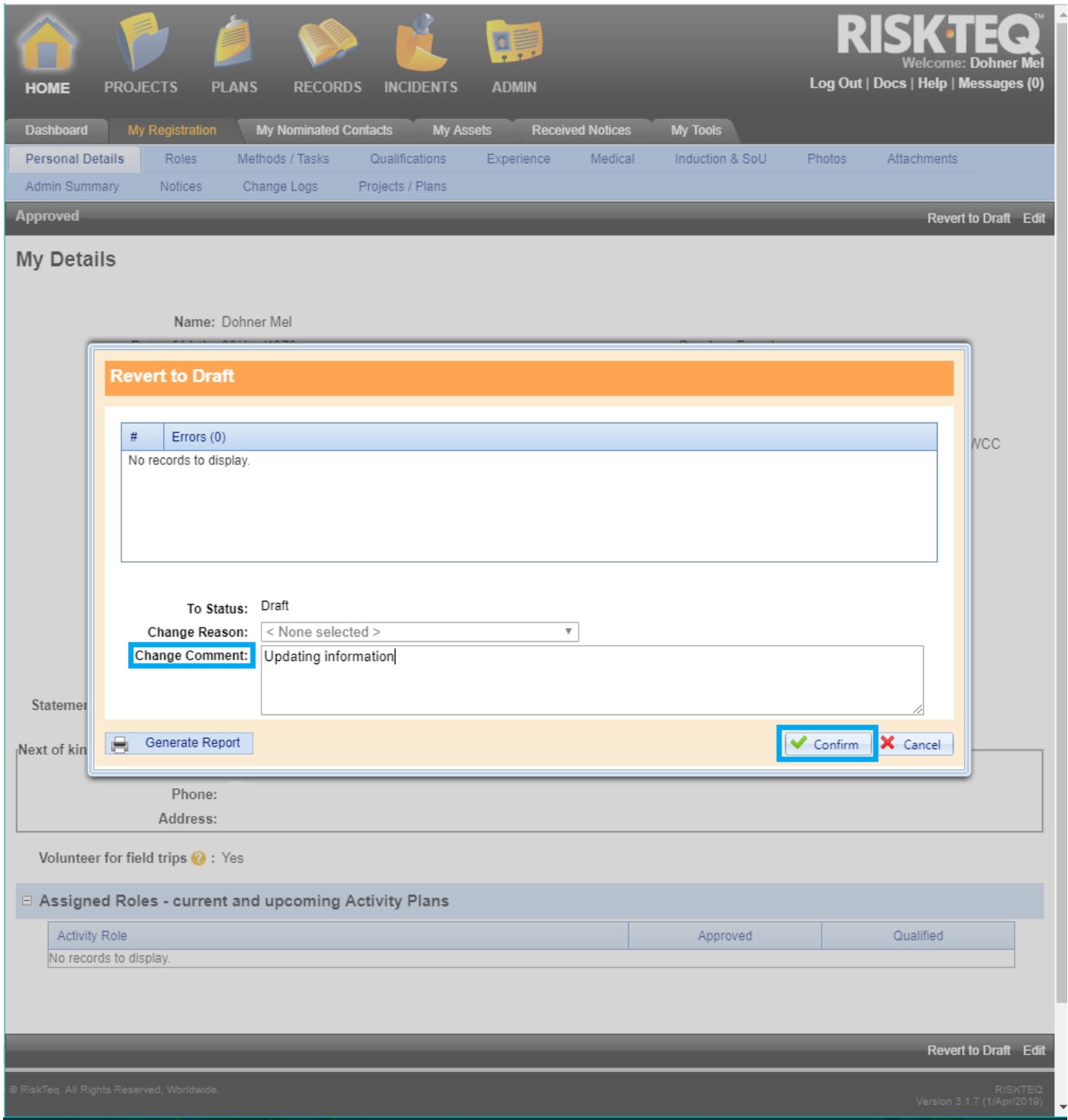

*Figure 23. Entering a change comment is optional here. It is good practice to note why you're reverting your registration – this comment can be viewed in the "change log" tab for future reference. Click Confirm.* 

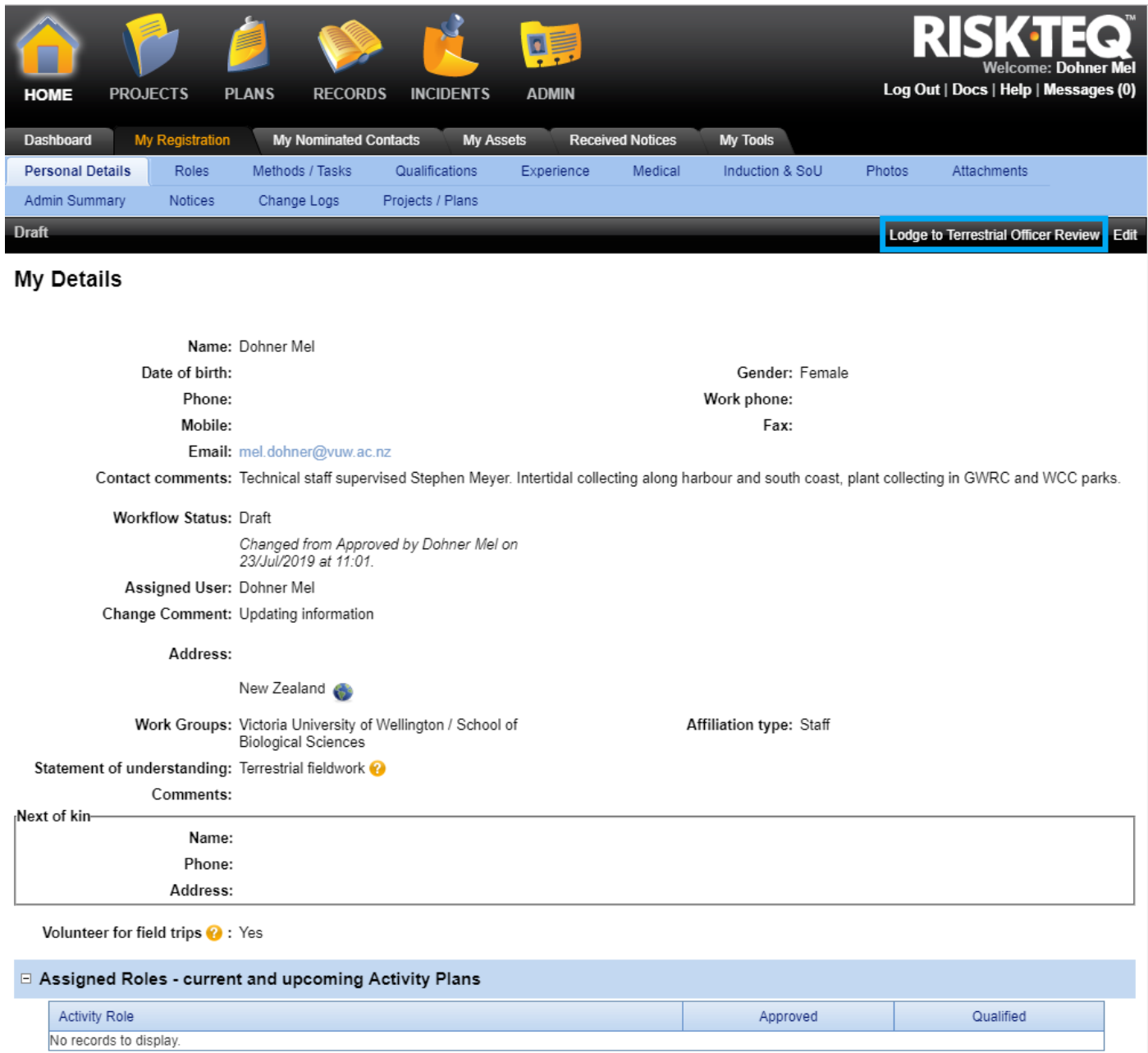

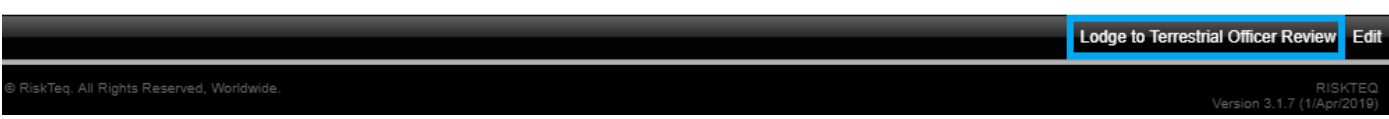

*Figure 24. Check your details and qualifications are up to date. Add any methods/tasks that might be needed. Click "Lodge to Terrestrial Officer Review".* 

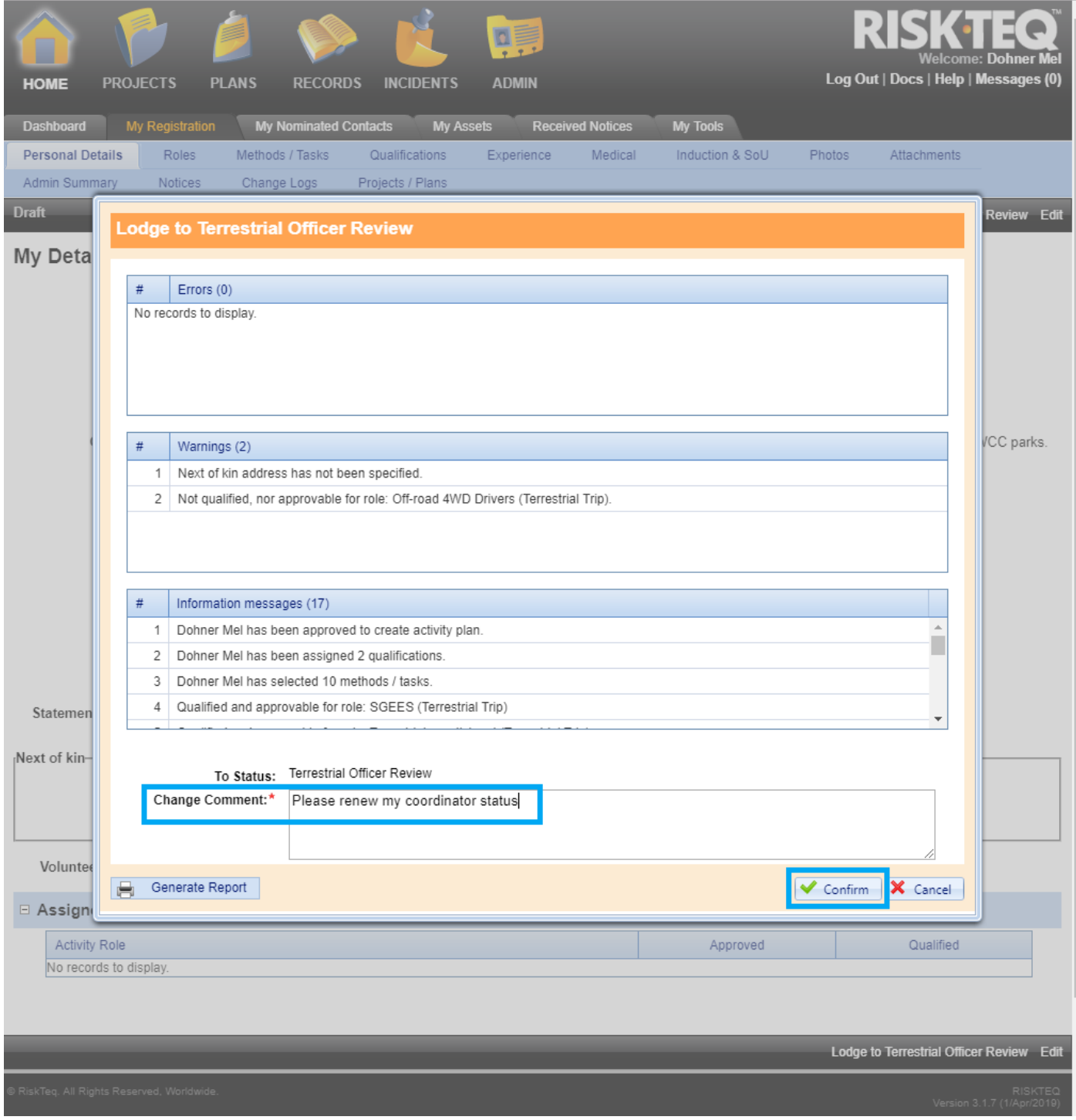

*Figure 25. You must write something in the "change comment" box. You might as well make it descriptive by stating that you'd like your coordinator status renewed.* 

## Appendix 3: Screenshots for creating a project

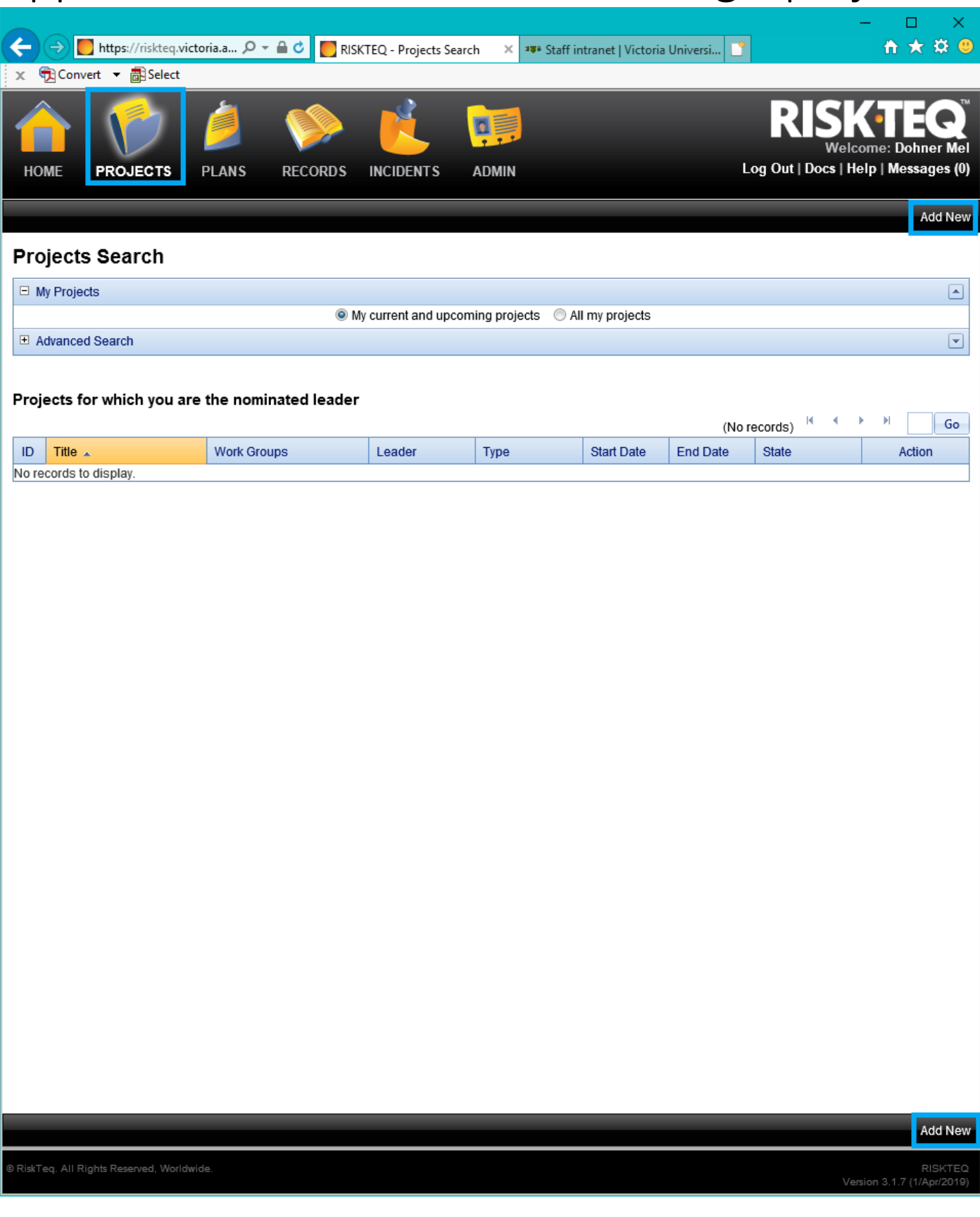

*Figure 26. Click on the "Projects" icon. Click "Add New" to add a new project.*

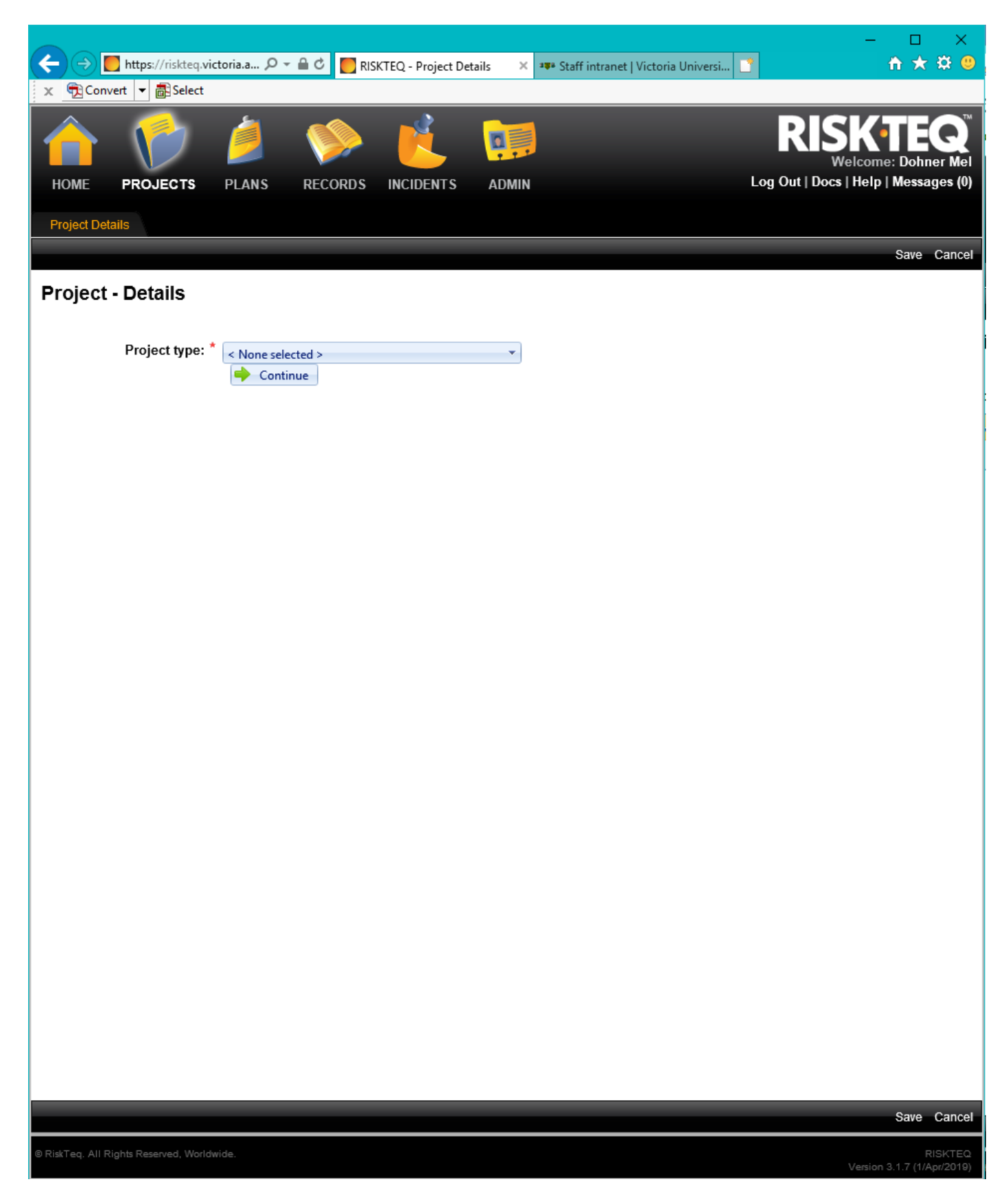

*Figure 27. You are presented with a drop down menu to select your project type.*

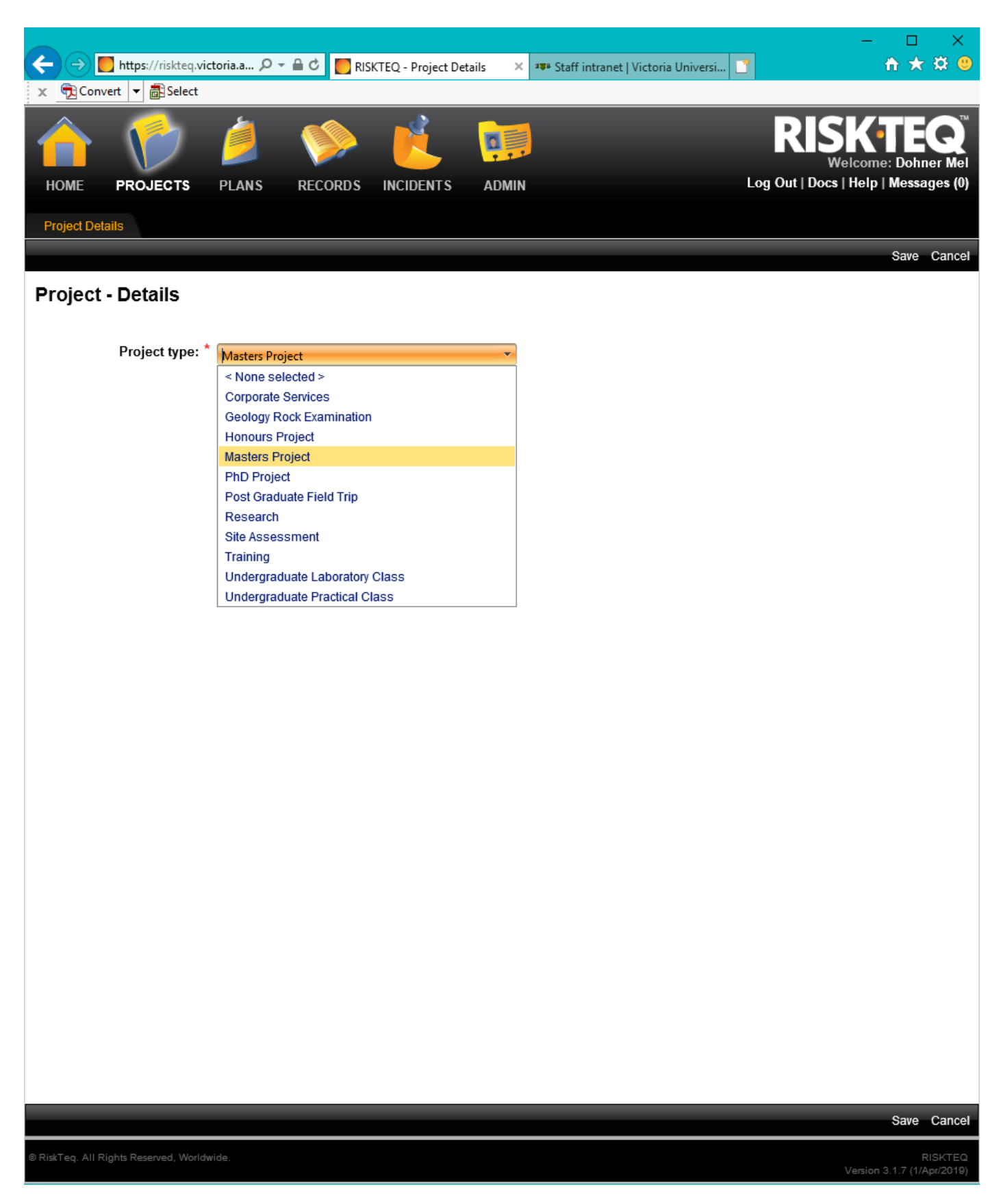

*Figure 28. Select the project type that best reflects your project.*

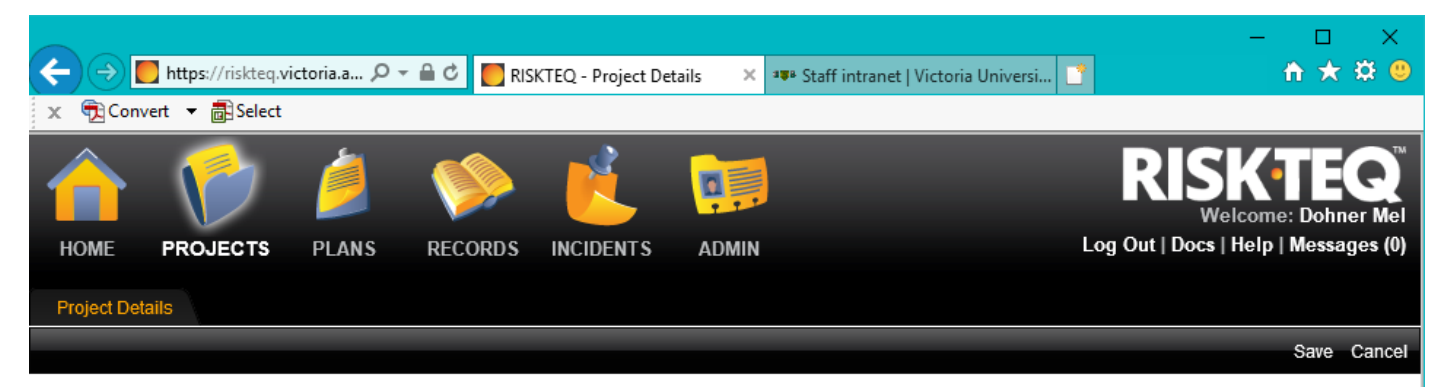

### **Project - Details**

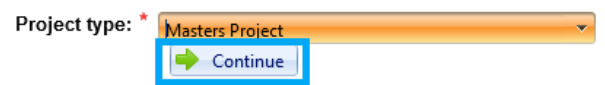

Save Cancel

RISKTEQ<br>(1/Apr/2019) 3.1.7

*Figure 29. Click "Continue" after making your selection.*

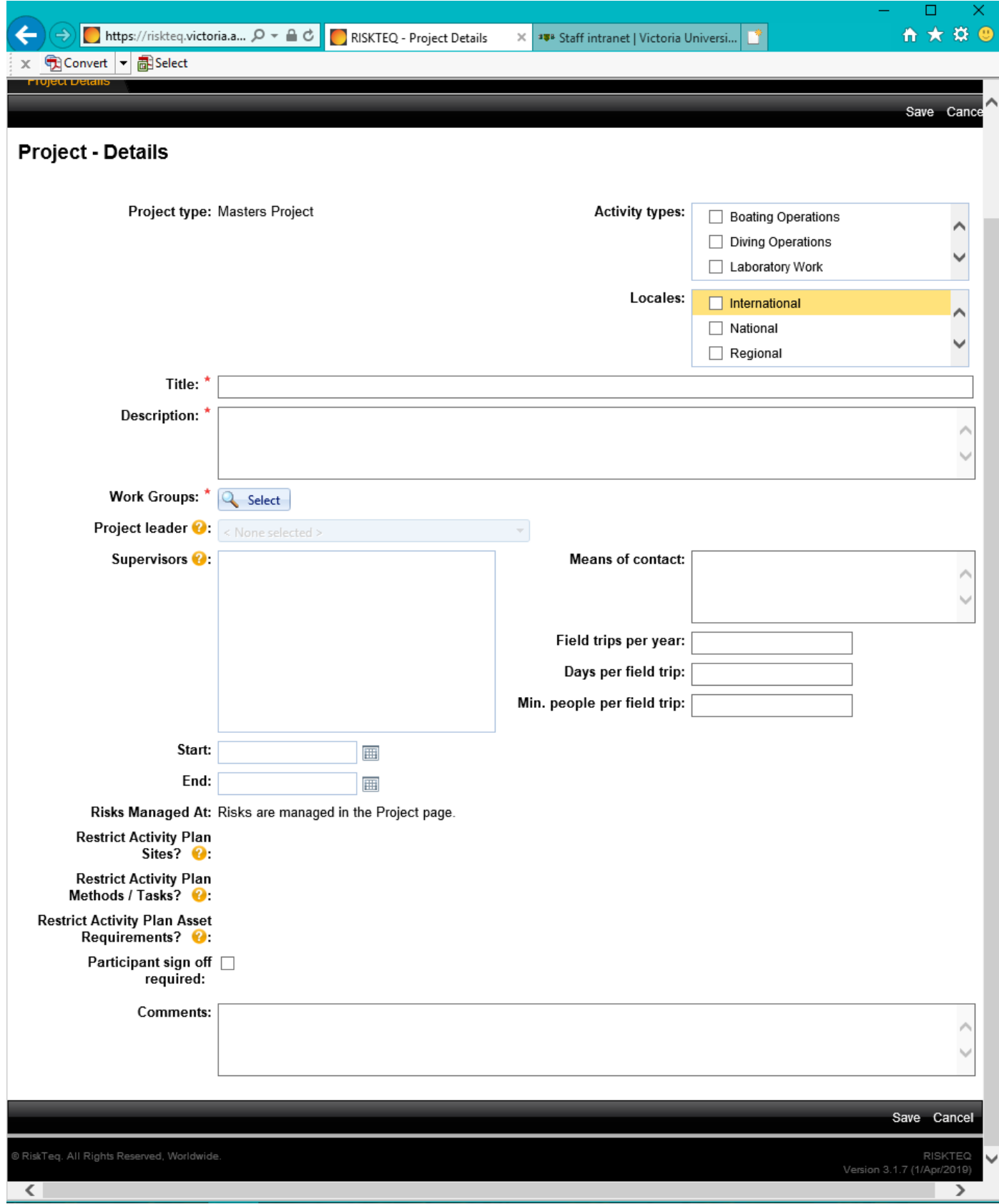

*Figure 30. You are presented with the project details tab.*

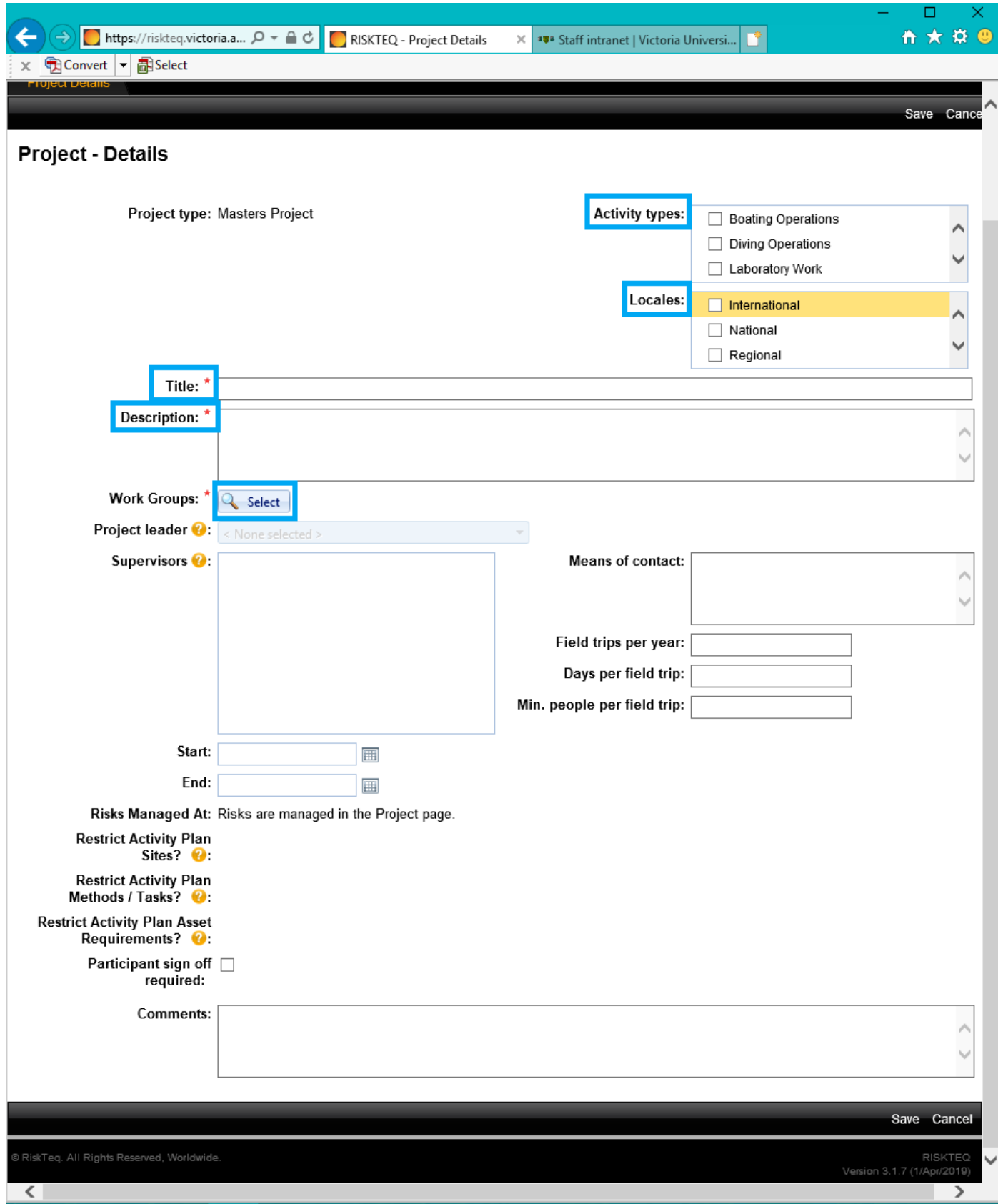

*Figure 31.Use the instructions in pp. 16-17 to fill in the "Activity type" (scroll to find "Terrestrial"), "Locales", "Title", and "Description". Click on "select" for a pop-up screen to select SBS.* 

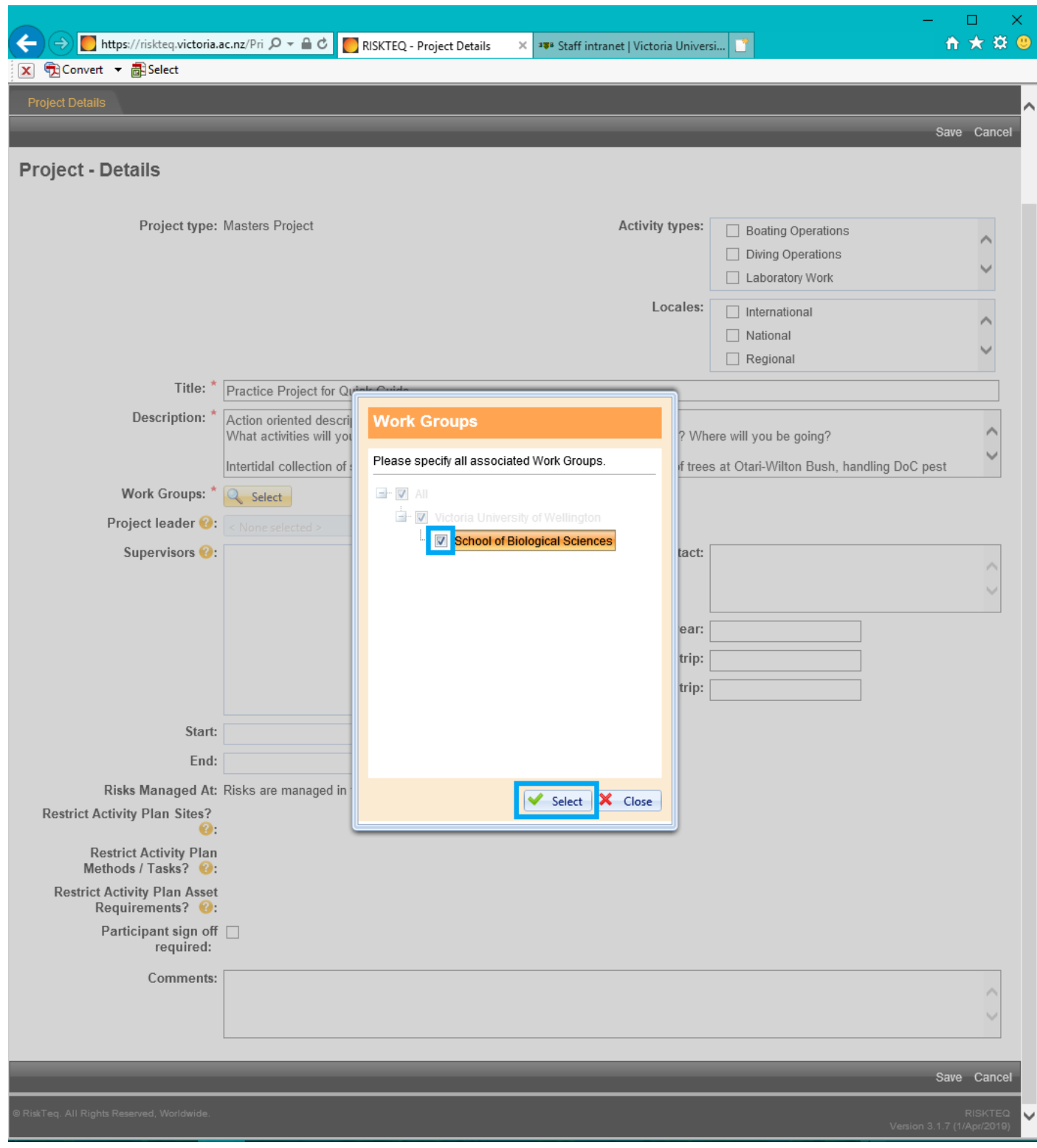

*Figure 32. Select "School of Biological Sciences" from the pop-up screen. Click "Select".*

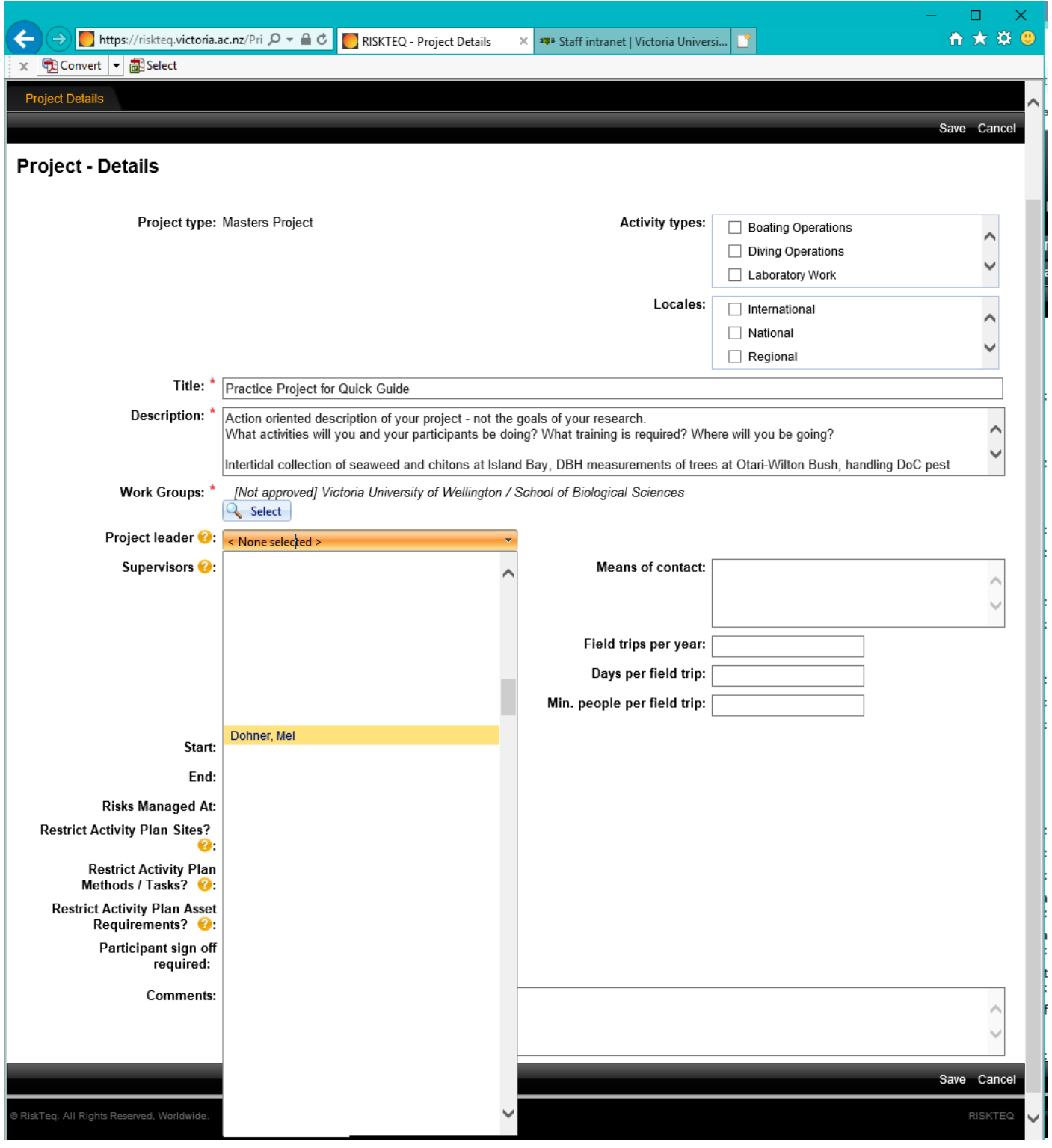

*Figure 33. Select yourself from the drop down list of project leader.*

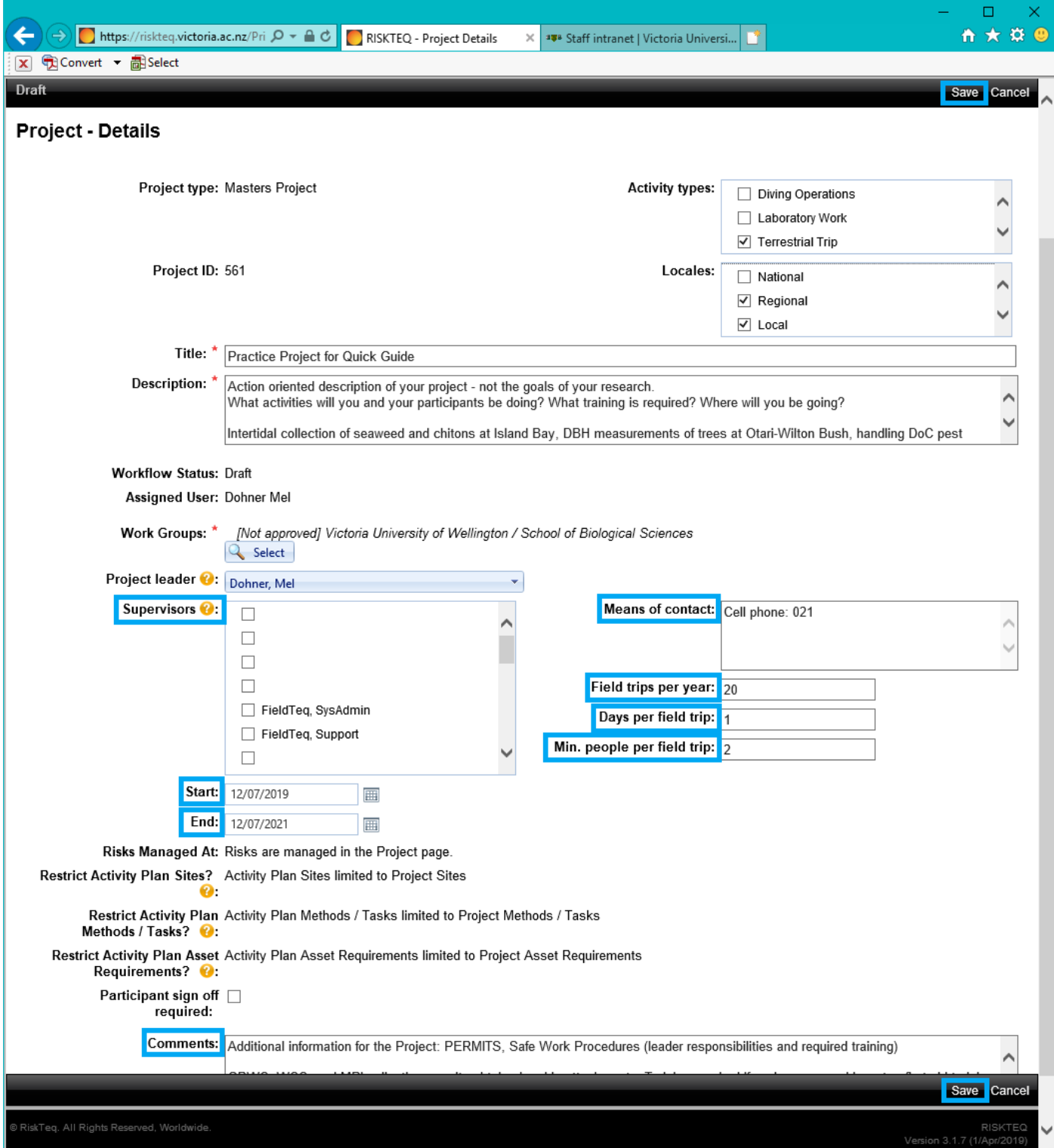

*Figure 34. Use pp 16-17 to fill in the remaining fields. Select only your primary supervisor from the list of supervisors. Click "Save" when complete.*

| https://riskteq.victoria.ac.nz/Pri Q - A C              | RISKTEQ - Project Details<br>×                                                                               | <sup>388</sup> Staff intranet   Victoria Universi                                                                                                    | A ★ # @                                  |
|---------------------------------------------------------|----------------------------------------------------------------------------------------------------|----------------------------------------------------------------------------------------------------|------------------------------------------|
| <b>B</b> Select<br>$\frac{1}{2}$ Convert $ \cdot $<br>х |                                                                                                    |                                                                                                    |                                          |
| <b>HOME</b><br><b>PROJECTS</b>                          | <b>PLANS</b><br><b>ADMIN</b><br><b>RECORDS</b><br><b>INCIDENTS</b>                                           |                                                                                                    | Log Out   Docs   Help   Messages (0)     |
| <b>Project Details</b><br>Methods / Tasks               | Site Info<br><b>Asset Requirements</b><br><b>Risks</b>                                                       | Photos<br>Attachments<br>Admin<br><b>Activity Plans</b>                                                                                                    | Reports                                  |
| Change Logs<br><b>Notices</b>                           |                                                                                                    |                                                                                                    |                                          |
| Draft                                                   |                                                                                                    |                                                                                                    | Lodge to Terrestrial Officer Review Edit |
|                                                         |                                                                                                    |                                                                                                    |                                          |
| <b>Project - Details</b>                                |                                                                                                    |                                                                                                    |                                          |
| Info:<br><b>Project Saved Successfully.</b>             |                                                                                                    |                                                                                                    |                                          |
|                                                         | Project type: Masters Project                                                                                | [Not approved] Terrestrial Trip<br><b>Activity types:</b>                                                                                                    |                                          |
| Project ID: 561                                         |                                                                                                    | Locales: 1. [Not approved] Regional                                                                                                    |                                          |
|                                                         |                                                                                                    | 2. [Not approved] Local                                                                                                    |                                          |
|                                                         | Title: Practice Project for Quick Guide                                                                      |                                                                                                    |                                          |
|                                                         | Description: Action oriented description of your project - not the goals of your research.                   |                                                                                                    |                                          |
|                                                         | What activities will you and your participants be doing? What training is required? Where will you be going? |                                                                                                    |                                          |
|                                                         | Stewart Island.                                                                                              | Intertidal collection of seaweed and chitons at Island Bay, DBH measurements of trees at Otari-Wilton Bush, handling DoC pest traps on                                                                                                    |                                          |
|                                                         |                                                                                                    |                                                                                                    |                                          |
| <b>Workflow Status: Draft</b>                           |                                                                                                    |                                                                                                    |                                          |
| Assigned User: Dohner Mel                               |                                                                                                    |                                                                                                    |                                          |
|                                                         | <b>Show History</b>                                                                                          |                                                                                                    |                                          |
| <b>Work Groups:</b>                                     | [Not approved] Victoria University of Wellington / School of Biological Sciences                             |                                                                                                    |                                          |
| Project leader <b>O</b> : Mel Dohner                    |                                                                                                    |                                                                                                    |                                          |
| Supervisors (2: Meyer, Stephen                          |                                                                                                    | Means of contact: Cell phone: 021                                                                                                    |                                          |
|                                                         |                                                                                                    | Field trips per year: 20                                                                                                    |                                          |
|                                                         |                                                                                                    | Days per field trip: 1                                                                                                    |                                          |
|                                                         | Start: 12/Jul/2019                                                                                           | Min. people per field trip: 2                                                                                                    |                                          |
|                                                         | End: 12/Jul/2021                                                                                             |                                                                                                    |                                          |
|                                                         | Risks Managed At: Risks are managed in the Project page.                                                     |                                                                                                    |                                          |
|                                                         | Restrict Activity Plan Sites? Activity Plan Sites limited to Project Sites                                   |                                                                                                    |                                          |
| Ø.                                                      |                                                                                                    |                                                                                                    |                                          |
| Methods / Tasks? $\bullet$                              | Restrict Activity Plan Activity Plan Methods / Tasks limited to Project Methods / Tasks                      |                                                                                                    |                                          |
| Requirements? $\bullet$ :                               | Restrict Activity Plan Asset Activity Plan Asset Requirements limited to Project Asset Requirements          |                                                                                                    |                                          |
| Participant sign off<br>required:                       |                                                                                                    |                                                                                                    |                                          |
|                                                         |                                                                                                    | Comments: Additional information for the Project: PERMITS, Safe Work Procedures (leader responsibilities and required training)                                                                                                    |                                          |
|                                                         |                                                                                                    | GRWC, WCC, and MPI collecting permits obtained and in attachments. Training required if waders are used in water, first aid training                                                                                                    |                                          |
|                                                         | accessible for all members and that all gear used in the field is clean and in good repair to use.           | recommended for all field members. Project leader responsible for ensuring field members working intertidal have a strong swimming<br>competency and/or a throw rope is on hand in case of rogue waves. Leader is responsible for ensuring communications devices charged,<br>operable, and dispsersed through group. Cell phone numbers exchanged between fielld members. Leader will ensure first aid kit is |                                          |
|                                                         |                                                                                                    |                                                                                                    | Lodge to Terrestrial Officer Review Edit |
| @ RiskTeq. All Rights Reserved, Worldwide.              |                                                                                                    |                                                                                                    | <b>RISKTEQ</b>                           |
|                                                         |                                                                                                    |                                                                                                    | Version 3.1.7 (1/Apr/2019)               |

*Figure 35. Your project is now saved and 11 more tabs have been created. DO NOT lodge your project now! It is incomplete and will be sent back. Click on the "Methods / Tasks" tab to continue.* 

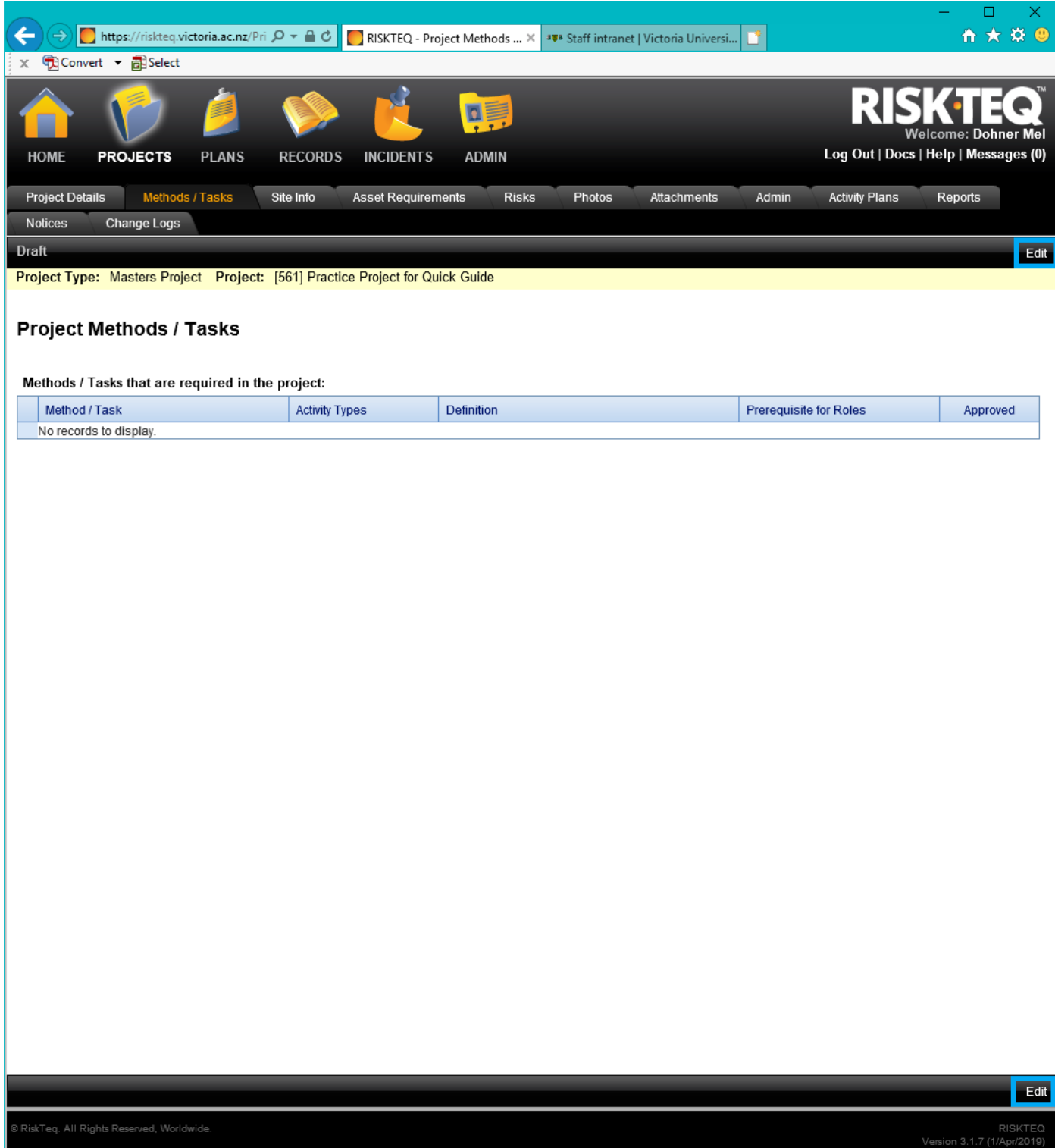

*Figure 36. Click "Edit" to add methods and tasks to your project.* 

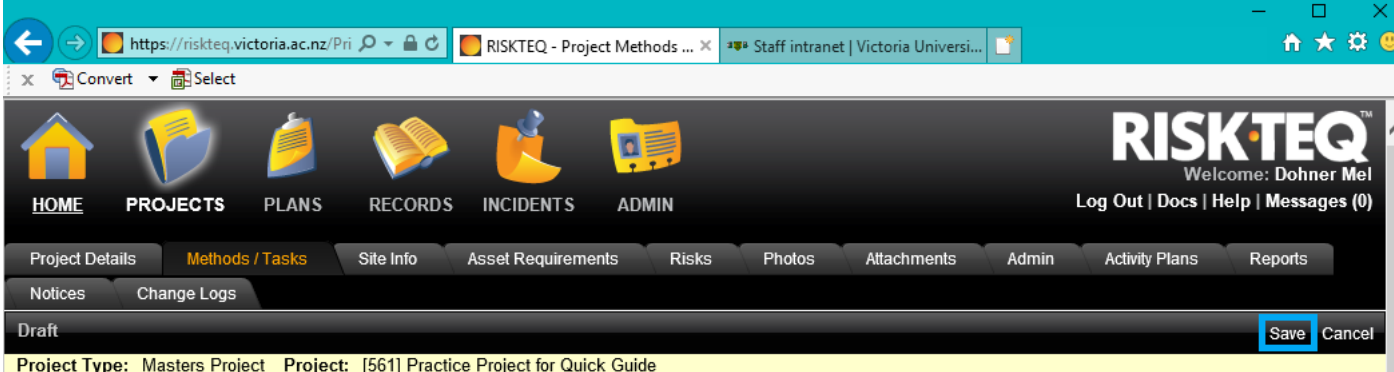

### **Project Methods / Tasks**

Methods / Tasks that are required in the project:

|                         | Method / Task                           | <b>Activity Types</b>   | <b>Definition</b>                                                                                                    | <b>Prerequisite for Roles</b>                                                                                               |  |
|-------------------------|-----------------------------------------|-------------------------|----------------------------------------------------------------------------------------------------|----------------------------------------------------------------------------------------------------|--|
|                         | <b>Terrestrial</b>                      |                         |                                                                                                    |                                                                                                    |  |
| $\overline{\mathbf{v}}$ | Terrestrial - Generic Risks             | <b>Terrestrial Trip</b> | A list of generic template risks common to most terrestrial<br>field work                                                                                                    | Terrestrial - Fieldwork Leader (any one<br>associated skill is required)<br>SGEES (any one associated skill is<br>required) |  |
| $\blacktriangledown$    | Terrestrial - Driving                   | <b>Terrestrial Trip</b> | Involves transport using road vehicles.                                                                                                    | Terrestrial - Fieldwork Leader (any one<br>associated skill is required)<br>SGEES (any one associated skill is<br>required) |  |
| m                       | Terrestrial - 4WD operation             | <b>Terrestrial Trip</b> | Terrestrial - 4WD operation                                                                                                    | Off-road 4WD Drivers (any one<br>associated skill is required)<br>SGEES (any one associated skill is<br>required)           |  |
|                         | Terrestrial - Helicopter Transport      | <b>Terrestrial Trip</b> | Using a helicopter to access sites                                                                                                    | Terrestrial - Fieldwork Leader (any one<br>associated skill is required)<br>SGEES (any one associated skill is<br>required) |  |
|                         | Terrestrial - Remote field work         | <b>Terrestrial Trip</b> | Remote fieldwork is defined as working in a location<br>where assistance is likely to be more than 1 hour away.<br>Remote field trips will require specific approval from a<br>supervisor/manager | Remote Field Leader (any one<br>associated skill is required)<br>SGEES (any one associated skill is<br>required)            |  |
|                         | Terrestrial - Working with animals      | <b>Terrestrial Trip</b> | Trapping or monitoring animals. Coming in contact with<br>live or dead animals or equipment that has been in contact<br>with animals                                                              | Terrestrial - Fieldwork Leader (any one<br>associated skill is required)<br>SGEES (any one associated skill is<br>required) |  |
|                         | Terrestrial - Above bush line travel    | <b>Terrestrial Trip</b> | Terrestrial fieldwork that requires travel above the bush<br>line                                                                                                    | Terrestrial - Fieldwork Leader (any one<br>associated skill is required)<br>SGEES (any one associated skill is<br>required) |  |
| m                       | Terrestrial - Commercial Boat transport | <b>Terrestrial Trip</b> | Using a commercial boat to access field sites (not<br>including interisland ferries)                                                                                                    | Terrestrial - Fieldwork Leader (any one<br>associated skill is required)<br>SGEES (any one associated skill is<br>required) |  |
|                         | Terrestrial - Working at night          | <b>Terrestrial Trip</b> | Working at field sites during the hours of darkness                                                                                                    | Terrestrial - Fieldwork Leader (any one<br>associated skill is required)<br>SGEES (any one associated skill is              |  |
|                         |                                         |                         |                                                                                                    | <b>Save</b><br>Cancel                                                                                                    |  |

nz/Private/MyWork/MyWork.a

*Figure 37. Select all methods that apply. ALL PROJECTS should select "Terrestrial – Generic Risks". See p. 18 of the guide for more information on selecting methods. Click "Save".* 

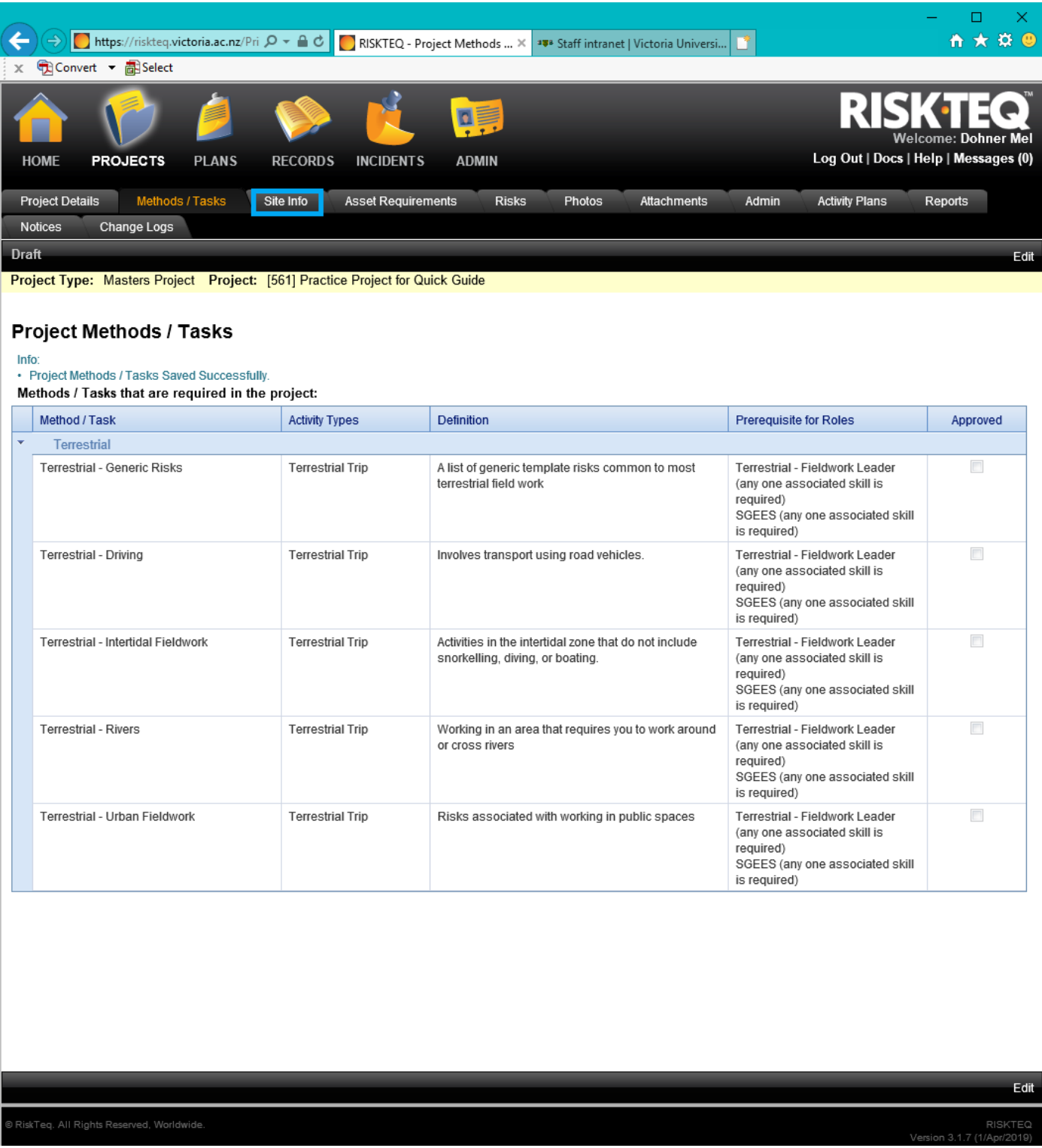

*Figure 38. Once your methods are saved you, click on the "Site Info" tab.*

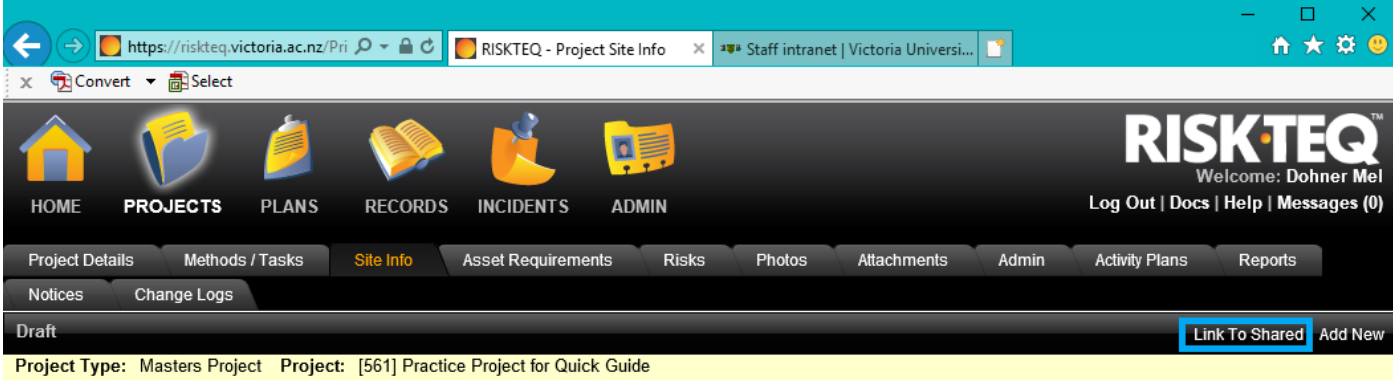

### **Project - Site Location Information**

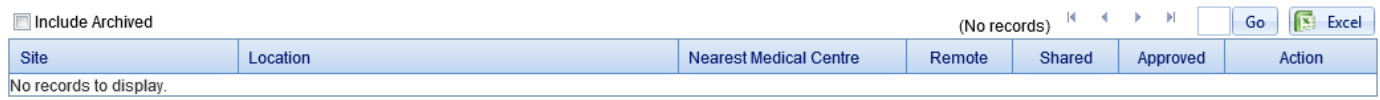

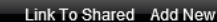

*Figure 39. Option 1 for adding a site is to click on "Link To Shared" to load sites already in the system.* 

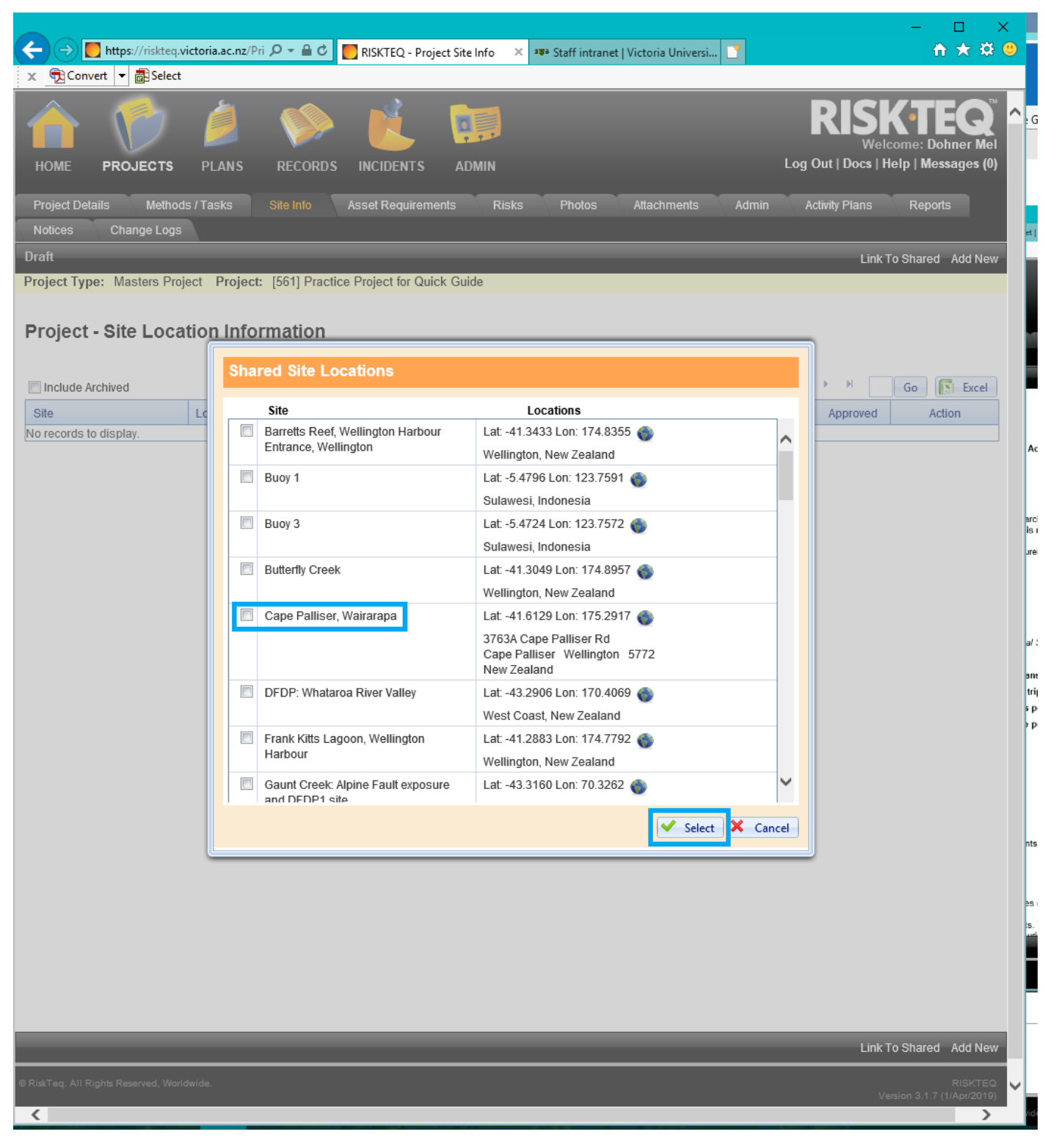

*Figure 40. Option 1 for adding a site is to select all the relevant sites listed in the pop-up box. Once all sites are selected, click "Select". If the site you want is not listed, you need to use Option 2 for adding a site.*

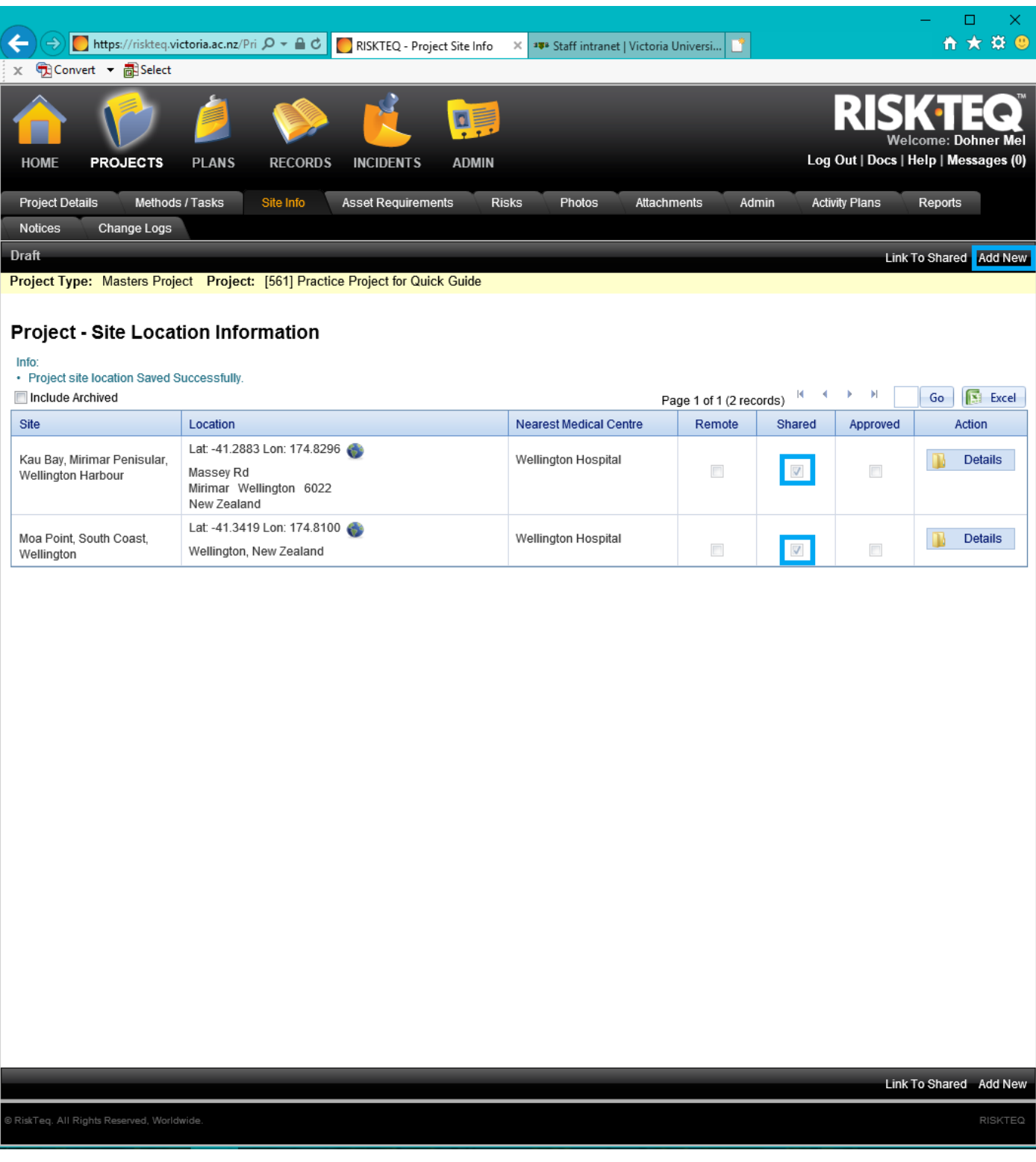

*Figure 41. You will see sites currently included in your project listed in your "Site Info" tab. Option 2 for adding sites is to click "Add New".*

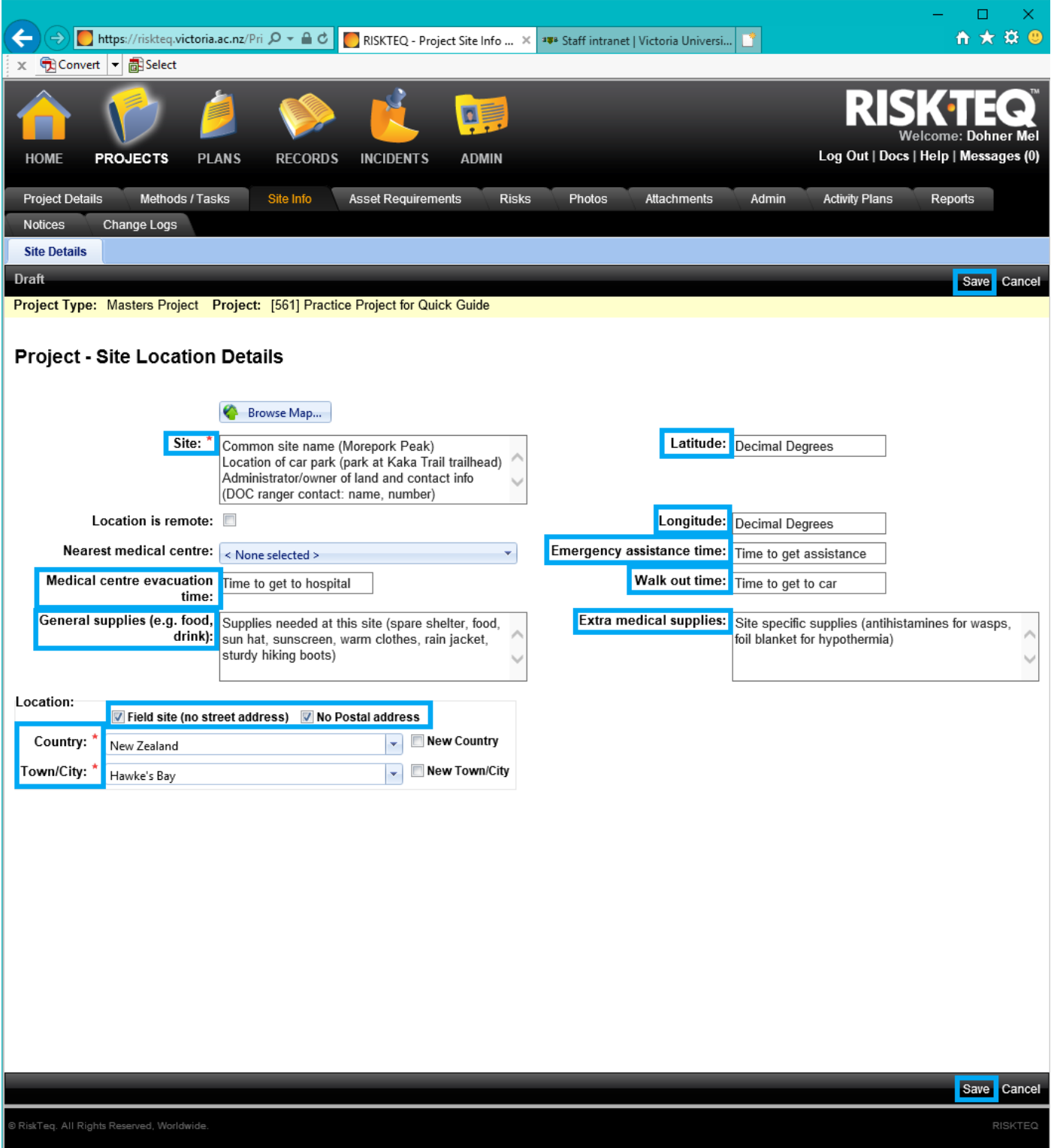

*Figure 42. Option 2 of adding a site requires you to fill in all the information fields. The "Browse Map" feature does not work; you'll need to use decimal degrees to provide latitude and longitude. See p. 19 for information no how to fill in the fields. When all fields are complete, click "Save".* 

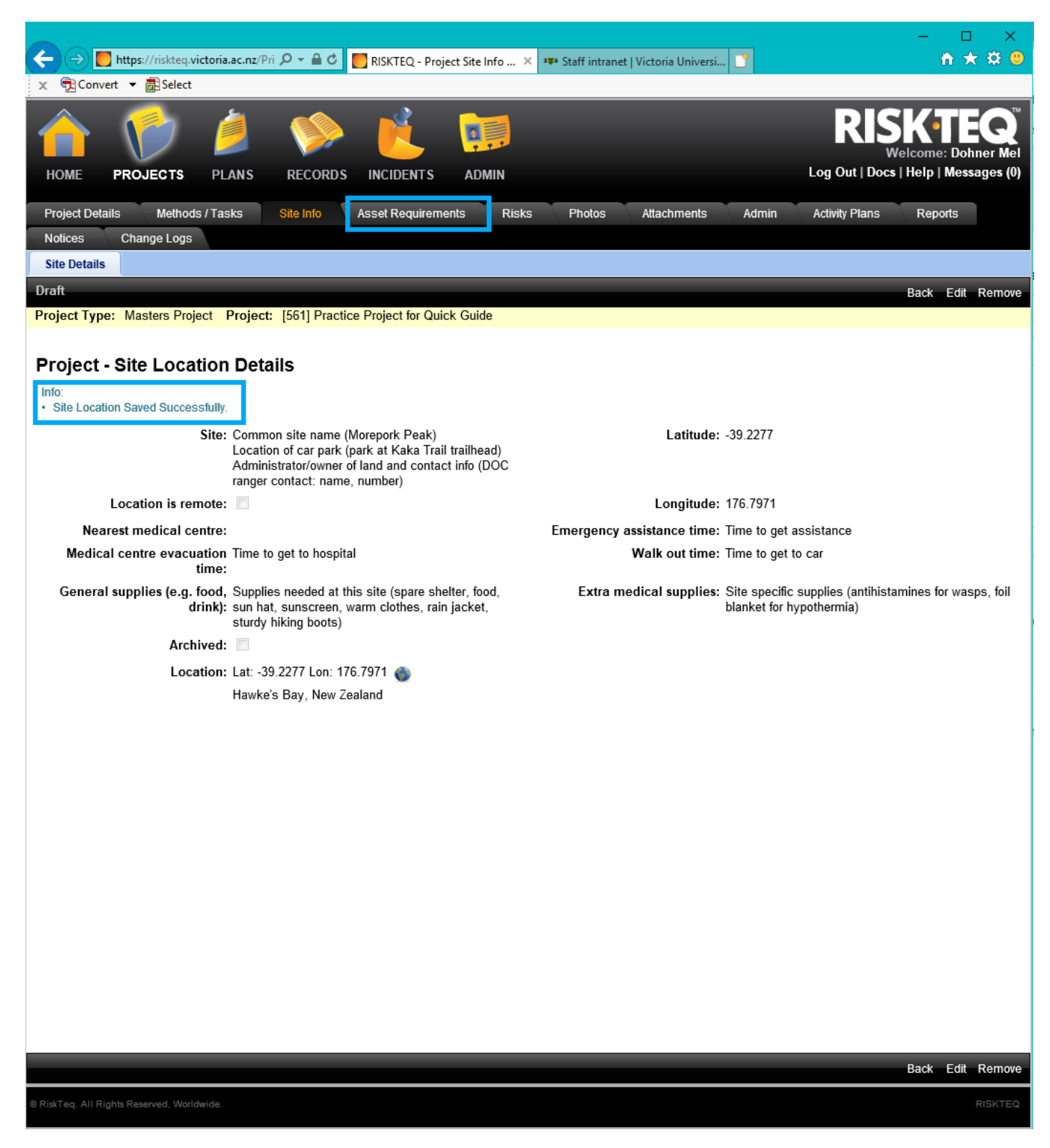

*Figure 43. Once your site locations are, click on "Asset Requirements".* 

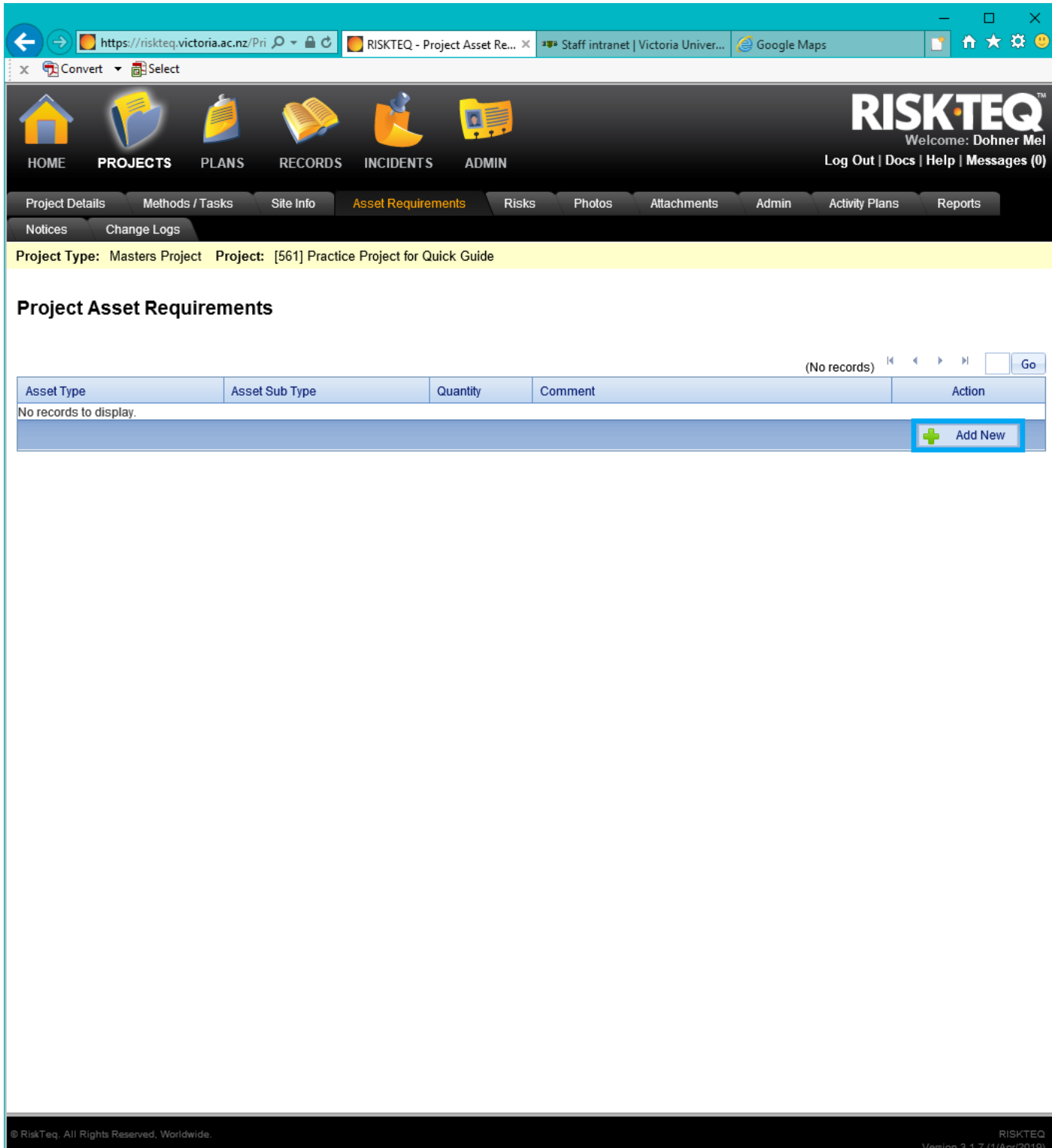

*Figure 44. If you will be driving or using any school equipment, it should be listed here. Add an asset by clicking "Add New".* 

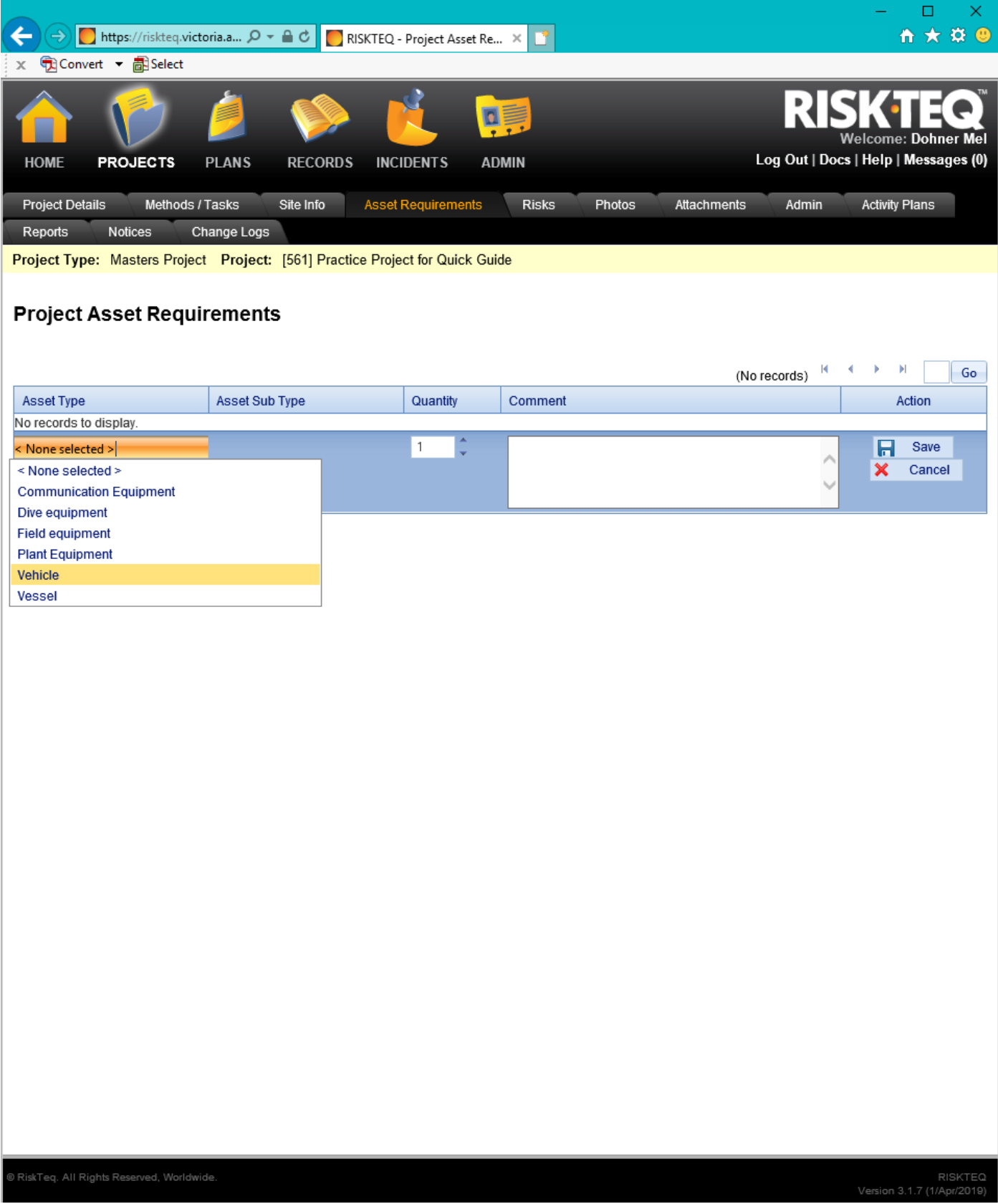

*Figure 45. Select the appropriate asset type from the drop down menu.* 

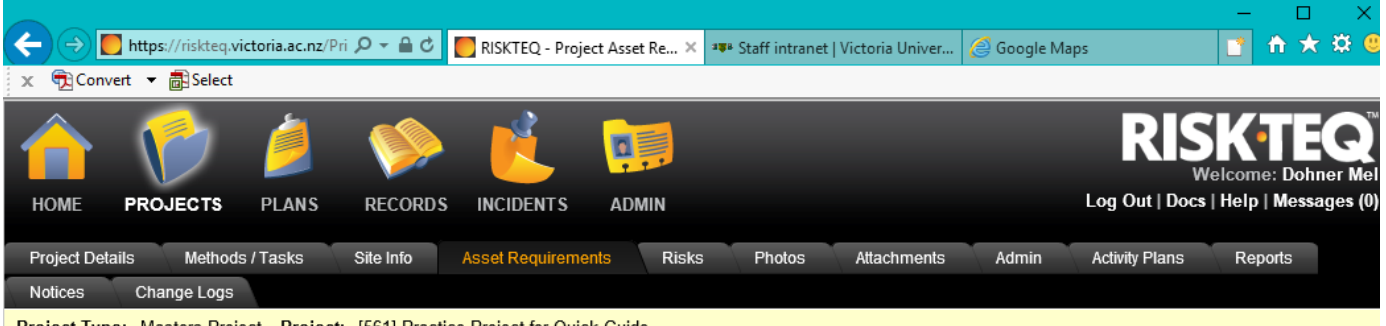

Project Type: Masters Project Project: [561] Practice Project for Quick Guide

### **Project Asset Requirements**

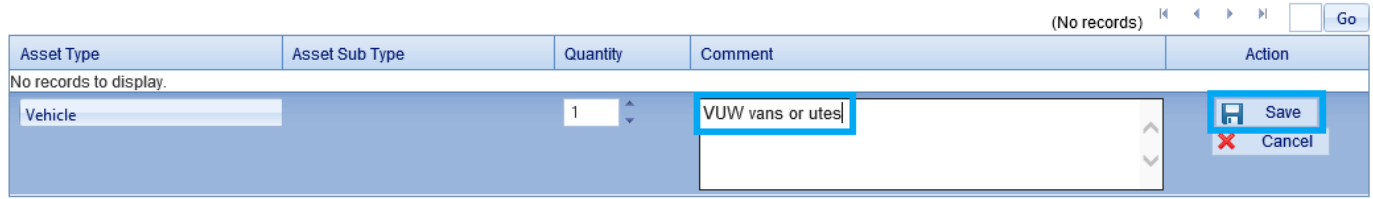

.<br>© RiskTeq. All Rights Reserved, Worldwide.

RISI<br>/Version 3.1.7 (1/Apr

*Figure 46. If no Sub Type is available, then leave a descriptor in the comment and click "Save".* 

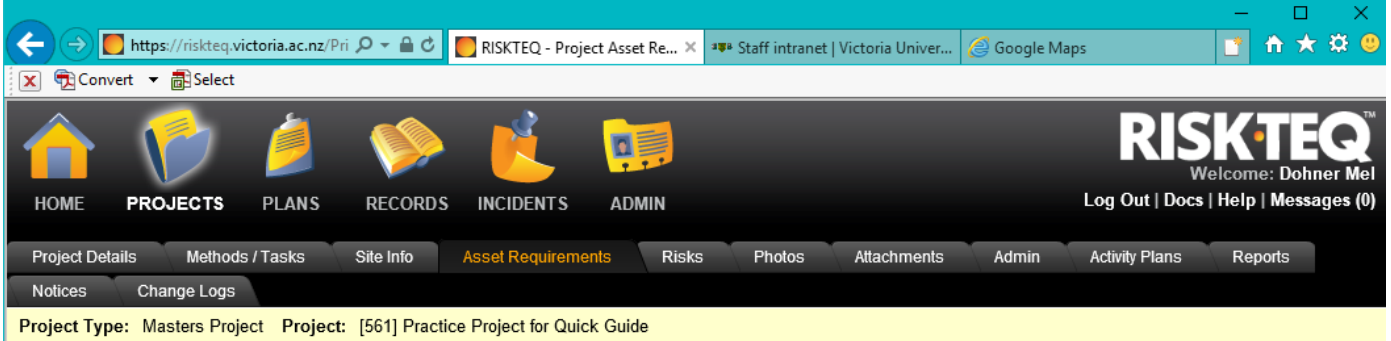

### **Project Asset Requirements**

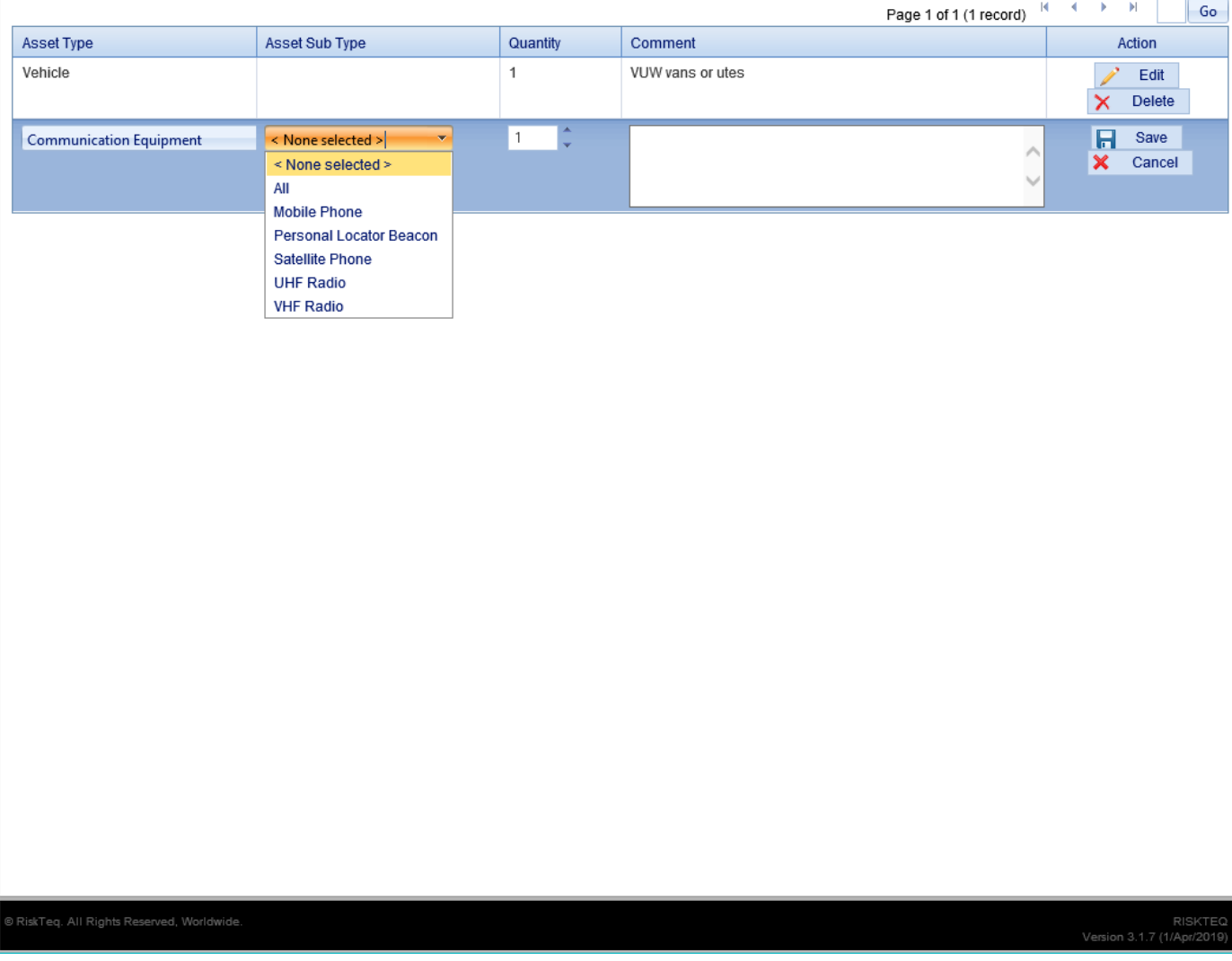

*Figure 47. More than one asset can be added, just click "Add new" again. If a Sub Type is available, select the appropriate sub type before selecting "Save".* 

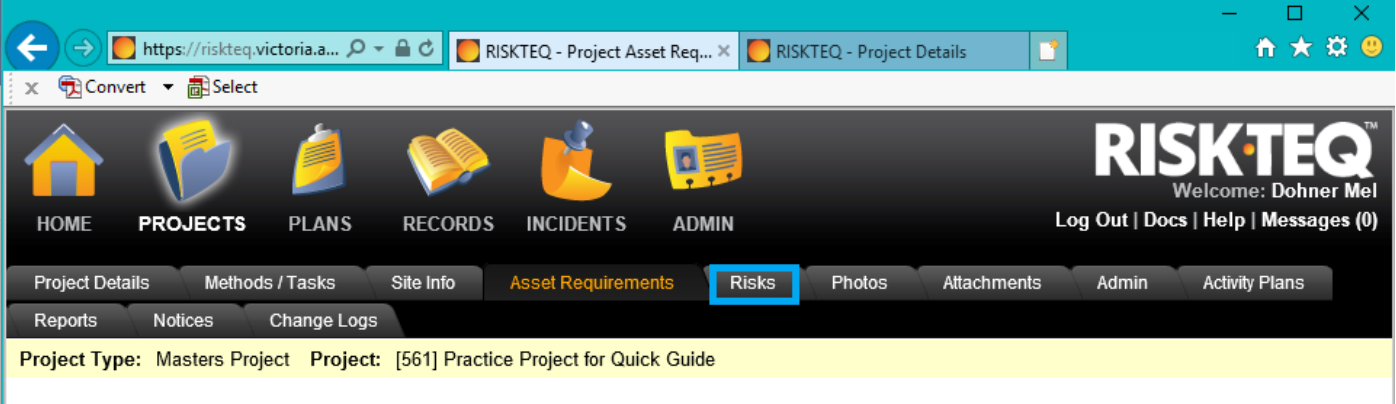

## **Project Asset Requirements**

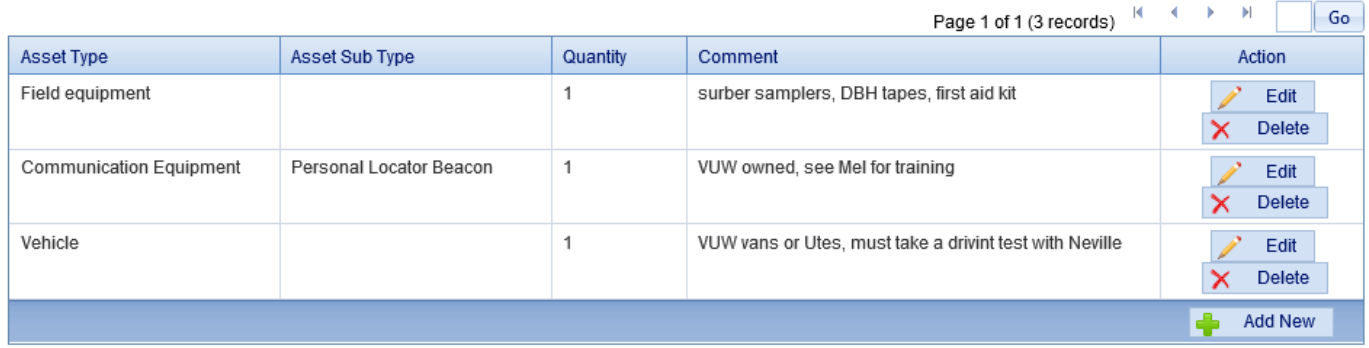

RISKTEQ<br>Version 3.1.7 (1/Apr/2019)

*Figure 48. When all assets are added, click on the "Risks" tab.*

| <b>HOME</b><br><b>Project Details</b> | <b>PROJECTS</b><br>Methods / Tasks                       | <b>PLANS</b>        | <b>RECORDS</b><br>Site Info | <b>INCIDENTS</b><br><b>Asset Requirements</b>                                 | <b>ADMIN</b><br><b>Risks</b><br><b>Photos</b>                                                            | Attachments                       | Admin          | <b>Activity Plans</b>     |              |
|---------------------------------------|----------------------------------------------------------|---------------------|-----------------------------|-------------------------------------------------------------------------------|----------------------------------------------------------------------------------------------------|-----------------------------------|----------------|---------------------------|--------------|
| <b>Reports</b>                        | Notices                                                  | Change Logs         |                             |                                                                               |                                                                                                    |                                   |                |                           |              |
| Draft                                 |                                                          |                     |                             | Project Type: Masters Project Project: [561] Practice Project for Quick Guide |                                                                                                    |                                   |                | Add From Register Add Nev |              |
|                                       |                                                          |                     |                             |                                                                               |                                                                                                    |                                   |                |                           |              |
| <b>Project - Risks</b>                |                                                          |                     |                             |                                                                               |                                                                                                    |                                   |                |                           |              |
| Include Archived                      |                                                          |                     |                             |                                                                               |                                                                                                    | Page 1 of 2 (30 records)          | ٠<br>۶<br>- 16 | Go                        | <b>Excel</b> |
| <b>Risk ID</b>                        | Context                                                  | <b>Risk</b><br>Type | <b>Risk</b><br>Classificat  | Task                                                                          | Description                                                                                              | Severity                          | Likelihood     | Rank -                    | Action       |
| RSK.PR.10102                          | Method /<br>Task:<br>Terrestrial -<br><b>Rivers</b>      | Safety              | Default                     |                                                                               | Sampling in river.<br>Swept away/drowning                                                                | 4 - Major                         | 2 - Unlikely   | Medium                    | De           |
| RSK PR.10103 Method /                 | Task:<br>Terrestrial-<br><b>Rivers</b>                   | Safety              | Default                     |                                                                               | Wader flooding                                                                                           | 4 - Major                         | 2 - Unlikely   | 宜<br>Medium               | в<br>De      |
| <b>RSK PR 10076</b>                   | Method /<br>Task<br>Terrestrial -<br>Generic Risks       | Safety              | Detault                     | Terrestrial - Generic<br>Risks                                                | Slips, trips, falls                                                                                      | 3 - Moderate                      | 2 - Unlikely   | и<br>Medium               | De           |
| RSK PR 10077                          | Method /<br>Task:<br>Terrestrial -<br>Generic Risks      | Safety              | Default                     | Terrestrial - Generic<br><b>Risks</b>                                         | Insect stings and bites                                                                                  | 3 - Moderate                      | 2 - Unlikely   | ٠<br>Medium               | De           |
| <b>RSK PR 10096</b>                   | Method / Task<br>Terrestrial-<br>Intertidal<br>Fieldwork | Safety              | Default                     | Intertidal fieldwork                                                          | Hazardous marine life<br><b>JANIMALS TO BE</b><br>SPECIFIED BY USER<br>AND CONTROLS<br>ALTERED]          | 2 - Minor                         | 3 - Possible   | a.<br>Medium              | Det          |
| <b>RSK PR 10085</b>                   | Method / Task<br>Terrestrial-<br>Generic Risks           | Safety              | Default                     |                                                                               | Lost Person                                                                                              | $5 -$<br>Catastrophic<br>Severity | $1 - Rate$     | Low                       | Det          |
| <b>RSK PR.10079</b>                   | Method / Task<br>Terrestrial -<br>Generic Risks          | Safety              | Default                     | Terrestrial - Generic<br>Risks                                                | <b>Falling Vegetation</b>                                                                                | 4 - Major                         | $1 - Rate$     | Low                       | <b>Det</b>   |
| RSK PR 10080                          | Method / Task<br>Terrestrial -<br>Generic Risks          | Safety              | Default                     | Terrestrial - Generic<br>Risks                                                | Causing a fire                                                                                           | 4 - Major                         | $1 - Rate$     | <b>COW</b>                | Det          |
| <b>RSK PR 10081</b>                   | Method / Task:<br>Terrestrial -<br>Generic Risks         | Safety              | Default                     | Terrestrial - Generic<br><b>Risks</b>                                         | Falling Rocks                                                                                            | 4 - Major                         | $1 - Rate$     | Low                       | Deta         |
| <b>RSK PR.10082</b>                   | Method / Task: Safety<br>Terrestrial-<br>Generic Risks   |                     | Default                     | Terrestrial - Generic<br>Risks                                                | Vegetation hazards -<br>stings and cuts from<br>plants.                                                  | 2 - Minor                         | 2 - Unlikely   | Low                       | Det          |
| <b>RSK PR 10086</b>                   | Method / Task<br>Terrestrial -<br>Generic Risks          | Safety              | Default                     |                                                                               | Injury from Livestock<br>encounter (Animal to be<br>specified by altering<br>risk - e.g., bulls, sheep). | 2 - Minor                         | 2 - Unlikely   |                           | Deta         |

*Figure 49. Template risks are brought in automatically based on the methods / tasks previously selected. Some risks may not apply to all projects and some risks require the user to clarify the risk. Here, the "Hazardous marine life" risks need to be clarified by removing "[ANIMALS TO BE SPECIFIED BY USER AND CONTROLS ALTERED]" and replacing with the actual hazardous animal (e.g. stone fish, kina, etc). Click on "Details" to open the risk.*

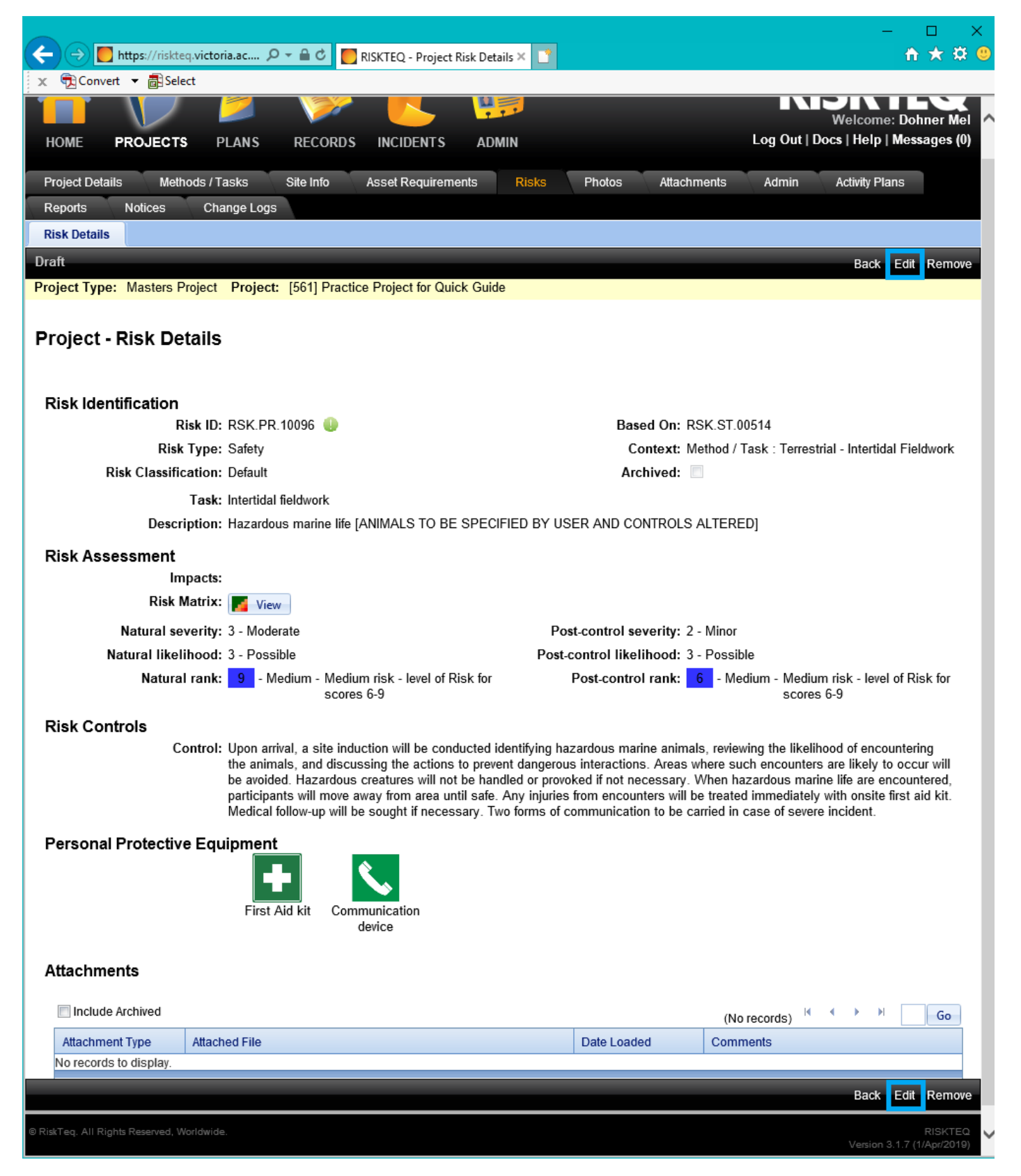

*Figure 50. Once a risk is opened, click "Edit" to edit as needed. In this case, the title needs to be altered to remove "[ANIMALS TO BE SPECIFIED BY USER AND CONTROLS ALTERED]" and replace with the actual hazardous animal (e.g. stone fish, kina, etc). Controls should be altered accordingly as well.* 

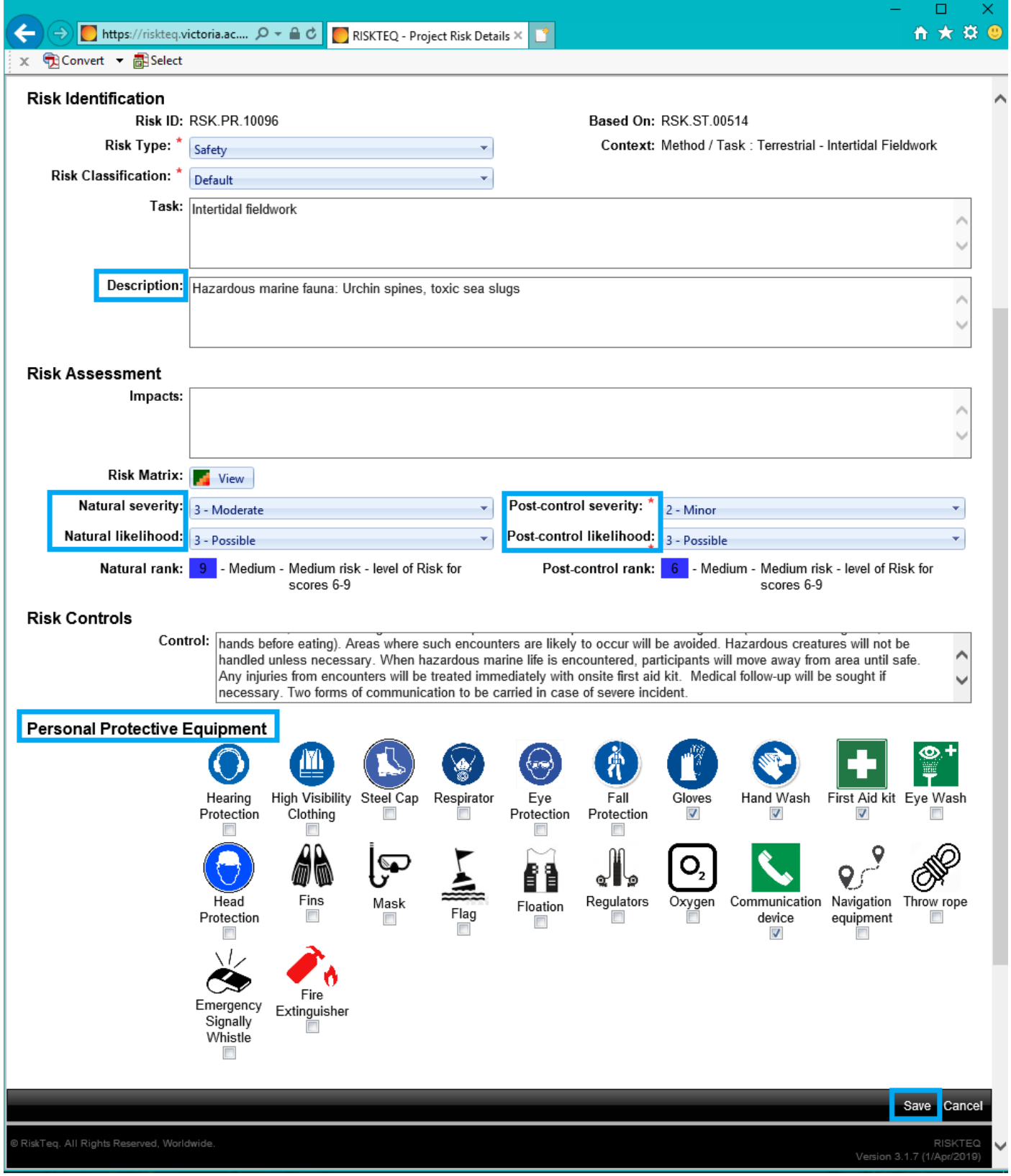

*Figure 51. In edit mode you can change the description/title, the natural and post-control rankings, the controls, and what personal protective equipment will be on hand. Make your changes and click "Save".* 

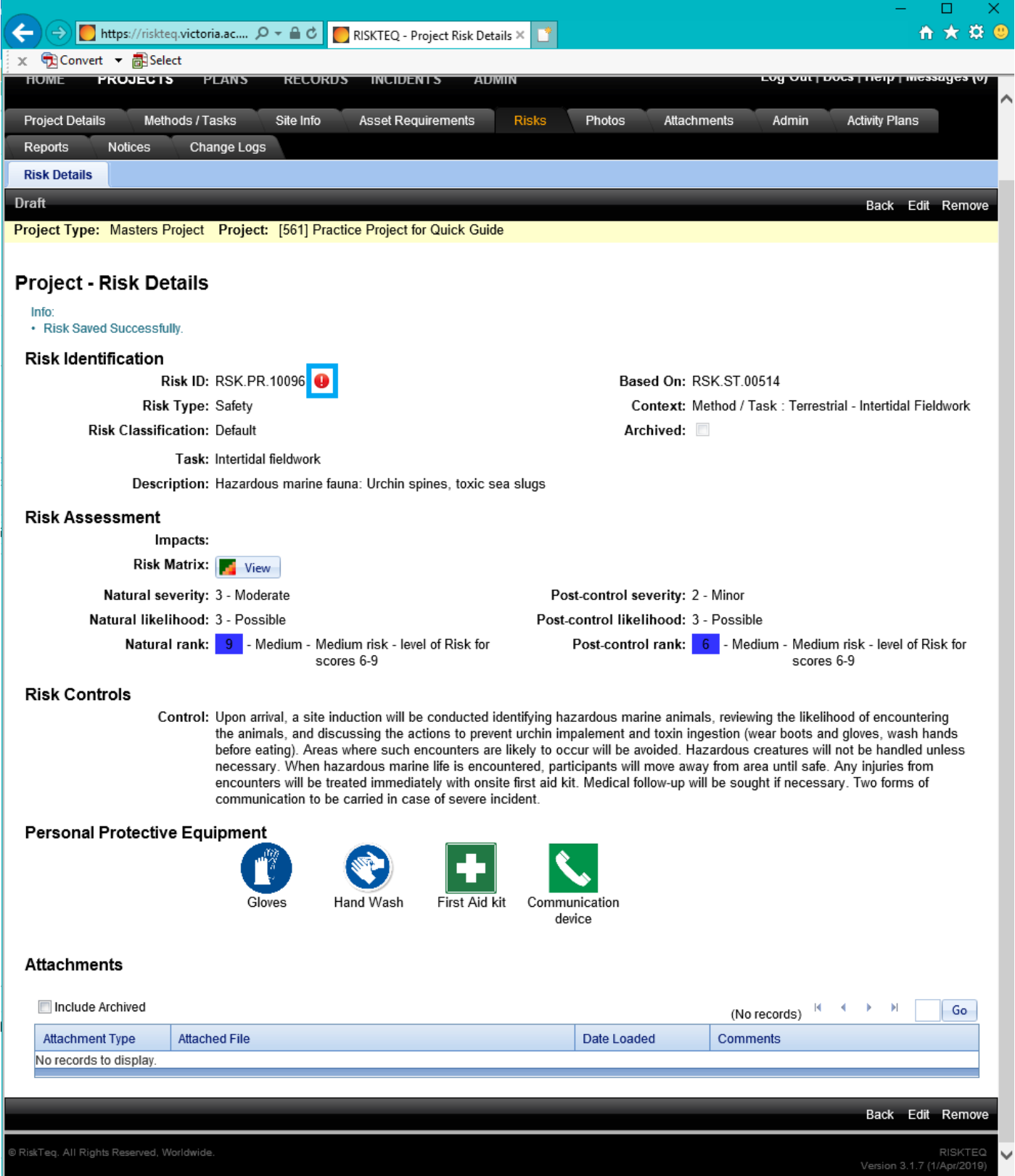

*Figure 52. Once a template risk has been changed, the exclamation icon turns a red colour. This red icon indicates the risk needs to be reviewed and changes accepted (yes, redundant). Projects cannot be approved with red exclamation points. To get rid of the icon, click on the red exclamation mark.* 

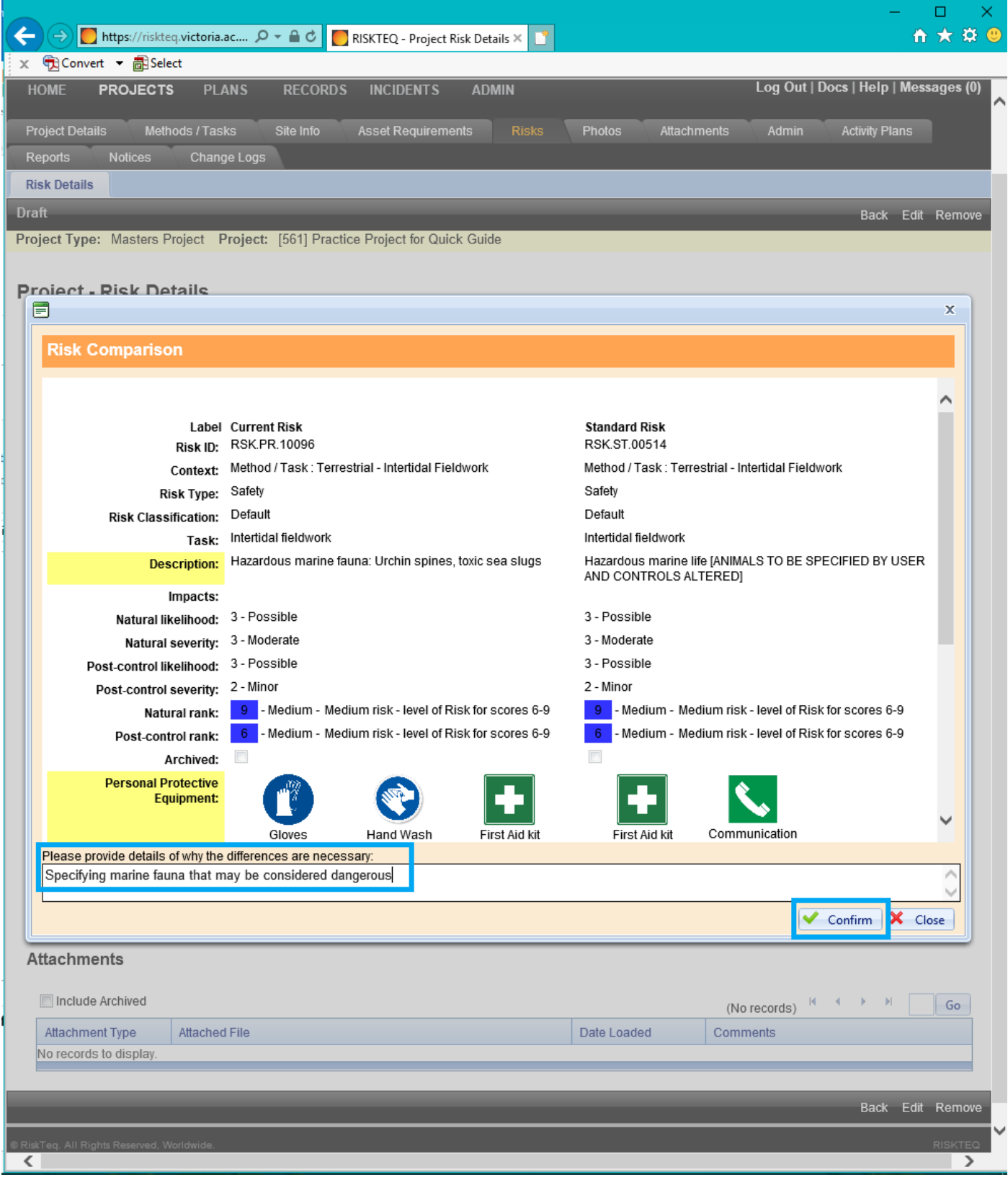

*Figure 53. Once you click the red exclamation mark, you'll see a page where you can compare the standard and altered risks. You need to confirm the risk alterations by adding a statement of why the risk varies from standard. Example statements: "specifying the animals expected to be encountered", "altering risk rankings to reflect lower risk environment", and "controls altered to reflect actions to be taken in field".*

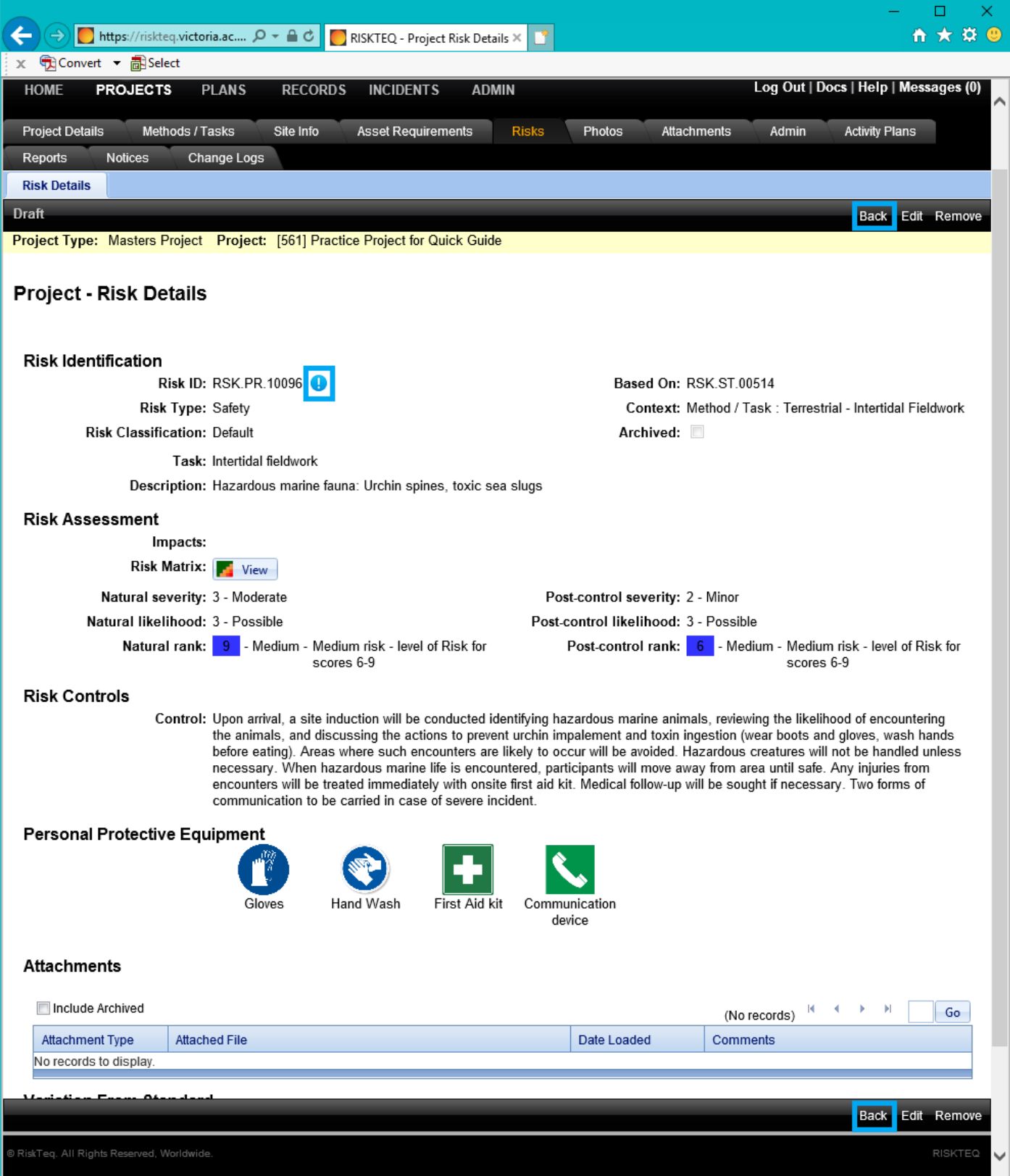

*Figure 54. Once you've accepted the risk changes, the exclamation changes to blue. You can then click the "back" button to return to the list of risks.*
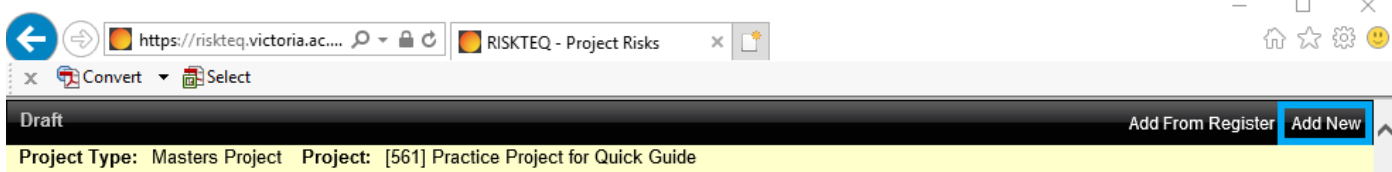

### Project - Risks

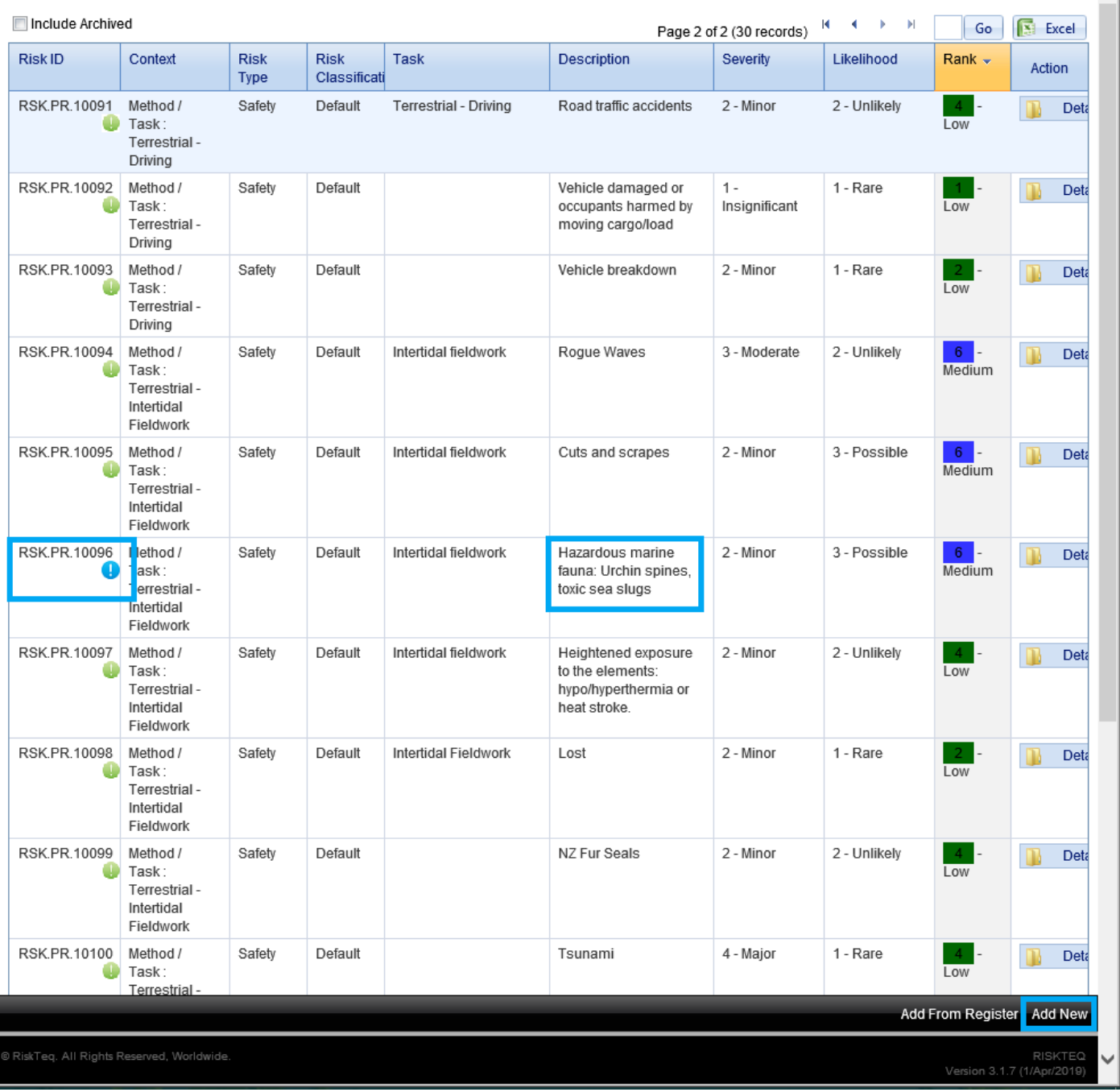

*Figure 55. Altered risk with accepted changes continue to show a blue icon on the risk page. Project specific risks can be added by clicking "Add New".* 

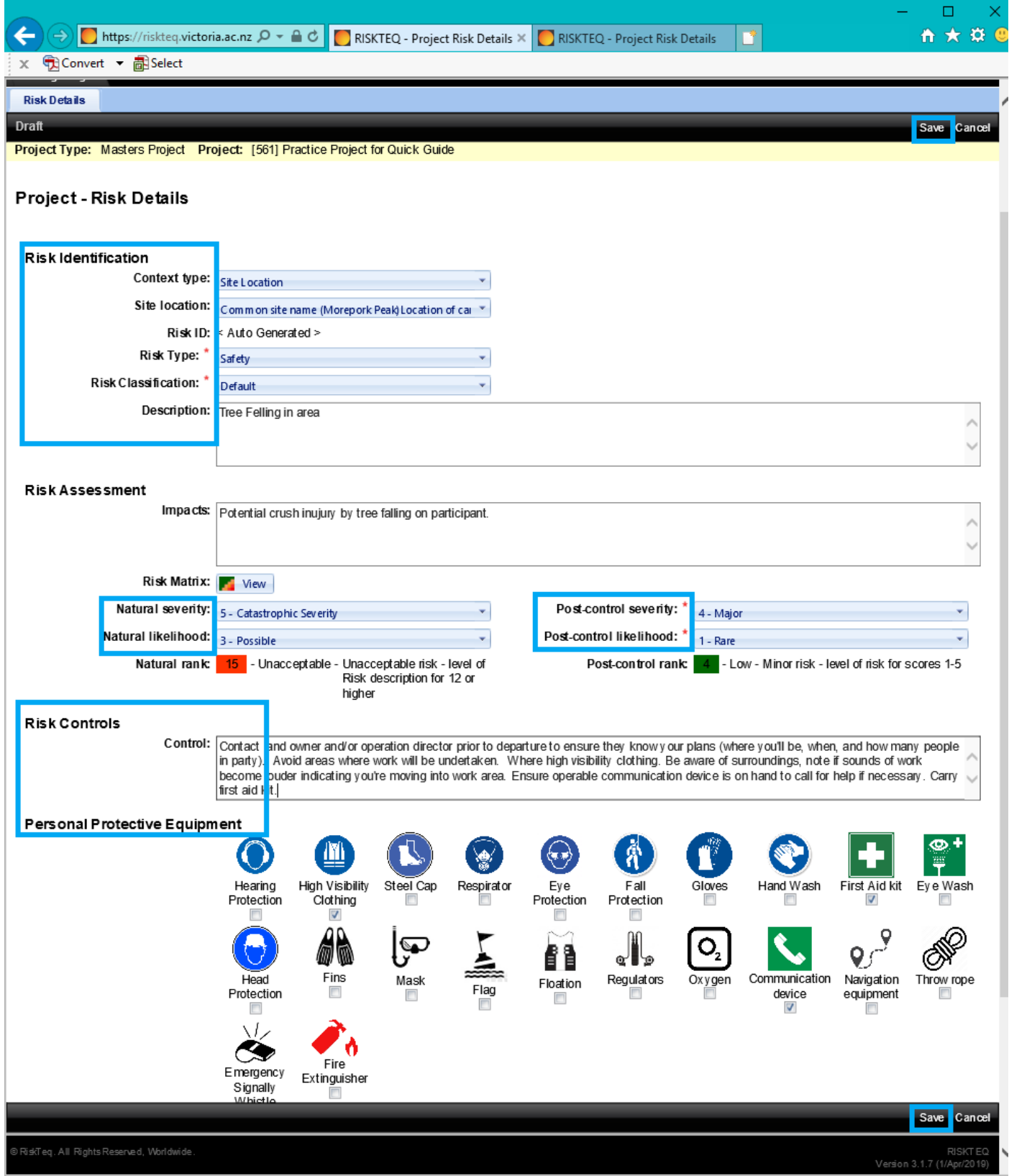

*Figure 56. You'll need to fill in all the fields indicated by blue boxes. See [risk tab section](#page-20-0) of this document for instructions on filling in each field.*

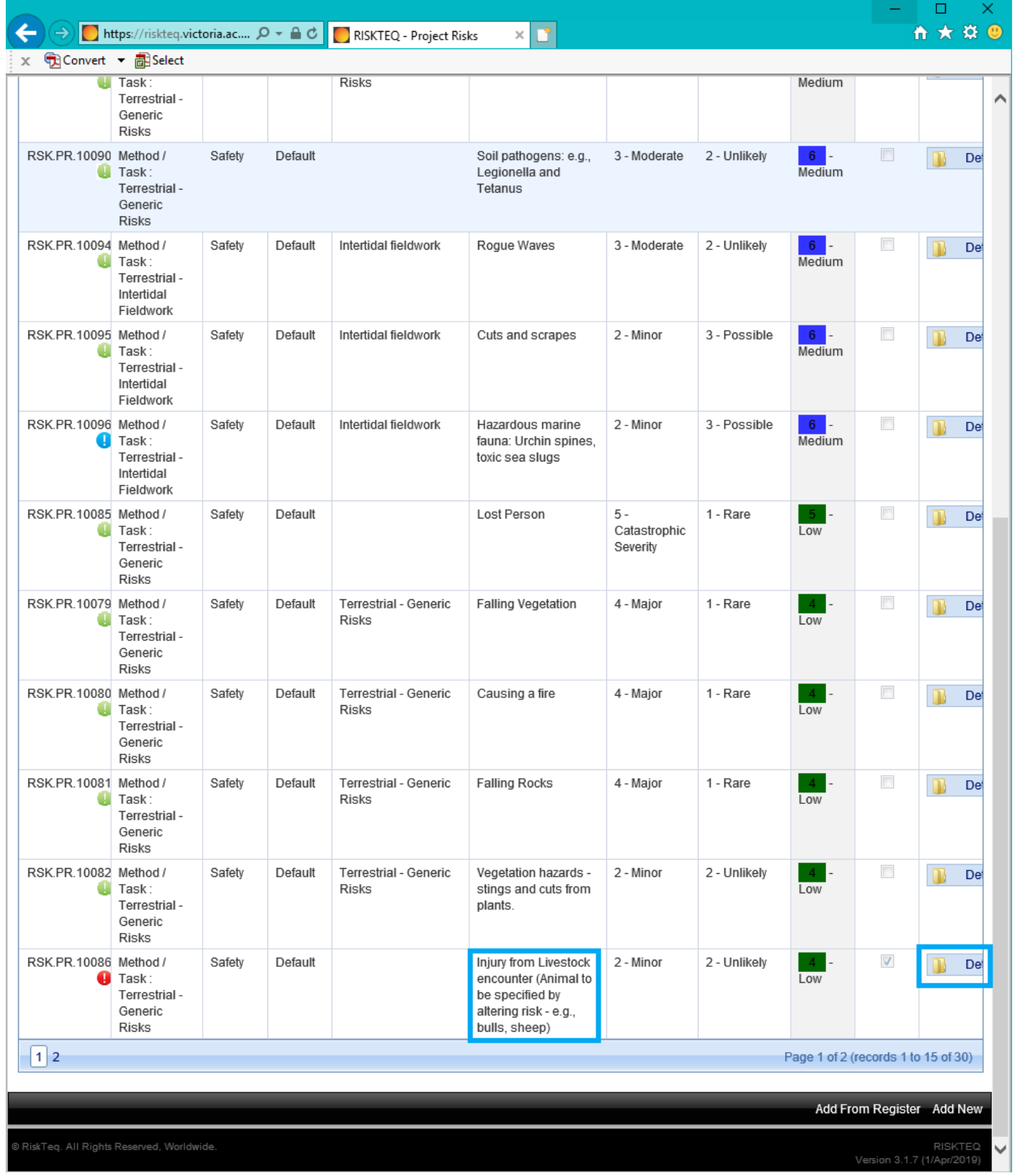

*Figure 57. Some template risks may not suit all projects. Will you really encounter livestock during intertidal work? If so, then alter to state what animals you expect to encounter. If not, you'll need to remove the risk. Both process require clicking on "Details".*

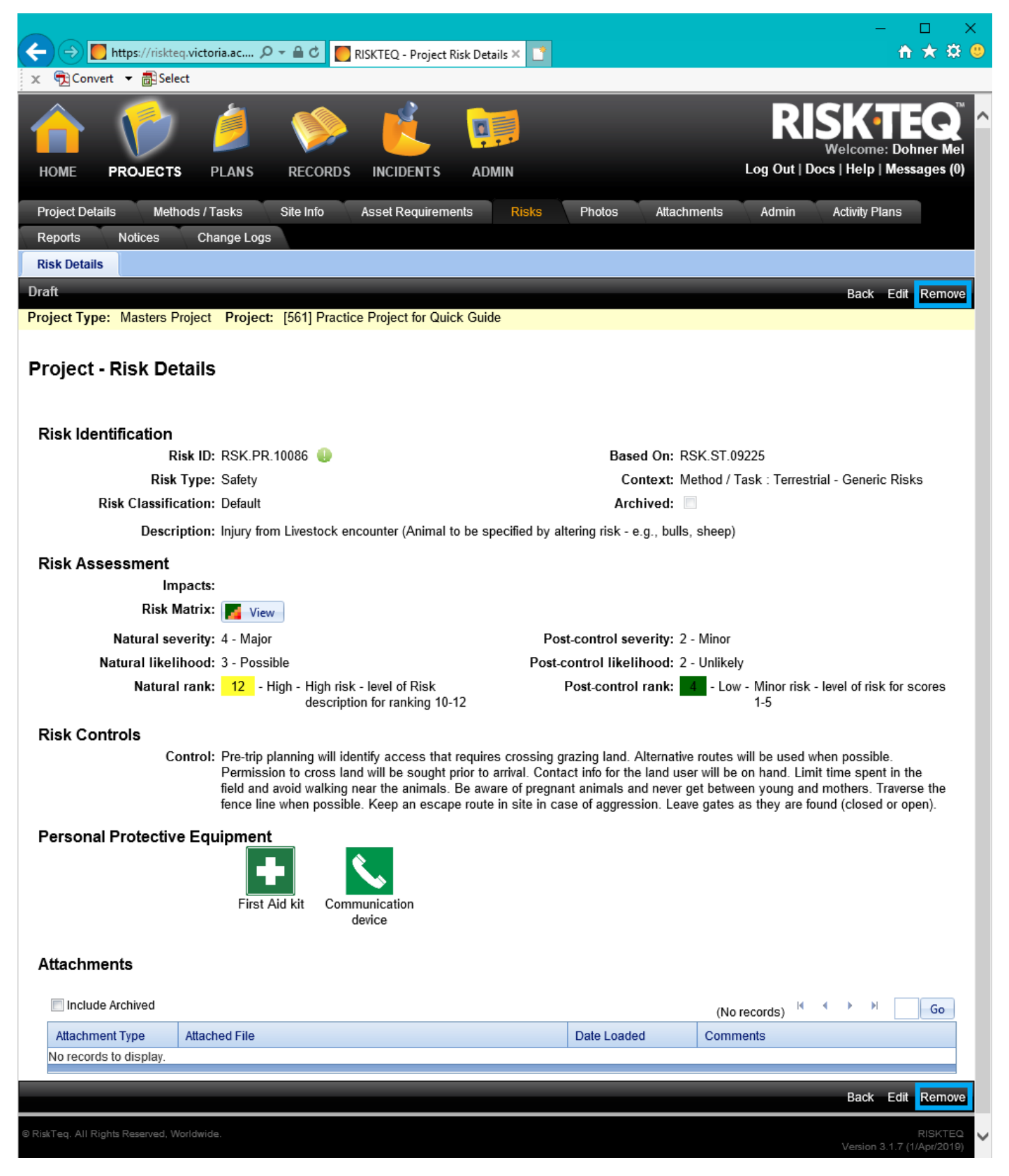

*Figure 58. If the risk does not apply to the project, click "Remove" to archive the risk.* 

#### Project - Risks

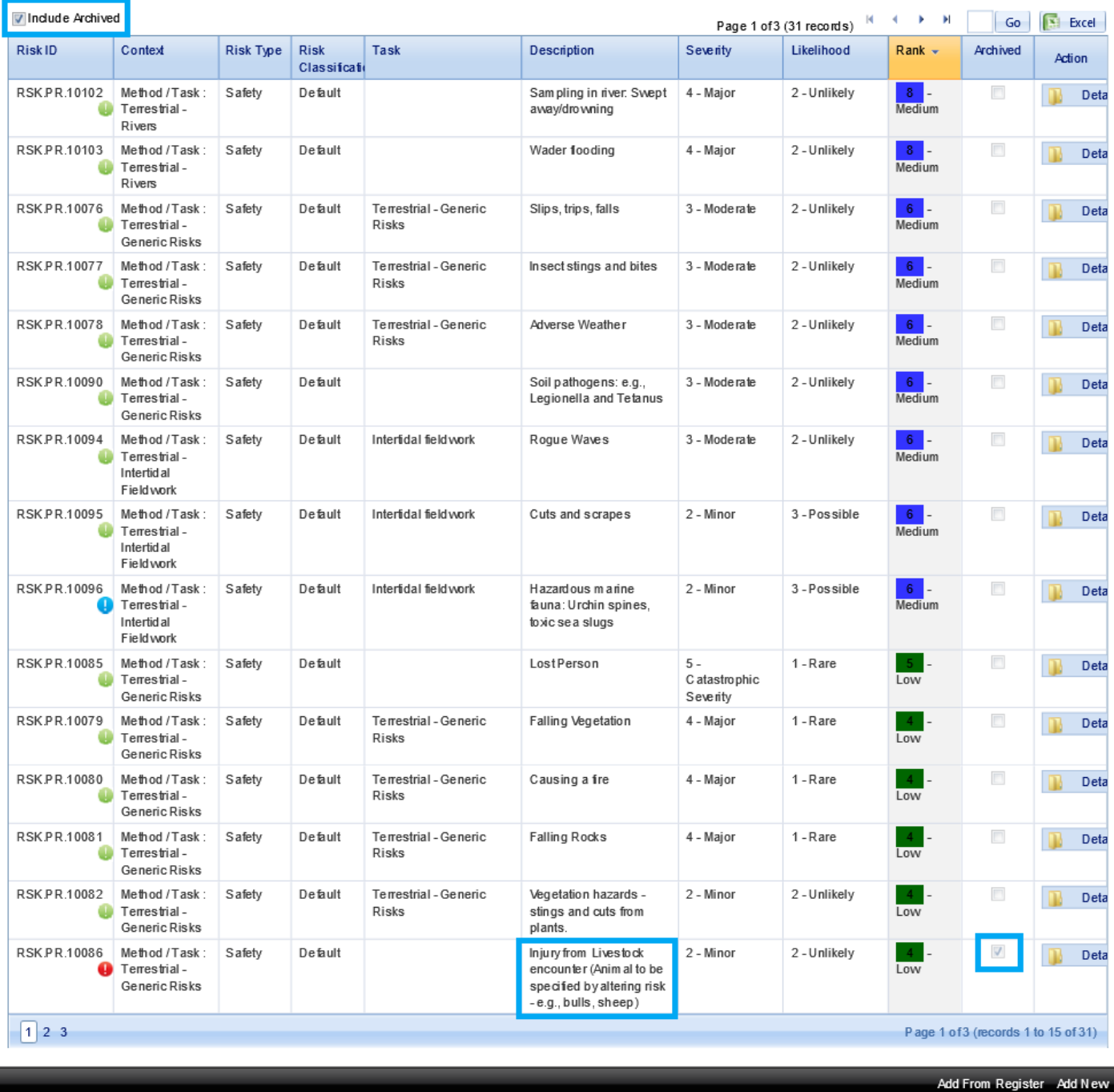

*Figure 59. Removes risks can be viewed by checking the box at the top of the risk list "Include Archived". The archived risk is now visible, the box in the "archive" column is checked to indicate it has been removed. If the risk needs to be reinstated, you can now click on "Details".* 

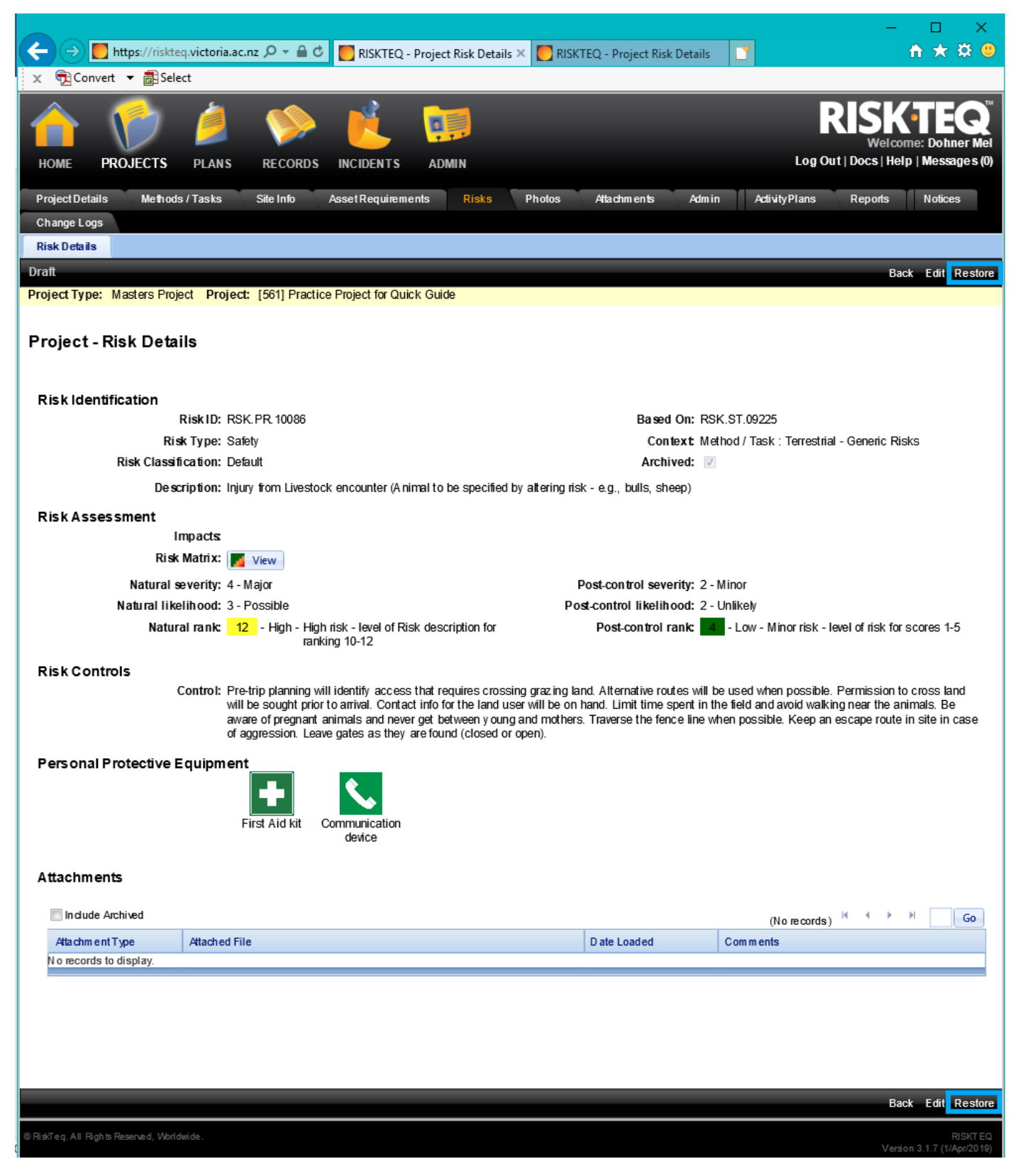

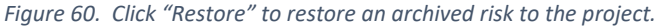

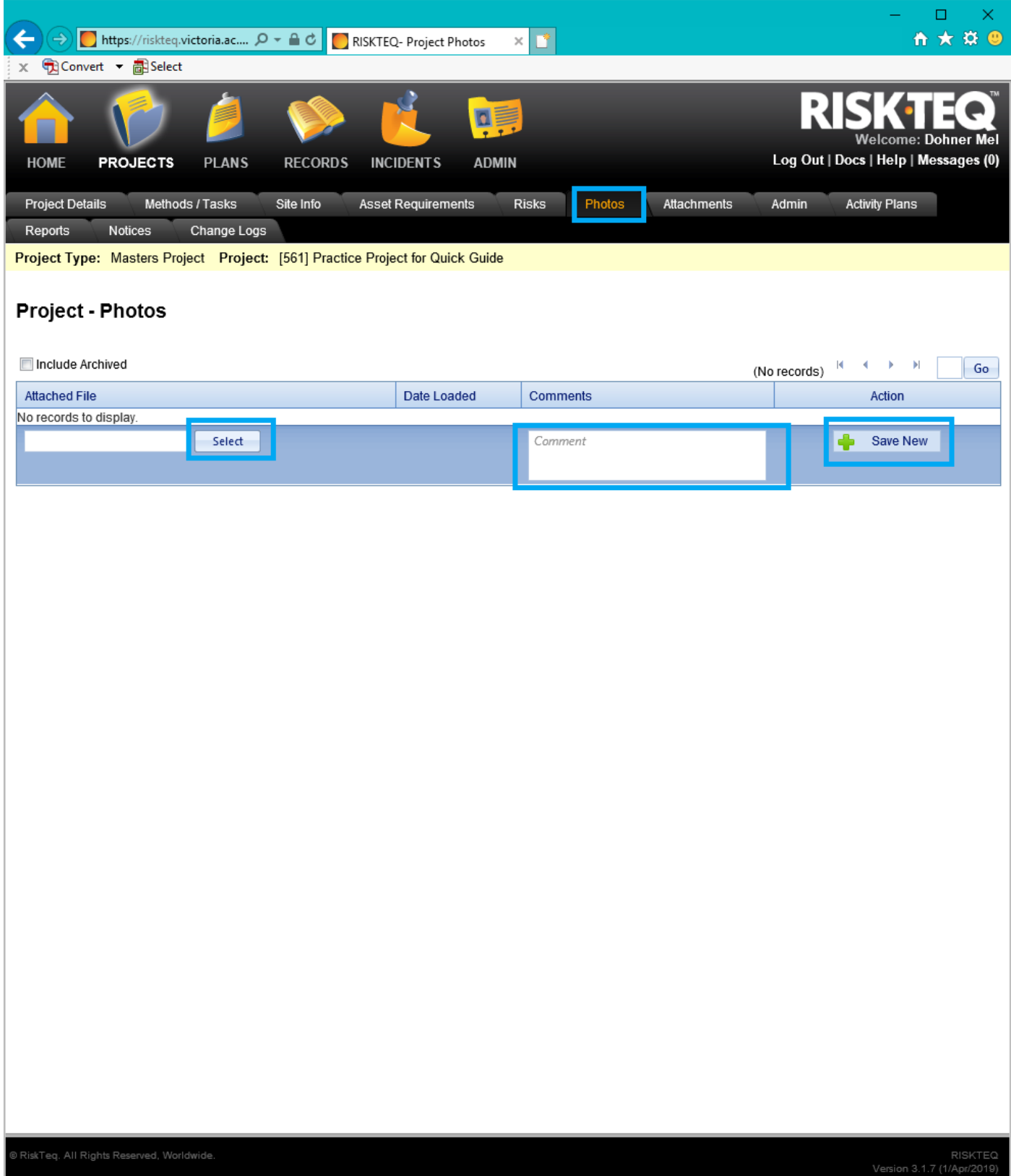

*Figure 61. Photos can be added to provide project information. Click "Select" to find the file on your computer, write a comment of what the attachment is, and click "Save New".* 

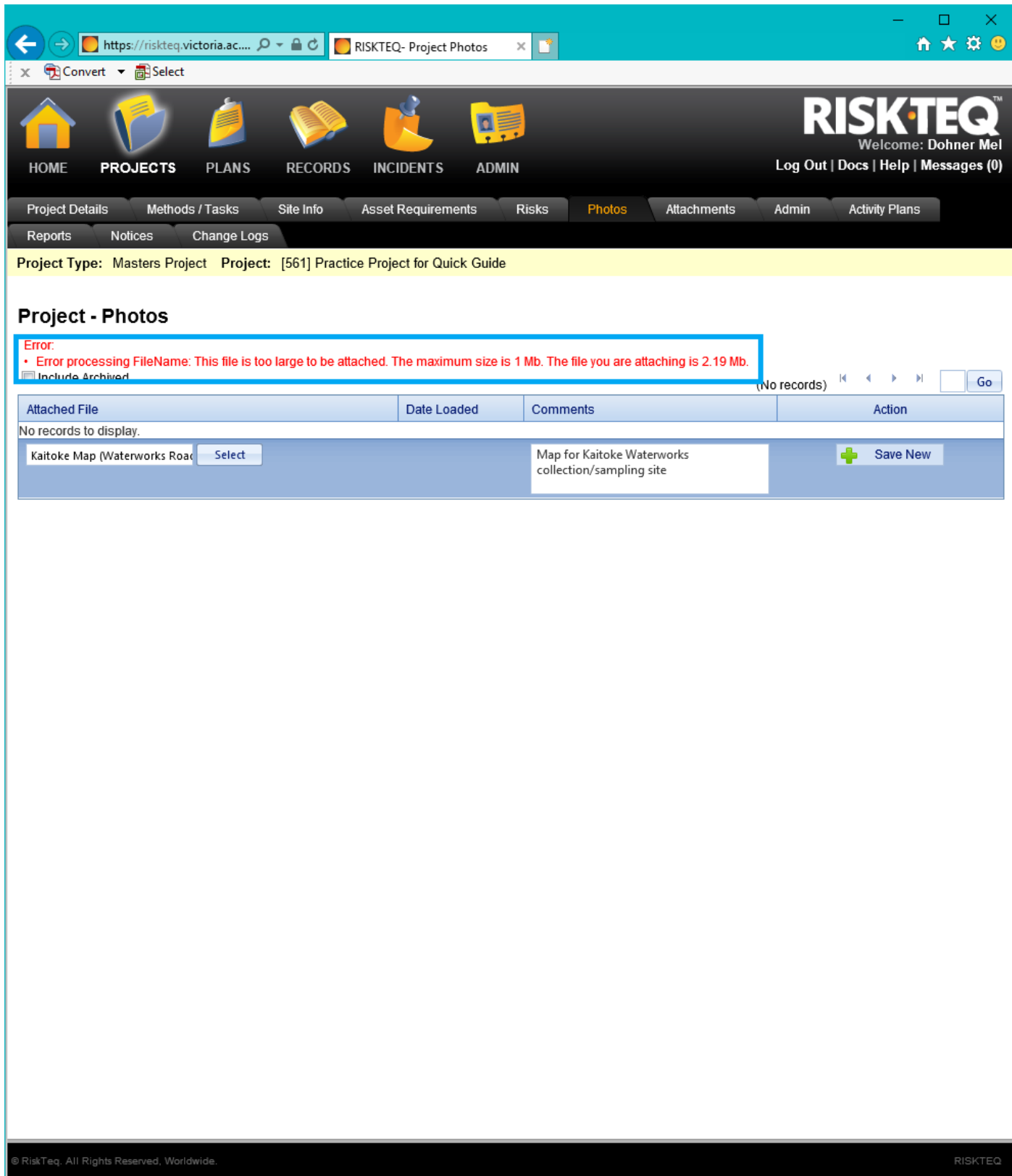

*Figure 62. There is a file size limit. If you're over the limit, you are given an error. You'll need to resize the image.* 

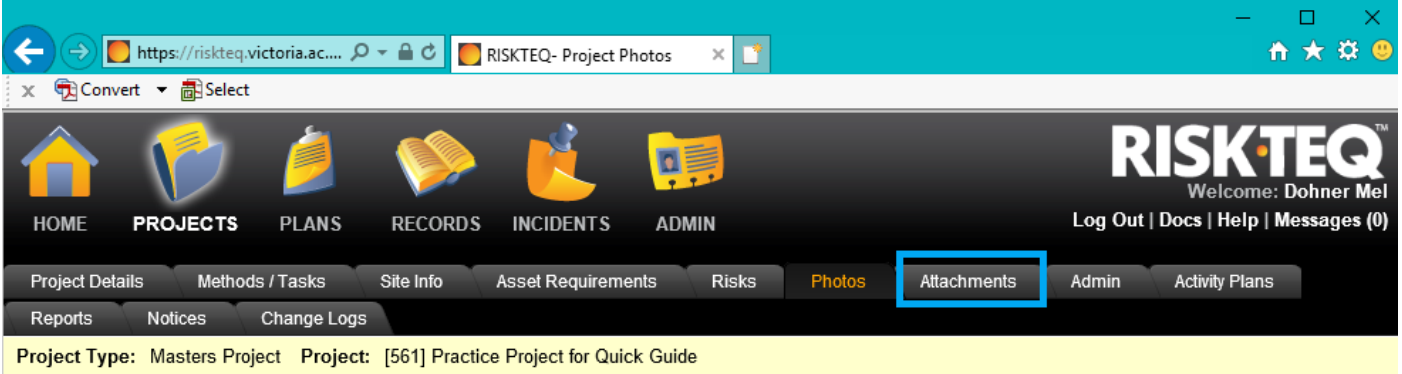

# Project - Photos

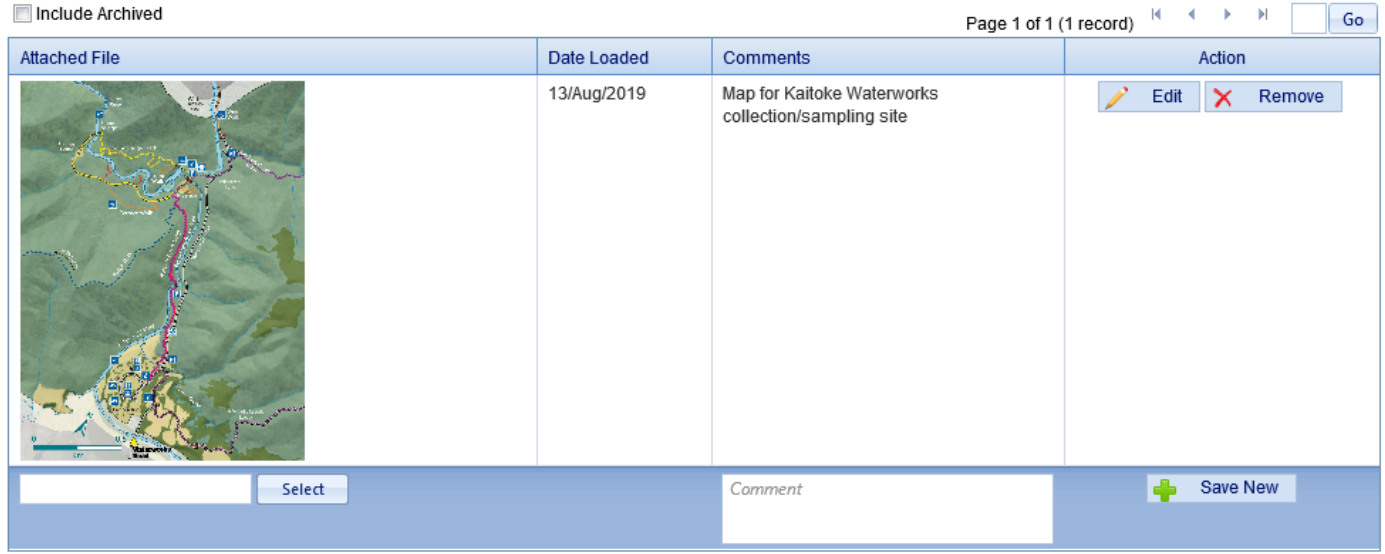

*Figure 63. Once your image is loaded, it can be opened from the project photos tab. Further documents can be added in the "Attachments" tab.* 

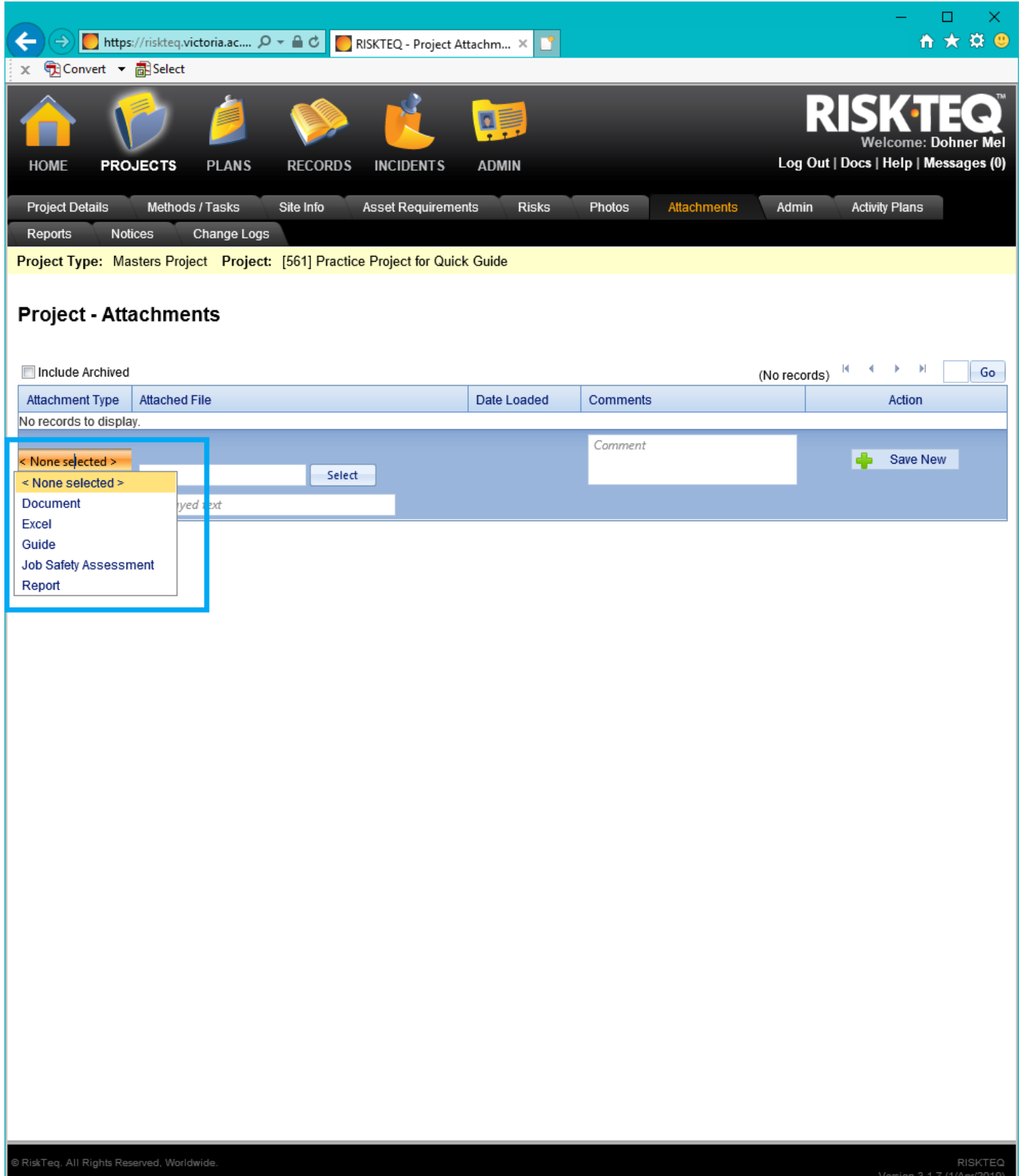

*Figure 64. To attach documentation, click "<none selected>" to access the drop down menu. Select "document" for .doc files, "Excel" for .xls files, "guide" or "job safety assessment" or "report" for .pdf files.*

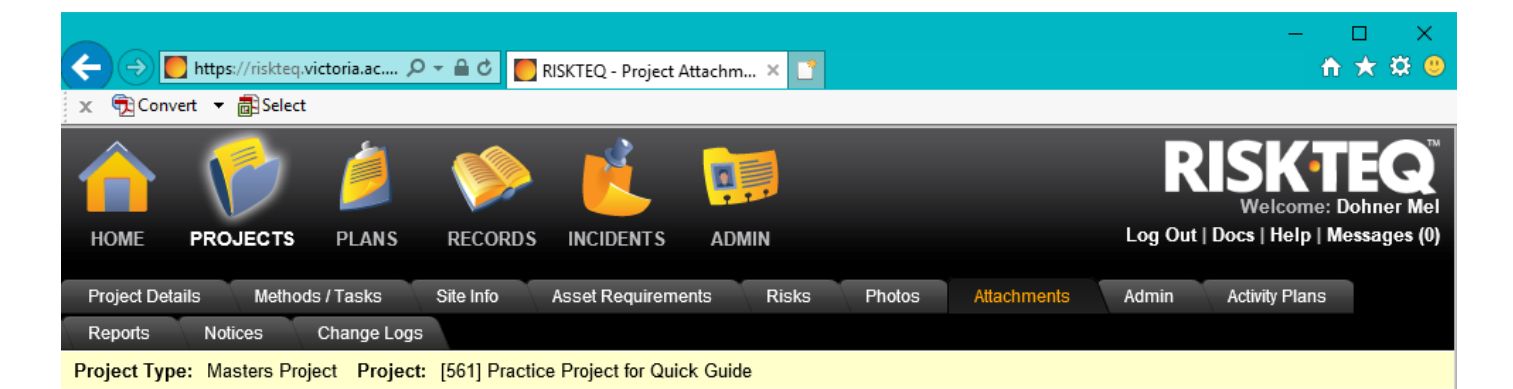

### **Project - Attachments**

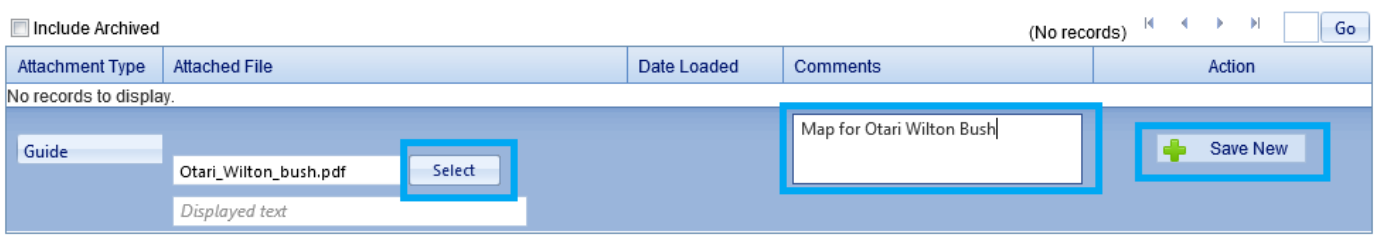

RISKTEQ<br>Version 3.1.7 (1/Apr/2019)

*Figure 65. Click "select" to choose the file for upload and enter a brief descriptive comment. Click "Save new". Like the photo attachment, there is a file size limit (5MB).* 

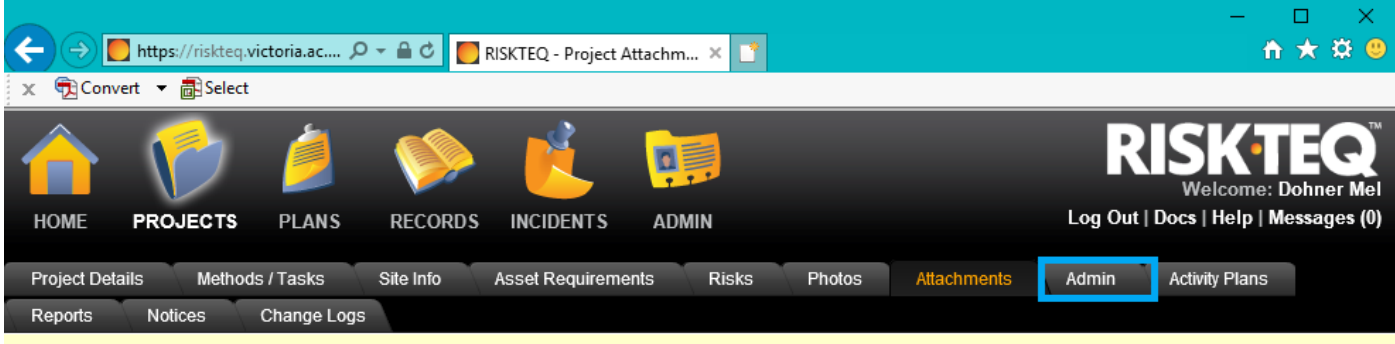

Project Type: Masters Project Project: [561] Practice Project for Quick Guide

#### **Project - Attachments**

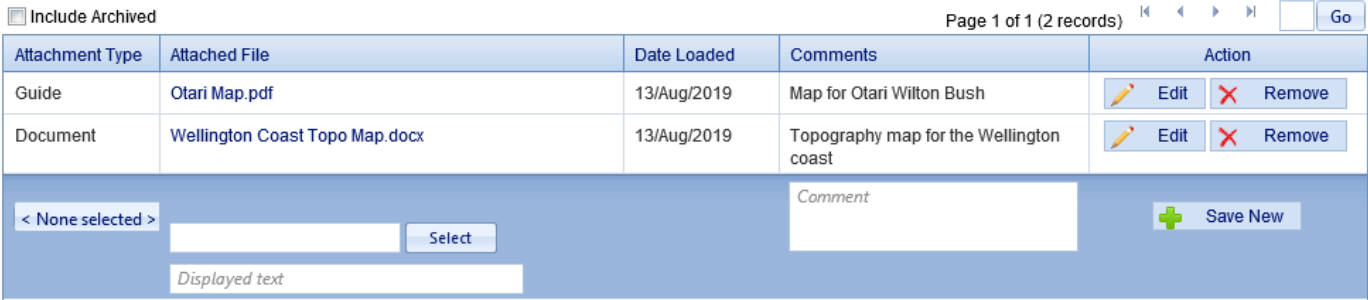

RISKTEQ<br>Version 3.1.7 (1/Apr/2019)

*Figure 66. Once all attachments are added you click the Admin tab.* 

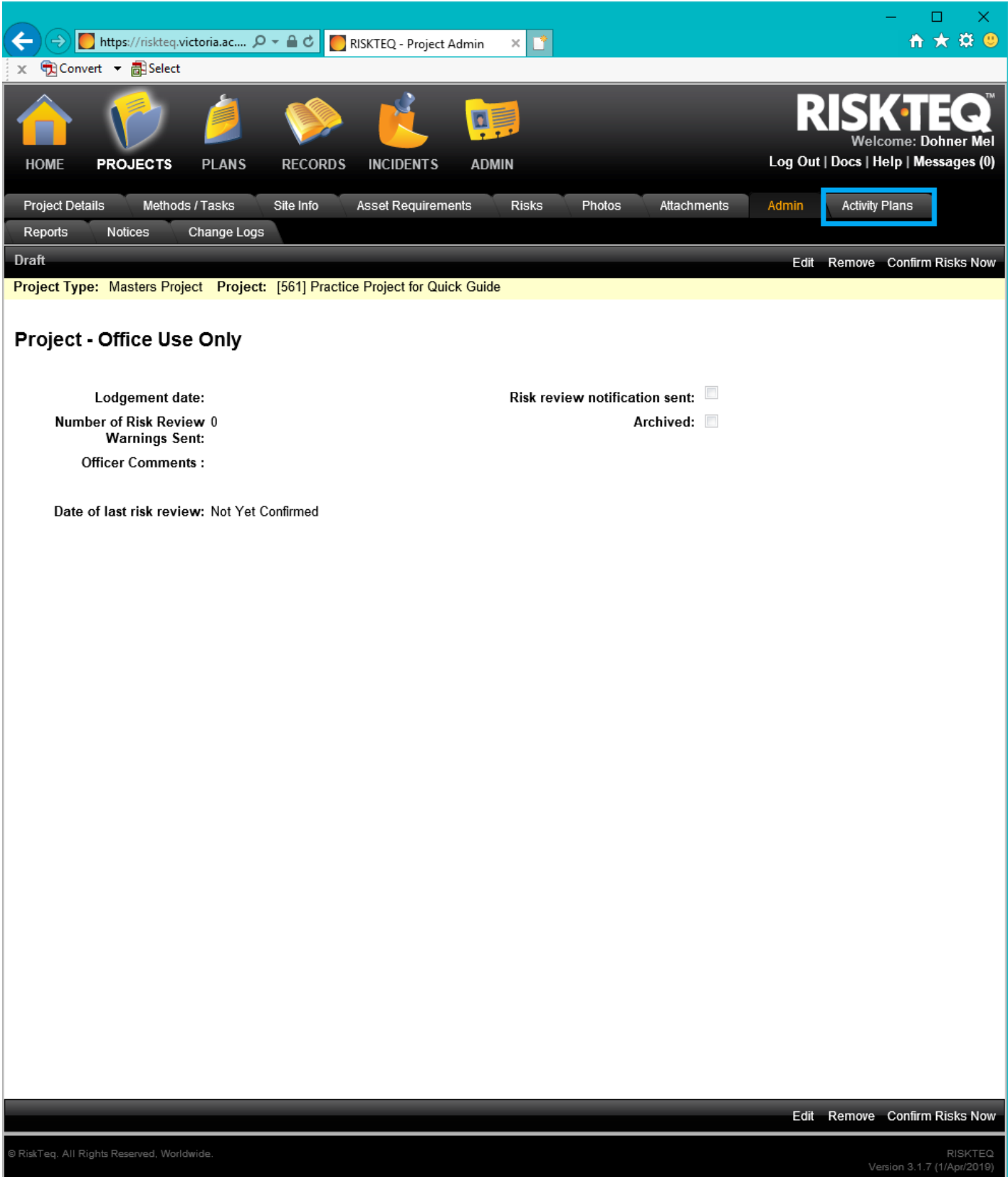

*Figure 67. This tab gives basic information – nothing for the user to enter. They can move onto the "Activity Plans" tab.* 

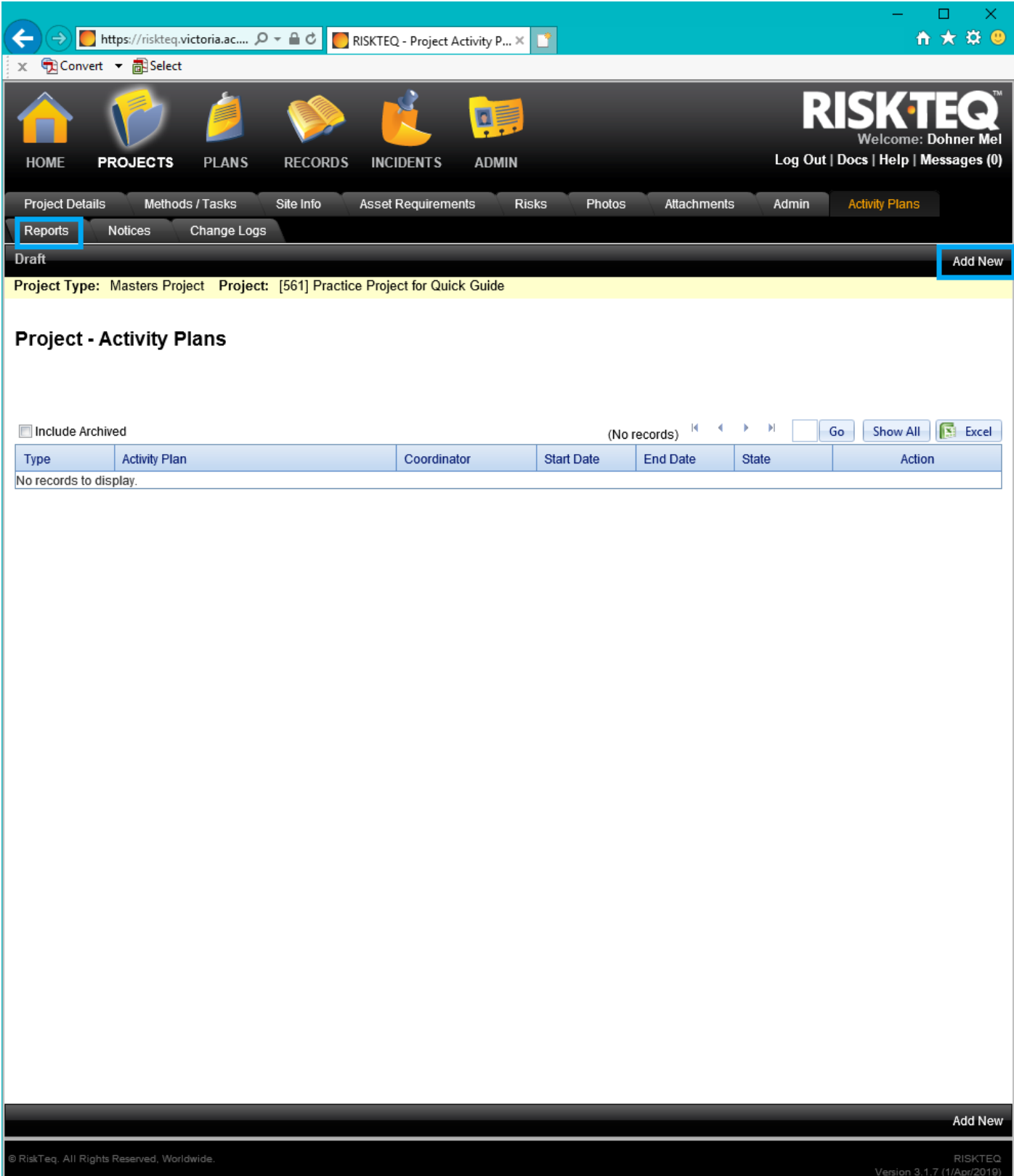

Figure 68. Activity plans MUST be lodged before every field trip. Click "Add New" to lodge activity plans (and many tabs that you'll need to fill *out). No plans need to be lodged when creating a project for approval. Click "Reports" tab to move on.*

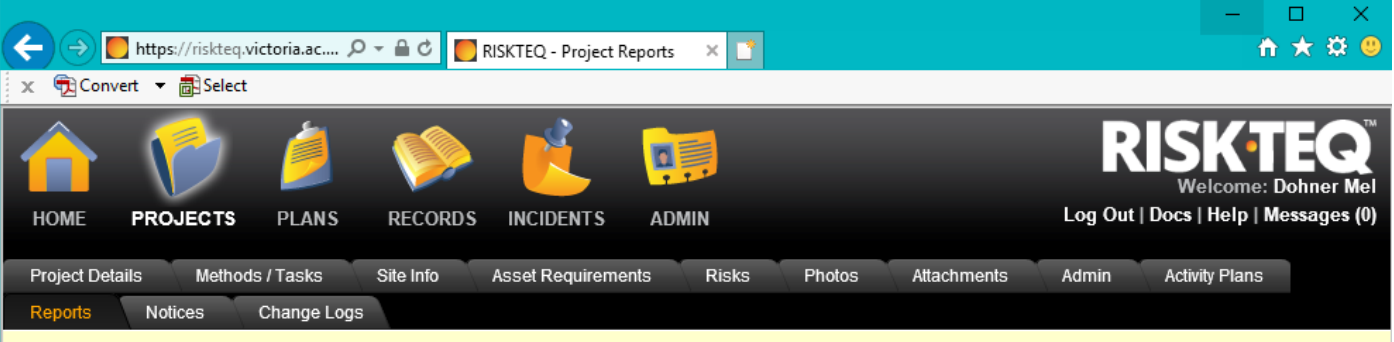

Project Type: Masters Project Project: [561] Practice Project for Quick Guide

## **Project - Reports**

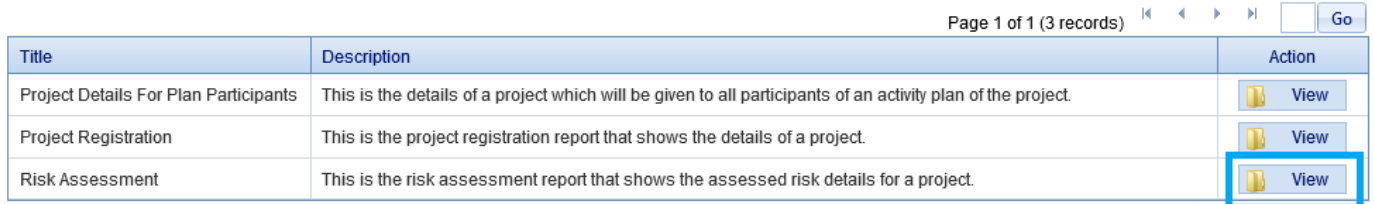

RISKTEQ<br>Version 3.1.7 (1/Apr/2019)

*Figure 69. The reports tab allows you to view, save, or print RiskTeq reports. These can be useful when you need to provide a risk assessment document. Just click "view".*

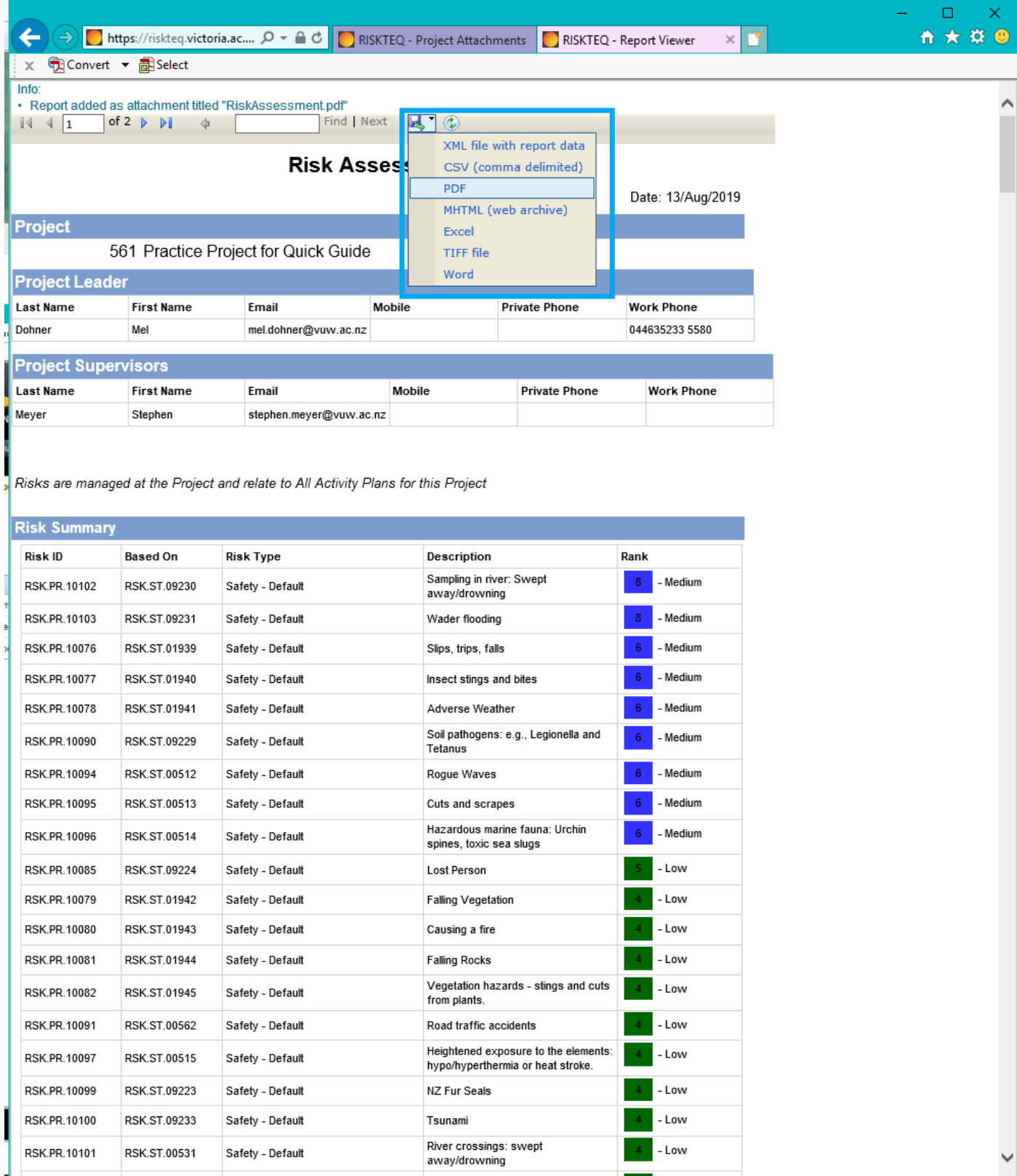

*Figure 70. To save a file, click the "save" icon to access a drop down menu. You can save the file to your preferred format.* 

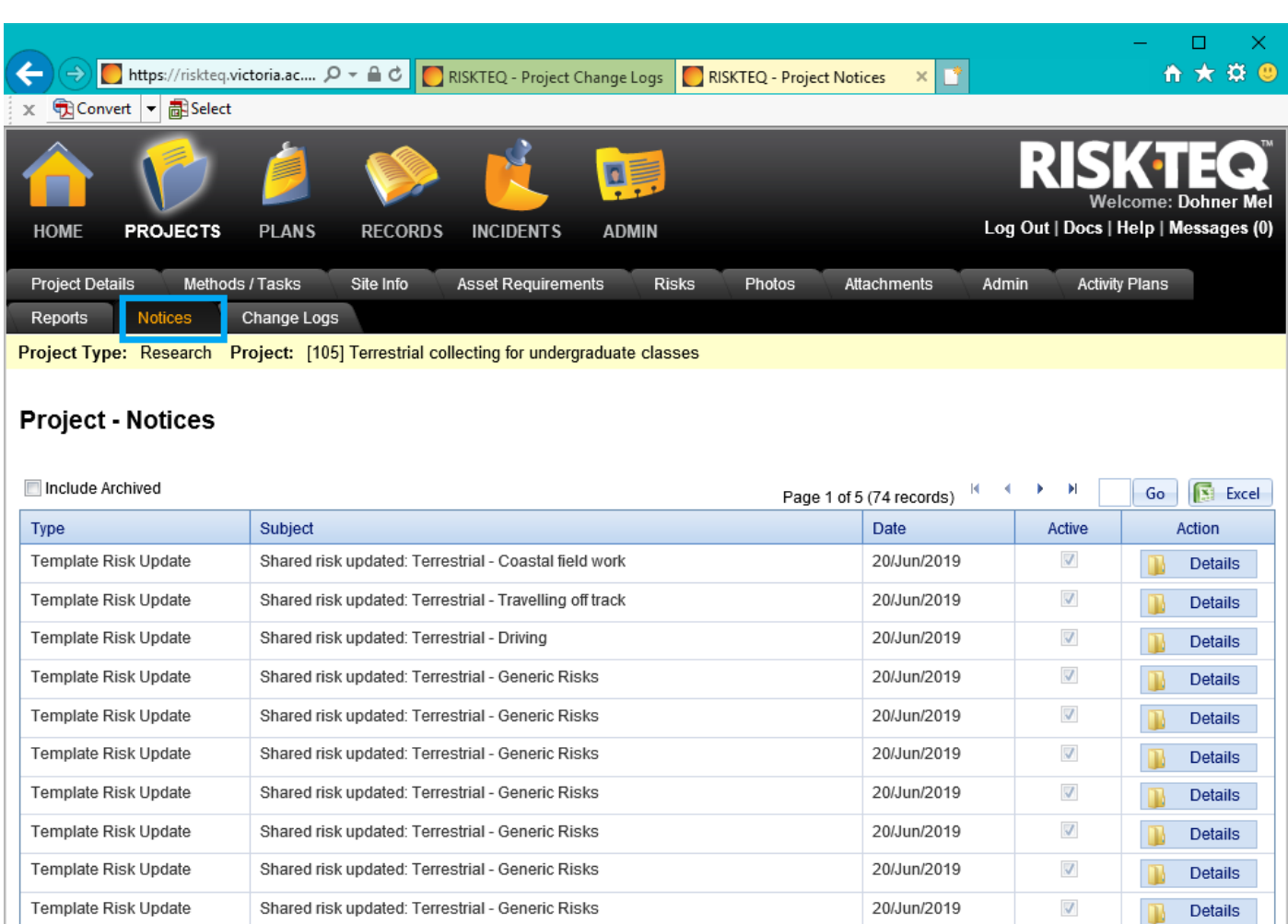

Template Risk Update

Template Risk Update

Template Risk Update

Template Risk Update

Template Risk Update

 $12345$ 

Page 1 of 5 (records 1 to 15 of 74)

 $\mathbb{R}$ 

 $\mathbf{R}$ 

 $\mathbb{R}$ 

 $\mathbb{R}$ 

Details

Details

Details

Details

Details

 $\sqrt{ }$ 

 $\overline{\mathsf{v}}$ 

 $\overline{\mathsf{v}}$ 

 $\overline{\mathsf{v}}$ 

 $\boldsymbol{J}$ 

20/Jun/2019

20/Jun/2019

10/Jun/2019

10/Jun/2019

10/Jun/2019

RISKTEQ<br>1/Apr/2019)

*Figure 71. The "Notices" tab is a log of all notices associated with the project – not generally used by the user.* 

Shared risk updated: Terrestrial - Generic Risks

Shared risk updated: Terrestrial - Generic Risks

Shared risk updated: Terrestrial - River Crossings

Shared risk updated: Terrestrial - Travelling off track

Shared risk updated: Terrestrial - Travelling off track

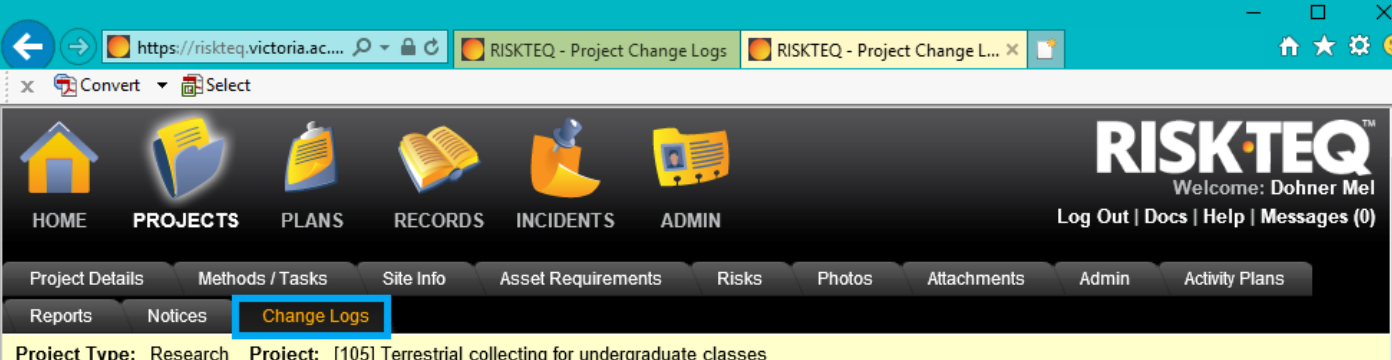

# **Project - Change Logs**

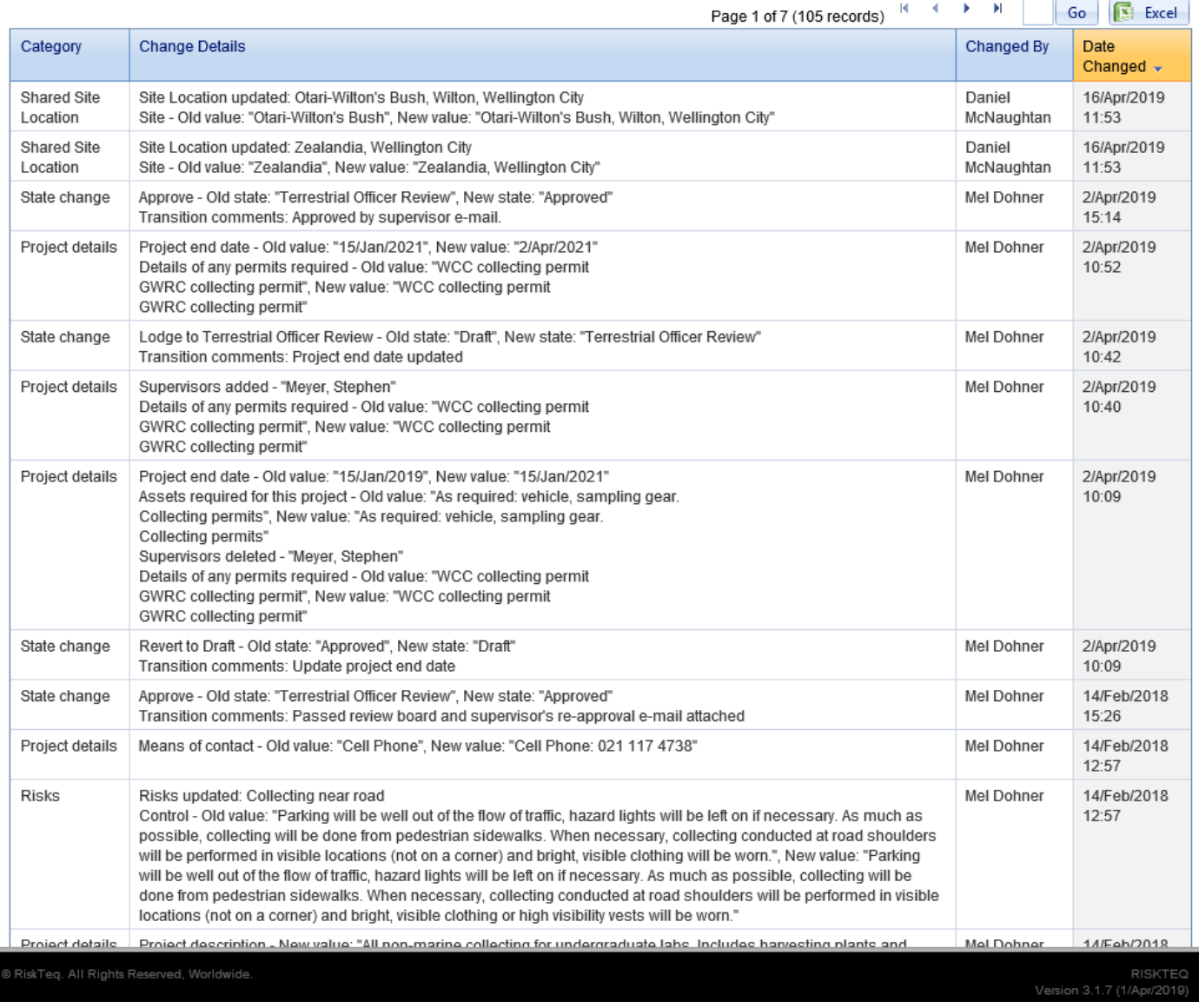

*Figure 72. The "Change Logs" tab is useful for the RiskTeq administrators to determine what aspect of a project has been changed. It's also a useful tracking tool for users to recall what changes they made.* 

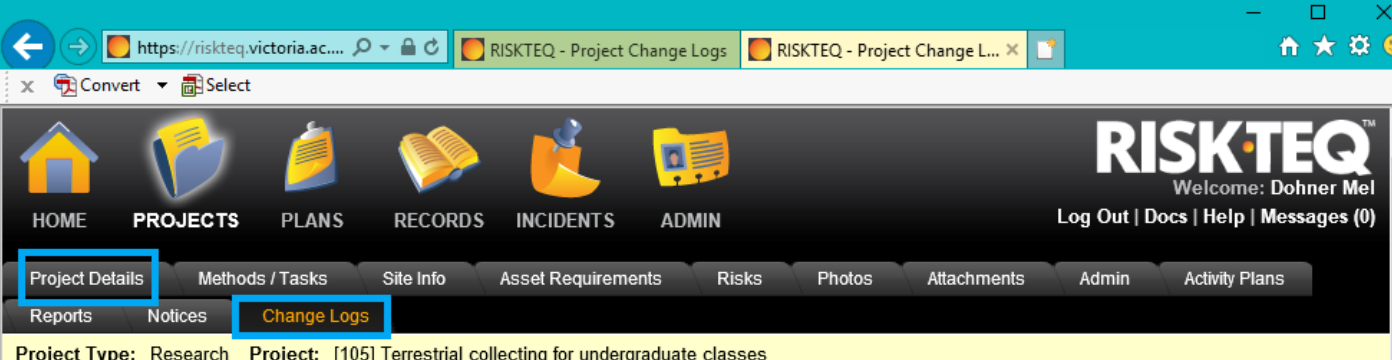

# **Project - Change Logs**

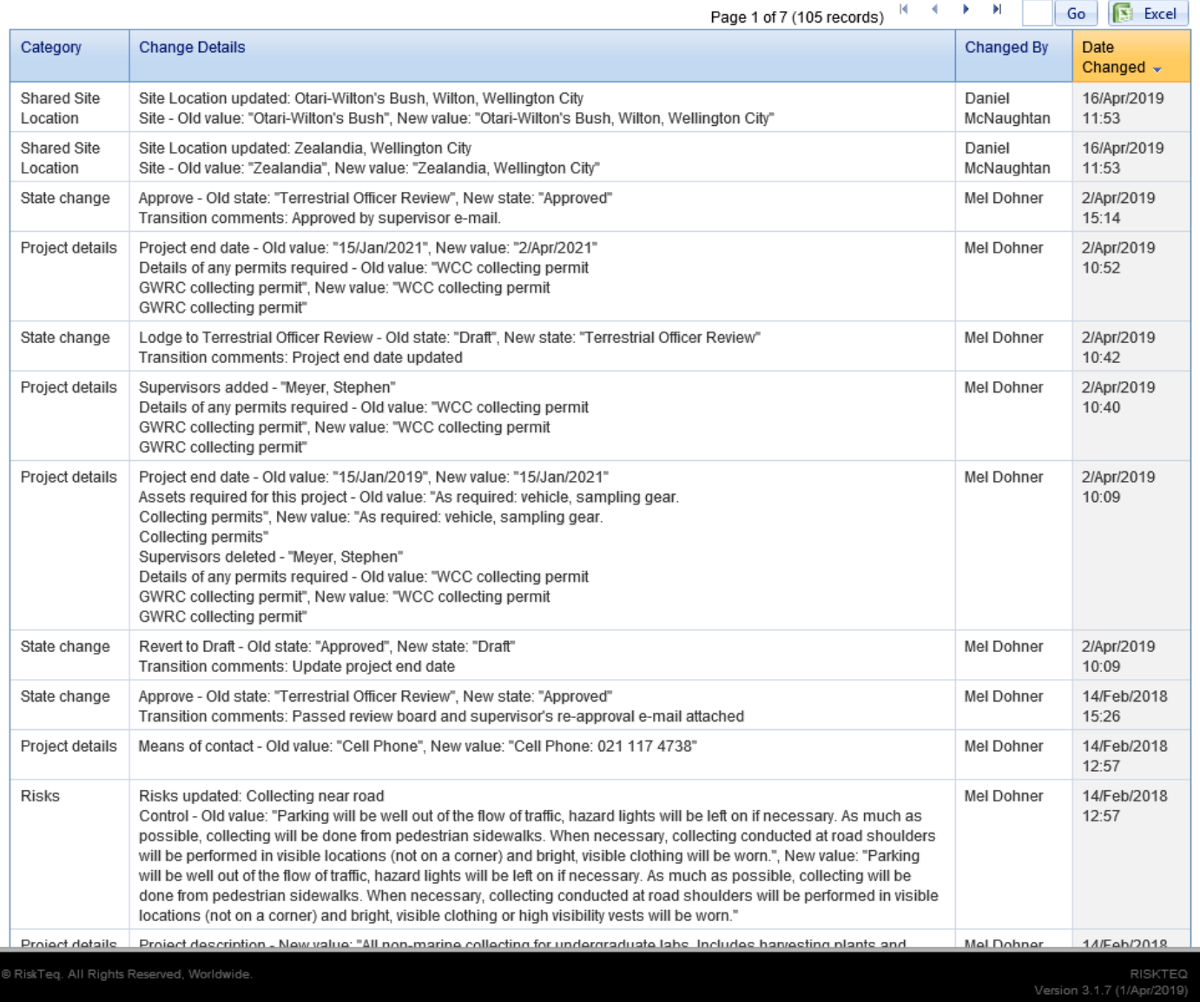

*Figure 73. Congratulations! You've completed all tabs. You are no ready to submit your project for review! Click the "Project Details" tab.* 

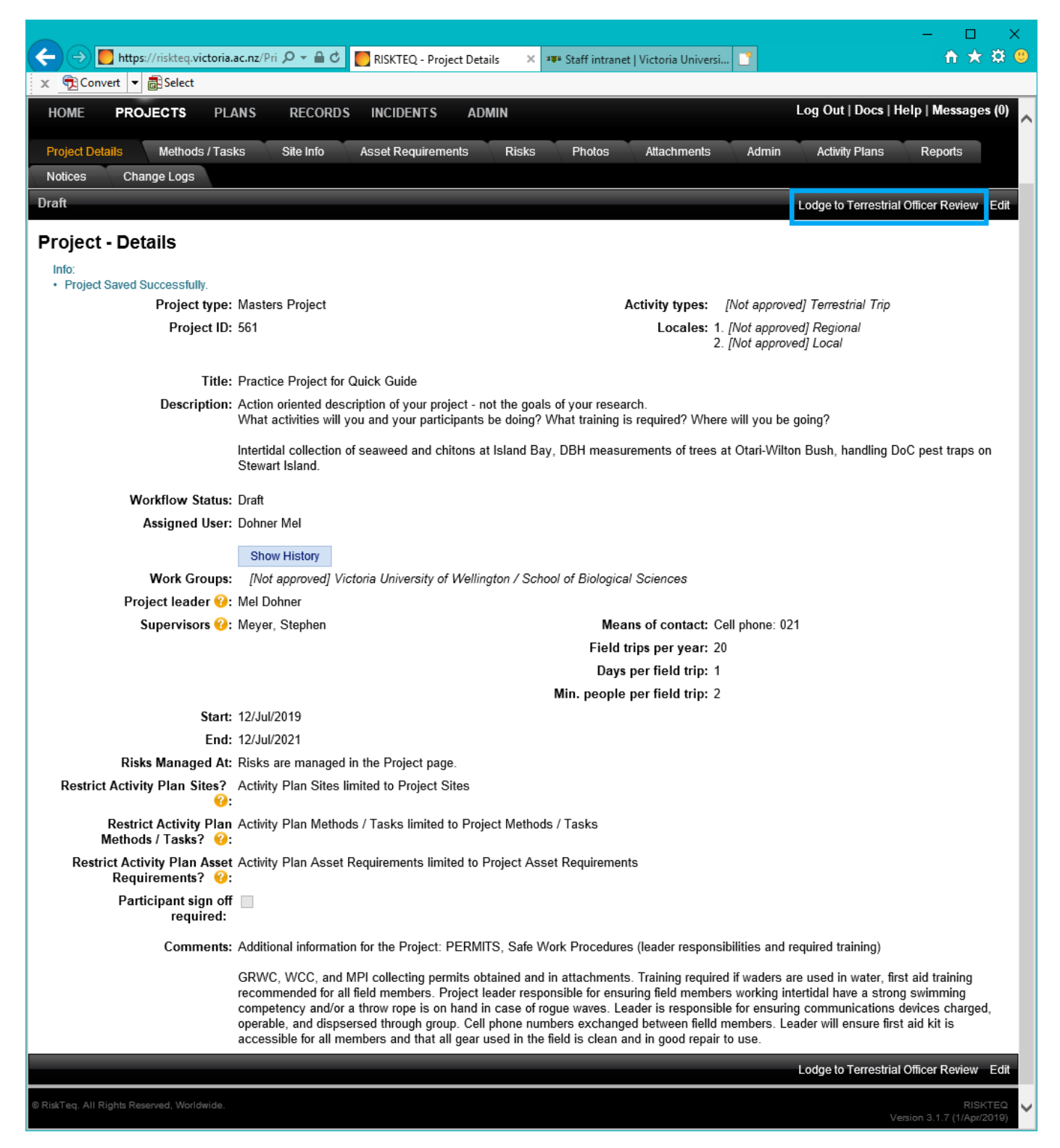

*Figure 74. Review your project details page for spelling and coherency. If all looks good, click "Lodge to Terrestrial Officer".*

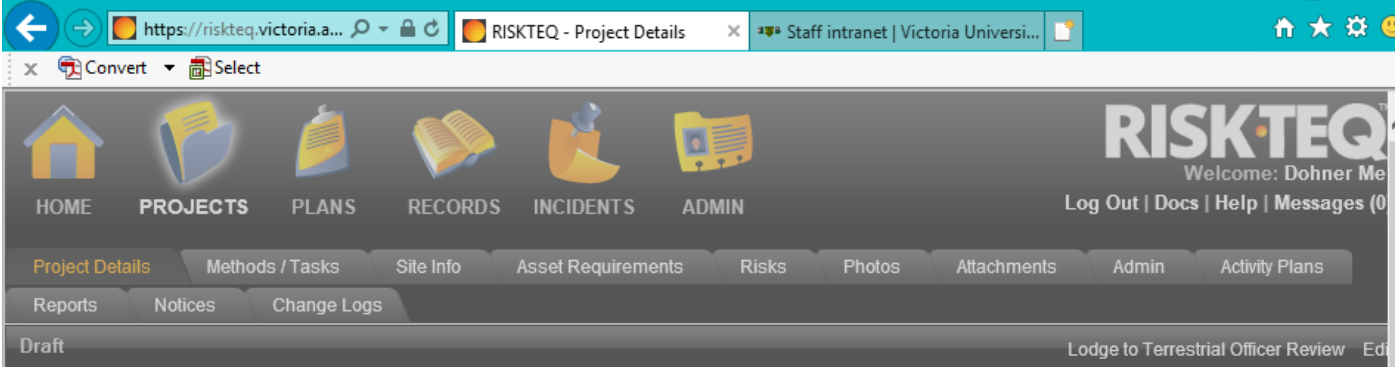

**Project - Details** 

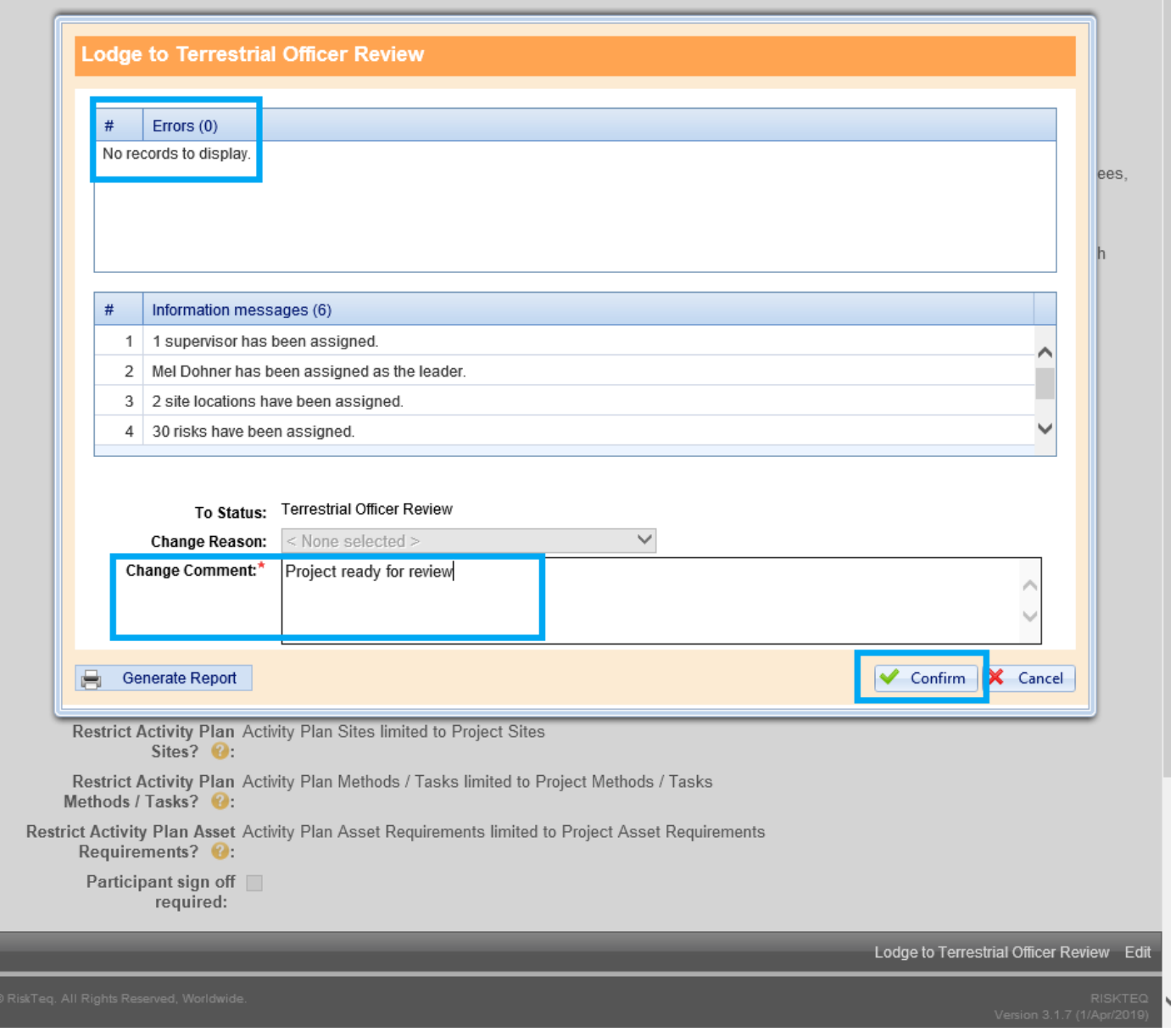

*Figure 75. After clicking "Lodge to Terrestrial Officer", a pop up window will appear. You will not be able to submit a project with errors. You'll need to cancel and fix the errors listed. If no errors, then you need to a leave statement in the "change comment" box. You cannot submit a project without a statement here! Click "Confirm" to send the project away.* 

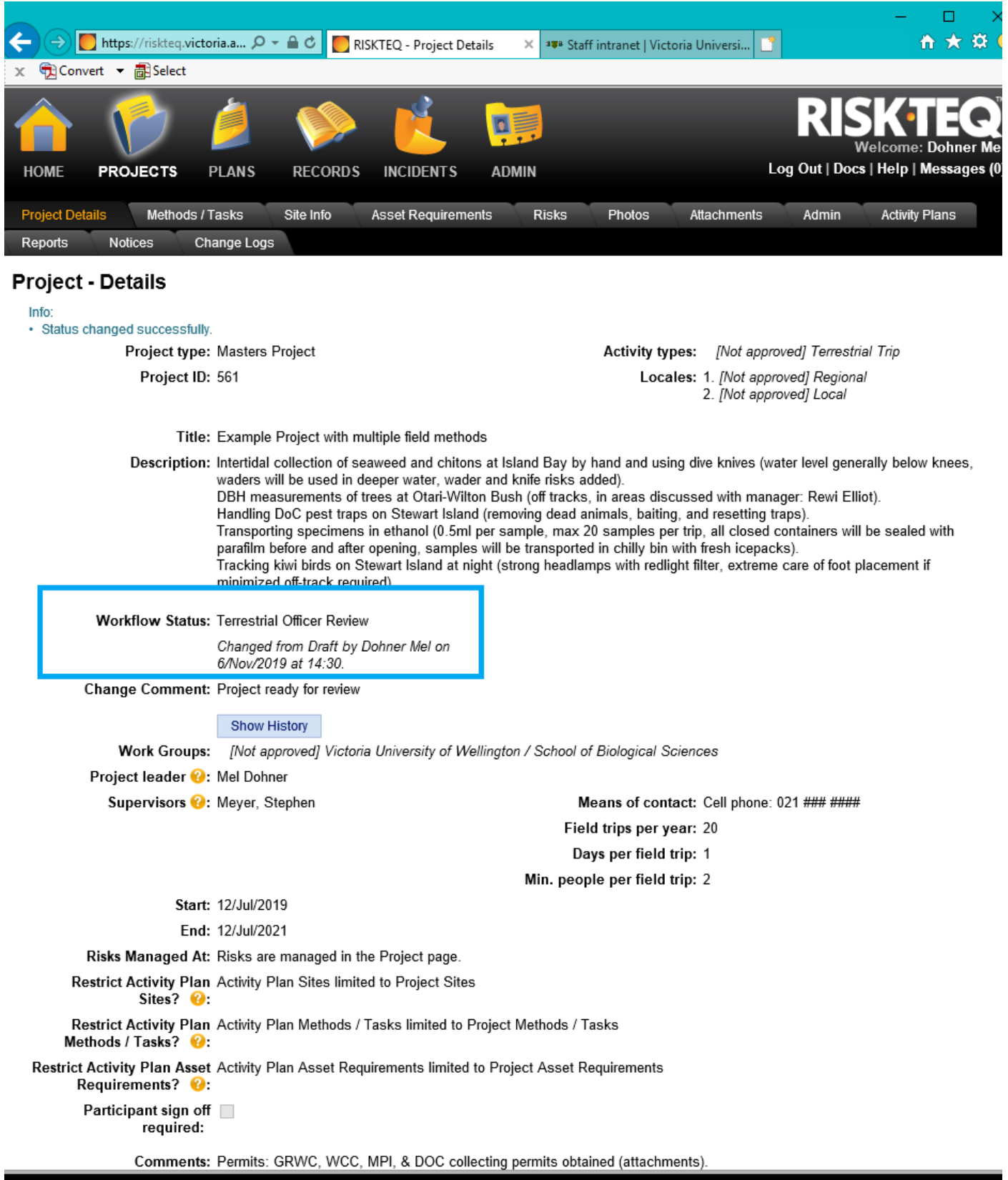

*Figure 76. Projects lodged to a RiskTeq administrator are no longer editable by the user. You can see the status of your project in the "Workflow Status" field.*